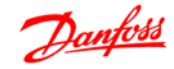

### **Contents**

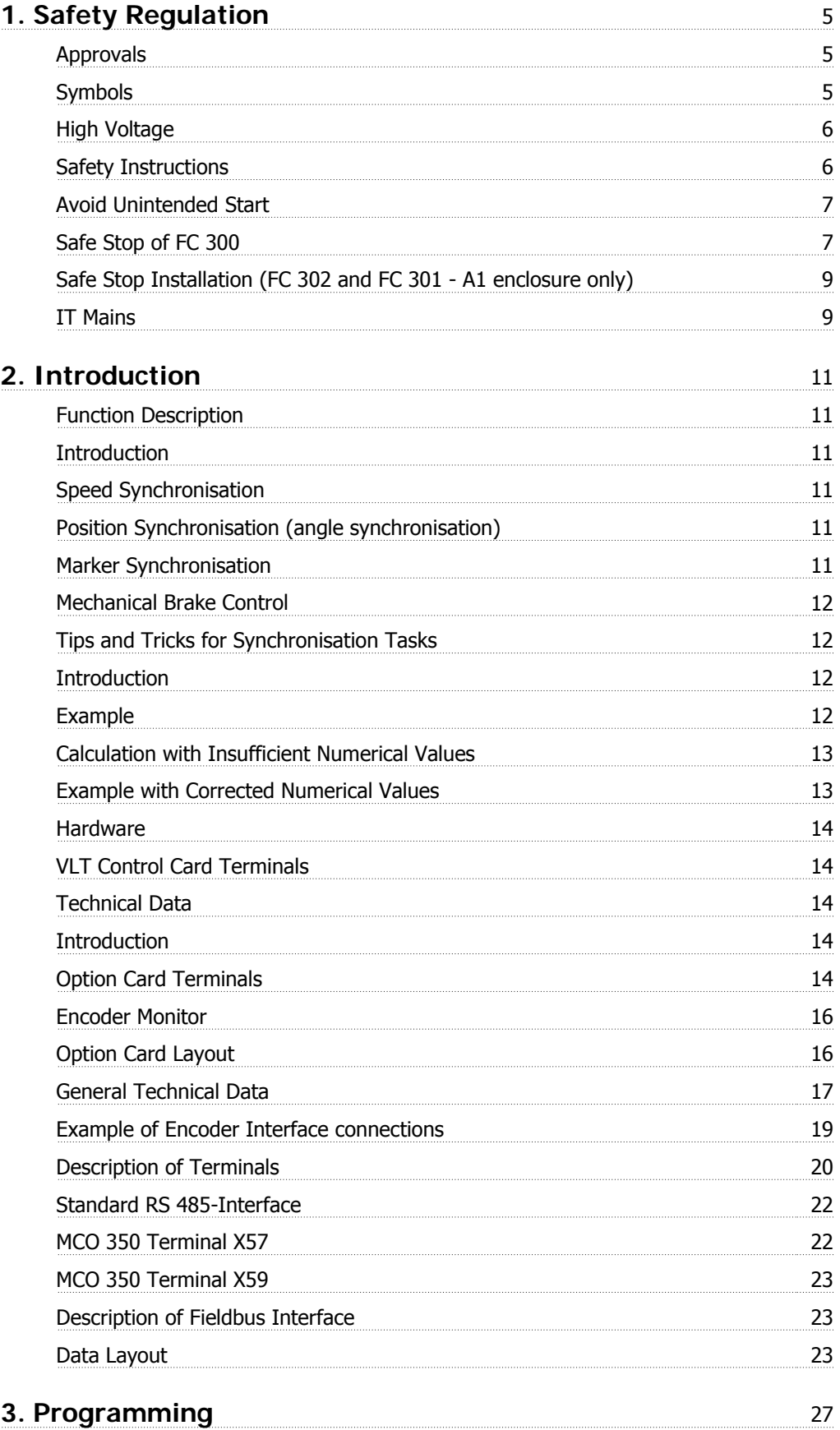

**Contents** 

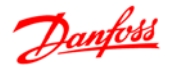

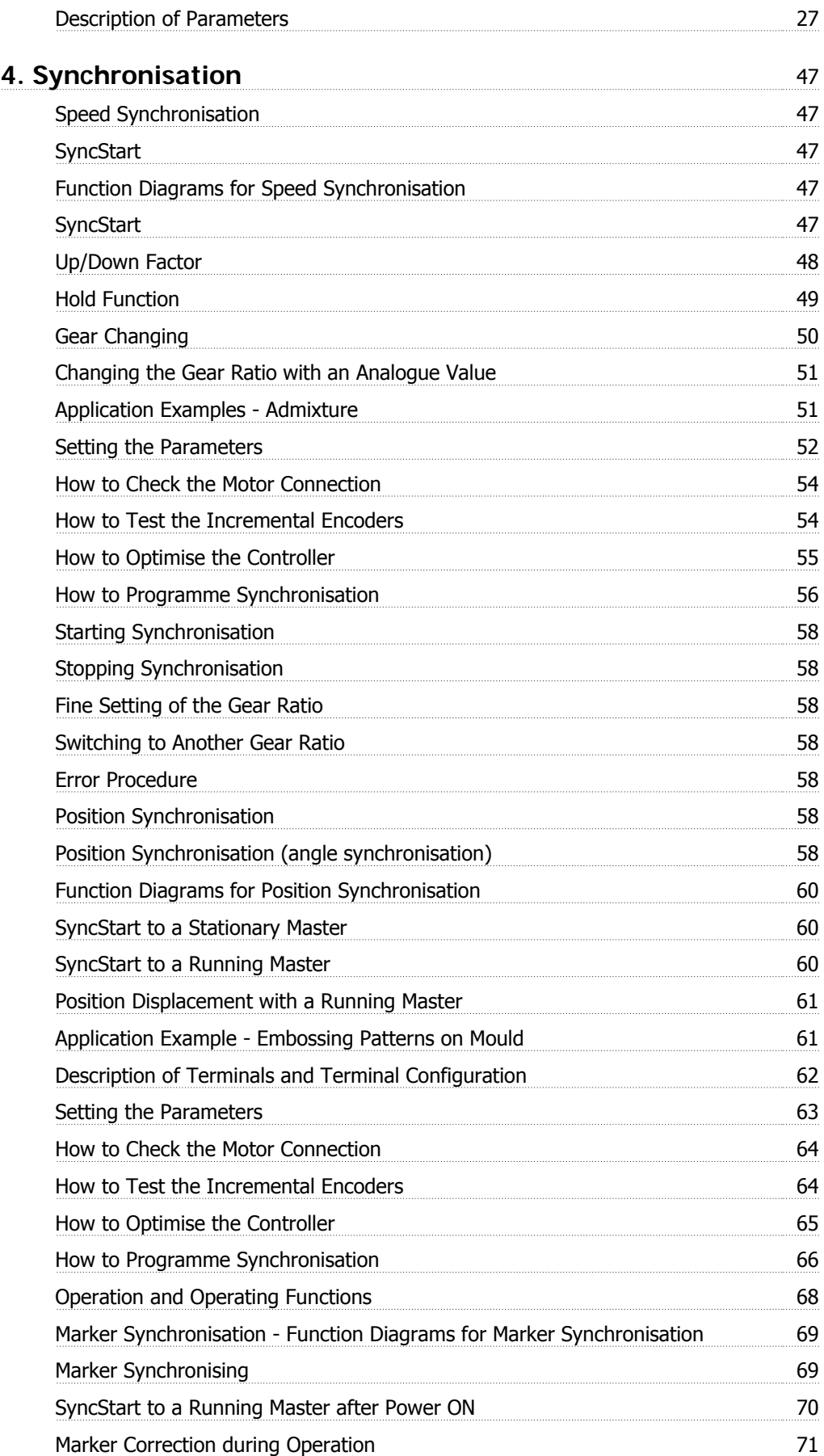

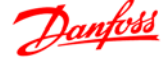

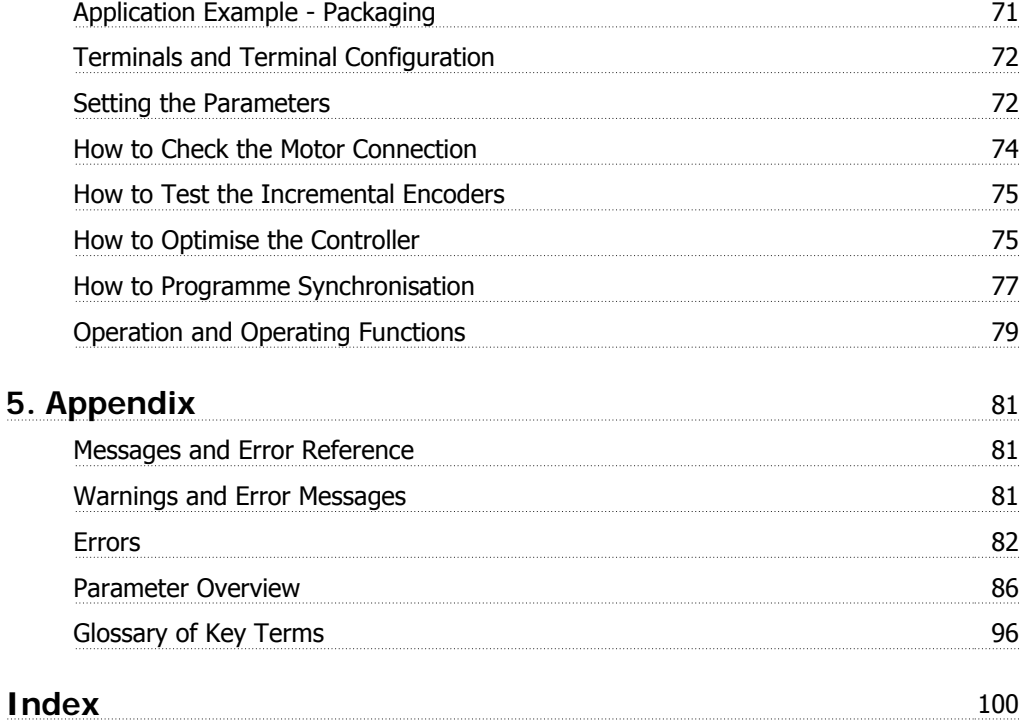

1. Safety Regulation

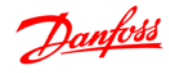

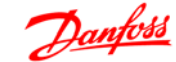

## **1. Safety Regulation**

### **1.1.1. Approvals**

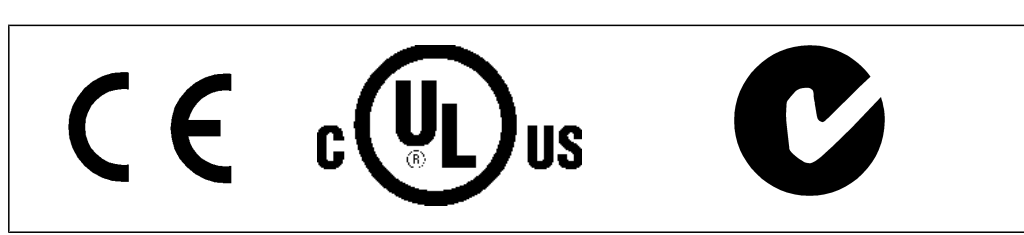

### **1.1.2. Symbols**

Symbols used in these Operating Instructions.

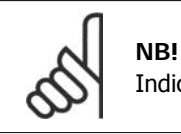

Indicates something to be noted by the reader.

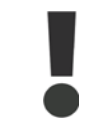

Indicates a general warning.

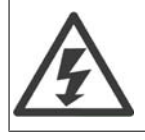

Indicates a high-voltage warning.

∗ Indicates default setting

### **1.1.3. Disposal Instruction**

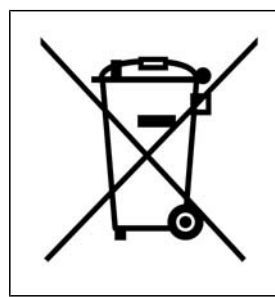

Equipment containing electrical components may not be disposed of together with domestic waste.

It must be separately collected with electrical and electronic waste according to local and currently valid legislation.

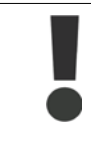

The FC 300 AutomationDrive DC link capacitors remain charged after power has been disconnected. To avoid electrical shock hazard, disconnect the FC 300 from the mains before carrying out maintenance. When using a PM-motor, make sure it is disconnected. Before doing service on the frequency converter wait at least the amount of time indicated below:

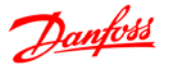

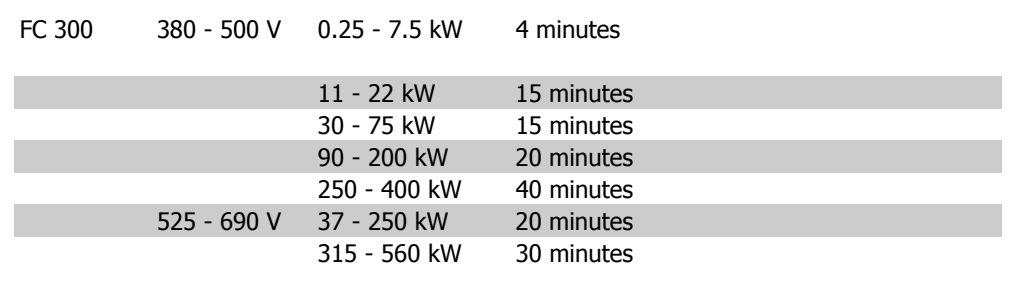

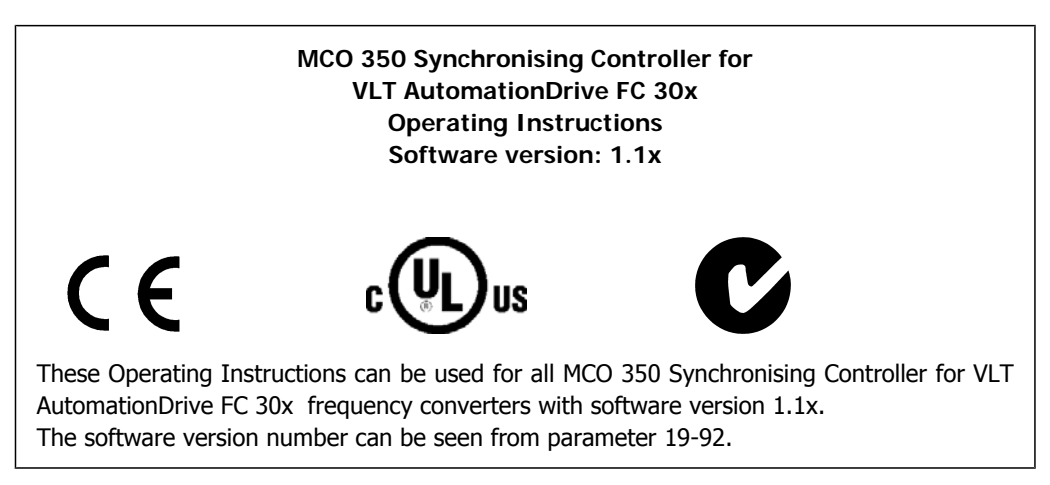

### **1.1.4. High Voltage**

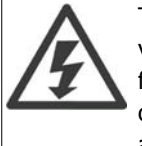

The voltage of the frequency converter is dangerous whenever the frequency converter is connected to mains. Incorrect installation or operation of the motor or frequency converter may cause damage to the equipment, serious personal injury or death. The instructions in this manual must consequently be observed, as well as applicable local and national rules and safety regulations.

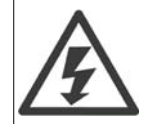

#### **Installation in high altitudes**

380 - 500 V: At altitudes above 3 km, please contact Danfoss Drives regarding PELV. 525 - 690 V: At altitudes above 2 km, please contact Danfoss Drives regarding PELV.

### **1.1.5. Safety Instructions**

- Make sure the FC 300 is properly connected to earth.
- Do not remove mains plugs or motor plugs while the FC 300 is connected to mains.
- Protect users against supply voltage.
- Protect the motor against overloading according to national and local regulations.
- Motor overload protection is not included in the default settings. To add this function, set parameter 1-90 Motor thermal protection to value ETR trip or ETR warning. For the North American market: ETR functions provide class 20 motor overload protection, in accordance with NEC.
- The earth leakage current exceeds 3.5 mA.
- The [OFF] key is not a safety switch. It does not disconnect the FC 300 from mains.

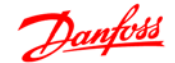

**1**

### **1.1.6. General Warning**

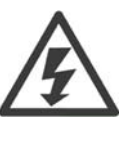

#### **Warning:**

Touching the electrical parts may be fatal - even after the equipment has been disconnected from mains.

Also make sure that other voltage inputs have been disconnected, such as loadsharing (linkage of DC intermediate circuit), as well as the motor connection for kinetic back-up.

Using VLT® AutomationDrive FC 300: wait at least 15 minutes.

Shorter time is allowed only if indicated on the nameplate for the specific unit.

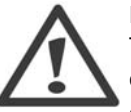

#### **Leakage Current**

The earth leakage current from the FC 300 exceeds 3.5 mA. To ensure that the earth cable has a good mechanical connection to the earth connection (terminal 95), the cable cross section must be at least 10 mm2 or 2 times rated earth wires terminated separately.

#### **Residual Current Device**

This product can cause a D.C. current in the protective conductor. Where a residual current device (RCD) is used for extra protection, only an RCD of Type B (time delayed) shall be used on the supply side of this product. See also RCD Application Note MN.90.GX.02.

Protective earthing of the FC 300 and the use of RCD's must always follow national and local regulations.

### **1.1.7. Before Commencing Repair Work**

- 1. Disconnect the frequency converter from mains
- 2. Disconnect DC bus terminals 88 and 89 from load share applications
- 3. Wait for discharge of the DC-link. See period of time on the warning label
- 4. Remove motor cable

### **1.1.8. Avoid Unintended Start**

While FC 300 is connected to mains, the motor can be started/stopped using digital commands, bus commands, references or via the Local Control Panel (LCP).

- Disconnect the FC 300 from mains whenever personal safety considerations make it necessary to avoid unintended start.
- To avoid unintended start, always activate the [OFF] key before changing parameters.
- An electronic fault, temporary overload, a fault in the mains supply, or lost motor connection may cause a stopped motor to start. FC 300 with Safe Stop (i.e. FC 301 in A1 enclosure and FC 302) provides protection against unintended start, if the Safe Stop Terminal 37 is on low voltage level or disconnected.

### **1.1.9. Safe Stop of FC 300**

The FC 302, and also the FC301 in A1 enclosure, can perform the safety function *Safe Torque* Off (As defined by IEC 61800-5-2) or *Stop Category 0* (as defined in EN 60204-1).

FC 301 A1 enclosure: When Safe Stop is included in the drive, position 18 of Type Code must be either T or U. If position 18 is B or X, Safe Stop Terminal 37 is not included! Example:

Type Code for FC 301 A1 with Safe Stop: FC-301PK75T4**Z20**H4**T**GCXXXSXXXXA0BXCXXXXD0

It is designed and approved suitable for the requirements of Safety Category 3 in EN 954-1. This functionality is called Safe Stop. Prior to integration and use of Safe Stop in an installation, a thorough risk analysis on the installation must be carried out in order to determine whether the Safe Stop functionality and safety category are appropriate and sufficient. In order to install and use the Safe Stop function in accordance with the requirements of Safety Category 3 in EN 954-1, the related information and instructions of the FC 300 Design Guide MG.33.BX.YY must be followed! The information and instructions of the Operating Instructions are not sufficient for a correct and safe use of the Safe Stop functionality!

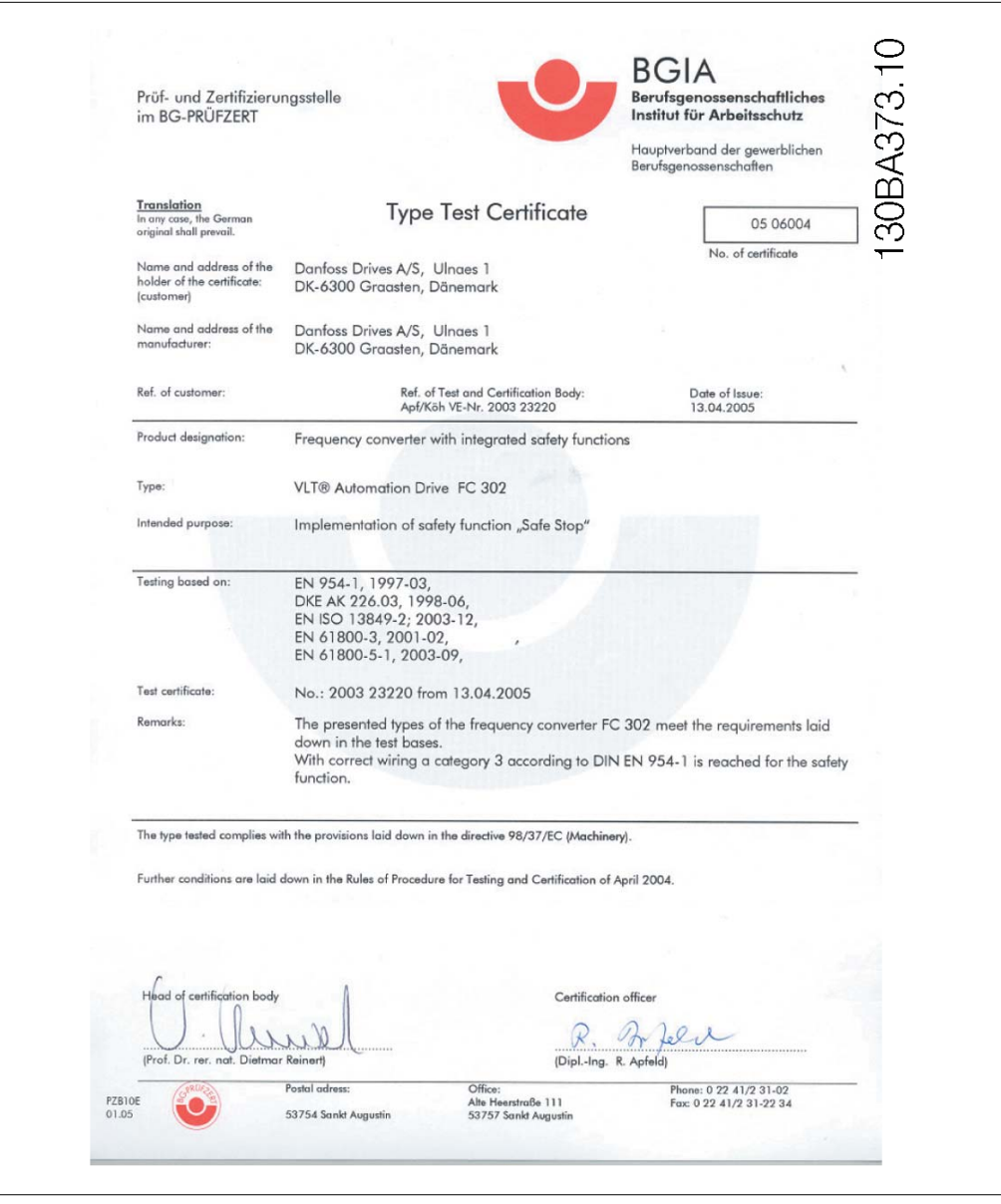

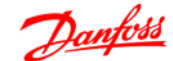

**1**

### **1.1.10. Safe Stop Installation (FC 302 and FC 301 - A1 enclosure only)**

**To carry out an installation of a Category 0 Stop (EN60204) in conformance with Safety Category 3 (EN954-1), follow these instructions:**

- 1. The bridge (jumper) between Terminal 37 and 24 V DC must be removed. Cutting or breaking the jumper is not sufficient. Remove it entirely to avoid short-circuiting. See jumper on illustration.
- 2. Connect terminal 37 to 24 V DC by a short-circuit protected cable. The 24 V DC voltage supply must be interruptible by an EN954-1 Category 3 circuit interrupt device. If the interrupt device and the frequency converter are placed in the same installation panel, you can use a regular cable instead of a protected one.
- 3. Unless the FC302 itself has protection class IP54 and higher, it must be placed in an IP 54 enclosure. Consequently, FC301 A1 must always be placed in an IP 54 enclosure.

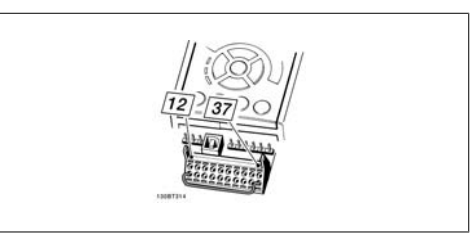

Illustration 1.1: Bridge jumper between terminal 37 and 24 VDC

The illustration below shows a Stopping Category 0 (EN 60204-1) with safety Category 3 (EN 954-1). The circuit interrupt is caused by an opening door contact. The illustration also shows how to connect a non-safety related hardware coast.

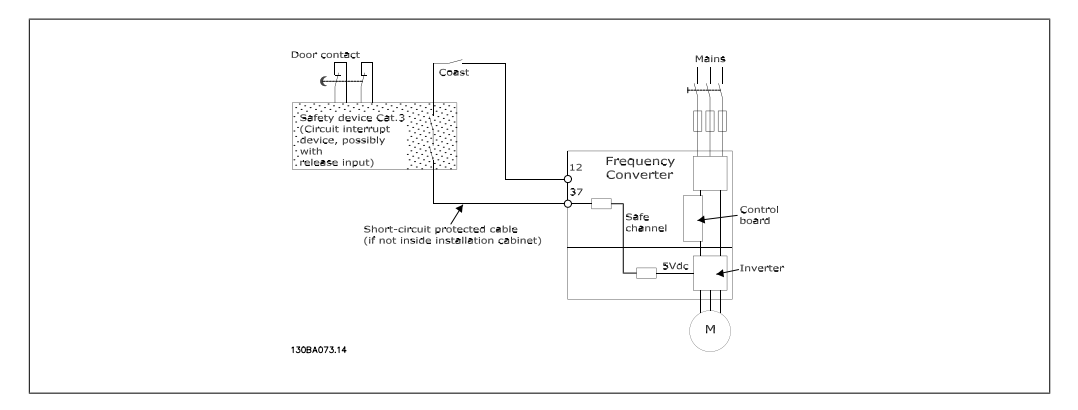

Illustration 1.2: Illustration of the essential aspects of an installation to achieve a Stopping Category 0 (EN 60204-1) with safety Category 3 (EN 954-1).

#### **1.1.11. IT Mains**

Par. 14-50 RFI 1 can be used to disconnect the internal RFI capacitors from the RFI filter to ground in the 380 - 500 V frequency converters. If this is done it will reduce the RFI performance to A2 level. For the 525 - 690 V frequency converters, par 14-50 has no function. The RFI switch cannot be opened.

2. Introduction

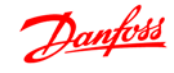

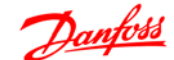

## **2. Introduction**

The synchronising Controller is an application option for VLT Automation Drive FC 301 and 302.

**The application option consists of two parts:**

- synchronising controller part
- Test Run part

## **2.2. Function Description**

### **2.2.1. Introduction**

The synchronising controller can be used in any application where a drive is to operate synchronously with a master drive. The synchronising controller acts as an electronic shaft. The gear ratio is freely selectable and can also be changed during operation. The speed or the position is automatically and accurately controlled based on encoder feedback signals from both the master drive and the slave drives.

**For synchronous operation of two or more drives you can use:**

- Speed synchronisation
- Position synchronisation or
- Marker synchronisation

### **2.2.2. Speed Synchronisation**

This is the simplest type of synchronisation. It can be used to compensate for speed differences, where it is not necessary to compensate for position errors.

The speed synchronisation between master and slave is done at maximum acceleration. To obtain optimum control the slave drive should therefore be set for a quicker acceleration speed than that of the master drive.

### **2.2.3. Position Synchronisation (angle synchronisation)**

This is the electronic shaft ensuring a constant angle position ratio between master and slave drives. In case of a position deviation the slave drive is automatically accelerated to a speed level that is sufficient for regaining its position to the master drive (I-control like).

### **2.2.4. Marker Synchronisation**

Marker synchronisation is an extended position control. Apart from ensuring a constant angle position between master and slave drives, marker synchronisation provides the option of using either an additional sensor or the zero track of the incremental encoder to compensate for any deviations between master and slave that may occur during operation. Using marker synchronisation the slave is position synchronised until the markers is reached and then the control compensates for the position difference between master marker and slave marker. This type of control is used where precision cannot be achieved by using a motor mounted encoder. That could be because of gearbox slack or other disturbance like belt elongation etc. that are not directly measurable. Similarly, with marker synchronisation, the slave drive does not need to be brought into the start position of the master drive at initial start-up, as this is affected automatically by marker correction.

### **2.2.5. Mechanical Brake Control**

The synchronising controller has a 24 V DC digital output (Output 4) and a relay output (Relay 1) to control an electromechanical brake; this is very useful in applications when a motor (shaft) must be kept in the same position for a longer time. This is usually the case in hoisting applications. The brake output will be active (low) in case of an error and when synchronisation is stopped, that means whenever motor control is switched off. The brake signal can be delayed when switched on and off in two individual parameters (par. 19-21 Brake on Delay and par. 19-22 Brake off Delay). Please note that the brake output is kept low in VLT mode (when input 8 is high). That means the brake must be opened for example by means of the VLT mechanical brake function in set-up 2.

## **2.3. Tips and Tricks for Synchronisation Tasks**

### **2.3.1. Introduction**

When configuring the drives to be synchronised please keep in mind that the ratios should be of integer size. When using gear it is also important to know the number of teeth of the various gear stages (ask the gear manufacturer) as gears are normally set up with infinite gear ratios. When calculating the ratios between master and slave you must either use the figure PI for both of them or not use PI at all.

### **2.3.2. Example**

A master drive with a 4-pole motor and an incremental encoder of 1024 increments/revolution works on a 2-stage gear. i is specified to be 30.33. At the gear output, a belt ratio of 40:20 is placed, driving a conveyor belt on the drive side with a diameter of 102mm. Via a 3-stage gear (i is specified to be 46,54) the slave drive is connected to an 8-toothed chain conveyor with a tooth pitch of 200mm.

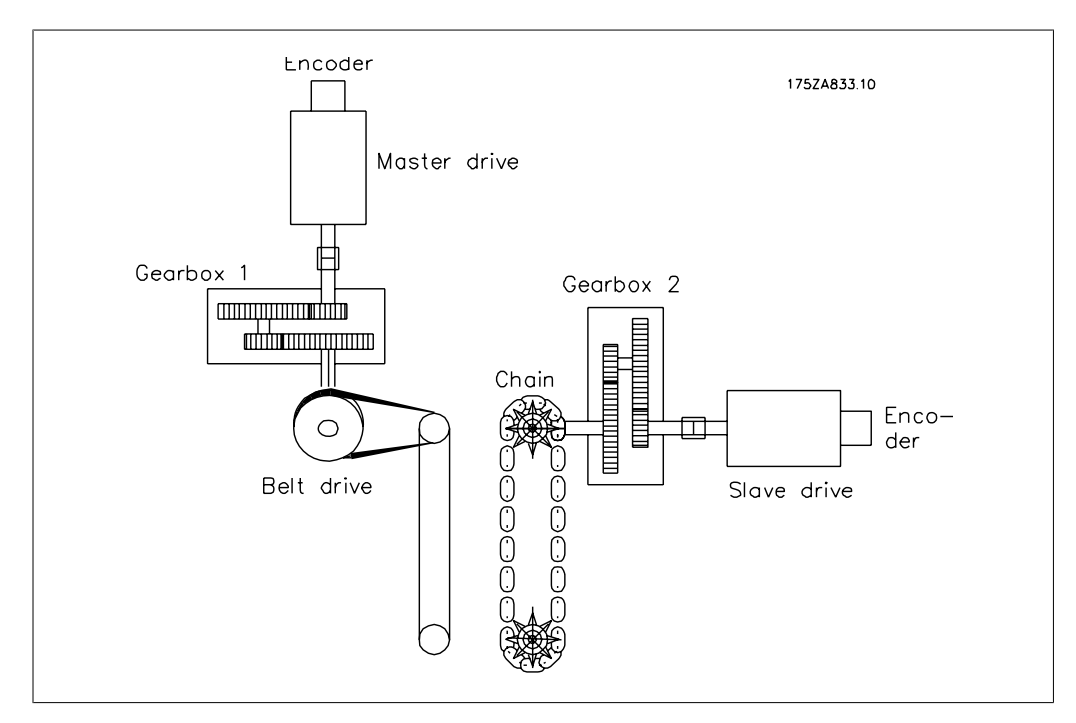

Illustration 2.1: Calculation Example

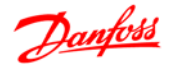

### **2.3.3. Calculation with Insufficient Numerical Values**

The master/slave gear ratio (numerator to denominator) is now calculated as follows:

Master side = increments  $*$  i1  $*$  i2  $*$  power take off = 1024 *incr x* 30.33  $x \frac{20}{40} x \frac{1}{102 m m x \pi}$  = 48, 460995 Slave side = increments  $*$  i1  $*$  power take off Slave side = increments \* i1 \* power take off  $\qquad 1024$  *incr* x 46.54 x  $\frac{1}{8}$  x 200 mm = 29, 7856 **2**

This gives a ratio of:  $\frac{48,460995}{29,7856}$ 

That gives a numerical value of 48,460995 for the numerator and 29,7856 for the denominator. Note: It is only possible to enter integer values. The most serious error: The master expression contains the value Pi, an infinite number sequence. Even with small numerical values for master and slave, the effect would always be that the drives drifted apart, as the Numerator: Denominator expression can never be an integer.

Another error arises from the gear ratios given, as the master drive was specified with a value of  $i = 30.33$ . The correct ratio is easily found by recalculating the individual numbers of teeth. The gear is a 2-stage gear; the first stage is formed from two pinions, 126 to 27, and the second stage from two pinions, 117 to 18.

The ratio is calculated as:  $\frac{126 \times 117}{27 \times 18}$  = 30, 33

The specified value of 30.33 thus deviates by 0.1 ‰.

This may appear small; if this error is related to the encoder resolution, however, it will be seen that even this error is serious.

From the example it can be seen that it is important to maintain the exact values of the gear stages and to ensure that the data include Pi either for both drives or for none of them.

#### **2.3.4. Example with Corrected Numerical Values**

Master side: Gear 1st stage 126/27 2nd stage 117/18; belt ratio 40/20; drive shaft 100 mm Slave side: Gear 1st stage 97/10, 2nd stage 43/11, 3rd stage 27/22; effective diameter of the sprocket wheel 510mm

Master side:  $\frac{1024}{27}$  *x* 126 *x* 117 *x* 20<br>27 *x* 18 *x* 40 *x* 102 *x* π

Slave side:  $\frac{1024 \text{ Incr} \times 97 \times 43 \times 27}{10 \times 11 \times 22 \times 510 \times \pi}$ 

To remove Pi from the equations, substitute both equations into the combined formula:

$$
\frac{\text{Masterside}}{\text{Slaveside}} = \frac{1024 \text{ Incr} \times 126 \times 117 \times 20}{27 \times 18 \times 40 \times 102 \times \pi} \div \frac{1024 \text{ Incr} \times 97 \times 43 \times 27}{10 \times 11 \times 22 \times 510 \times \pi}
$$

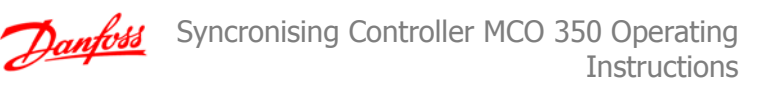

1024 Incr <sup>x</sup> 126 <sup>x</sup> 117 <sup>x</sup> 20 <sup>x</sup> 510 <sup>x</sup> π <sup>x</sup> 10 <sup>x</sup> 11 <sup>x</sup> 22 27 <sup>x</sup> 18 <sup>x</sup> 40 <sup>x</sup> 1024 Incr <sup>x</sup> 97 <sup>x</sup> 43 <sup>x</sup> 27 <sup>x</sup> 102 <sup>x</sup> π

Reduce by Pi and 1024 incr.:  $\frac{126 \times 117 \times 20 \times 510 \times 10 \times 11 \times 22}{27 \times 18 \times 40 \times 97 \times 43 \times 27 \times 102}$ 

Reduce further: 7 <sup>x</sup> 5 <sup>x</sup> 54 <sup>x</sup> 11 <sup>x</sup> 22 <sup>x</sup> 117 27 <sup>x</sup> 97 <sup>x</sup> 43 <sup>x</sup> 27

This gives a ratio of  $\frac{4954950}{3040659}$ 

This is an absolute value, as it contains no infinite number sequences and no rounded values.

## **2.4. Hardware**

### **2.4.1. VLT Control Card Terminals**

The terminals on the control card are allocated for synchronising controller functions the following parameter settings should therefore not be changed in synchronising mode (set-up 1):

Digital inputs 18, 19, 27, 32 and 33

Parameters 510-515 are set to No operation (default setting), then the inputs are ignored by the control card but they are used as inputs for the synchronising controller.

Analogue inputs 53, 54

Parameters 315, 316 and 317 are set to No function, then the inputs are ignored by the control card but they are used as inputs to the synchronising controller.

Digital/analogue outputs 42 Parameters 650 are set to: MCO 0 ... 20 mA [52] analogue output

## **2.5. Technical Data**

### **2.5.1. Introduction**

Technical data on the control card terminals can be found in the **VLT Automation Drive FC 300 Design Guide.**

### **2.5.2. Option Card Terminals**

**There are two encoder interfaces, which coveers the following functions:**

- Feedback encoder input
- Master encoder input / virtual master output

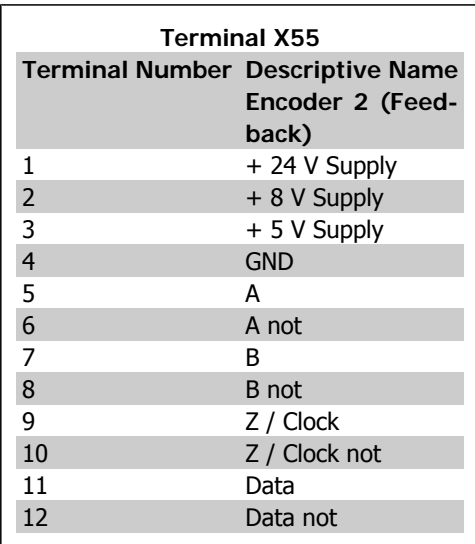

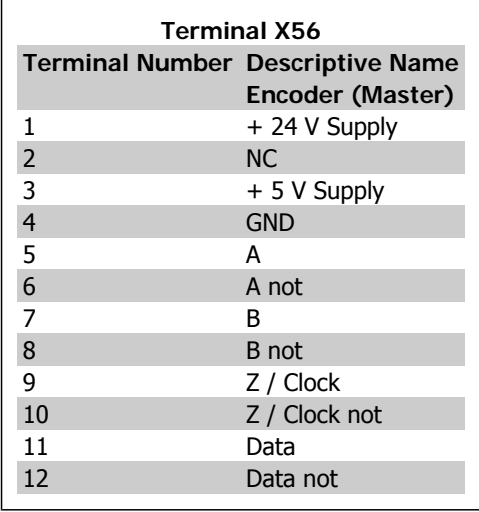

There are 2 digital input/output terminal blocks, 10 inputs and 8 outputs. (See figure below)

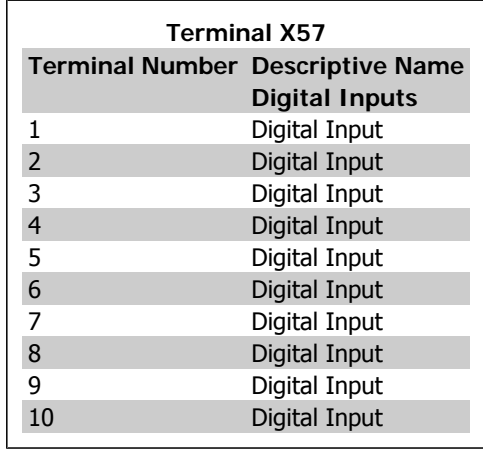

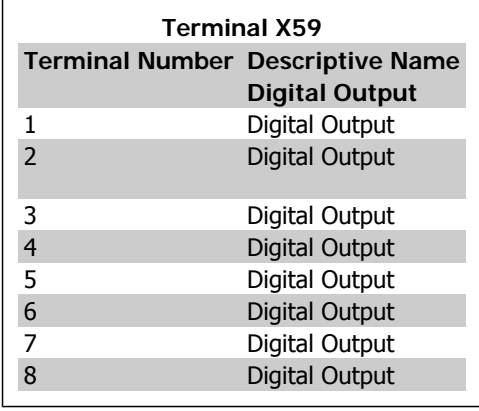

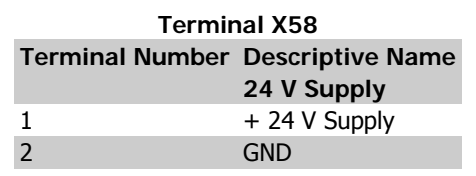

There are 2 digital input/output terminal blocks, 10 inputs and 8 outputs. (See figure below)

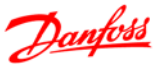

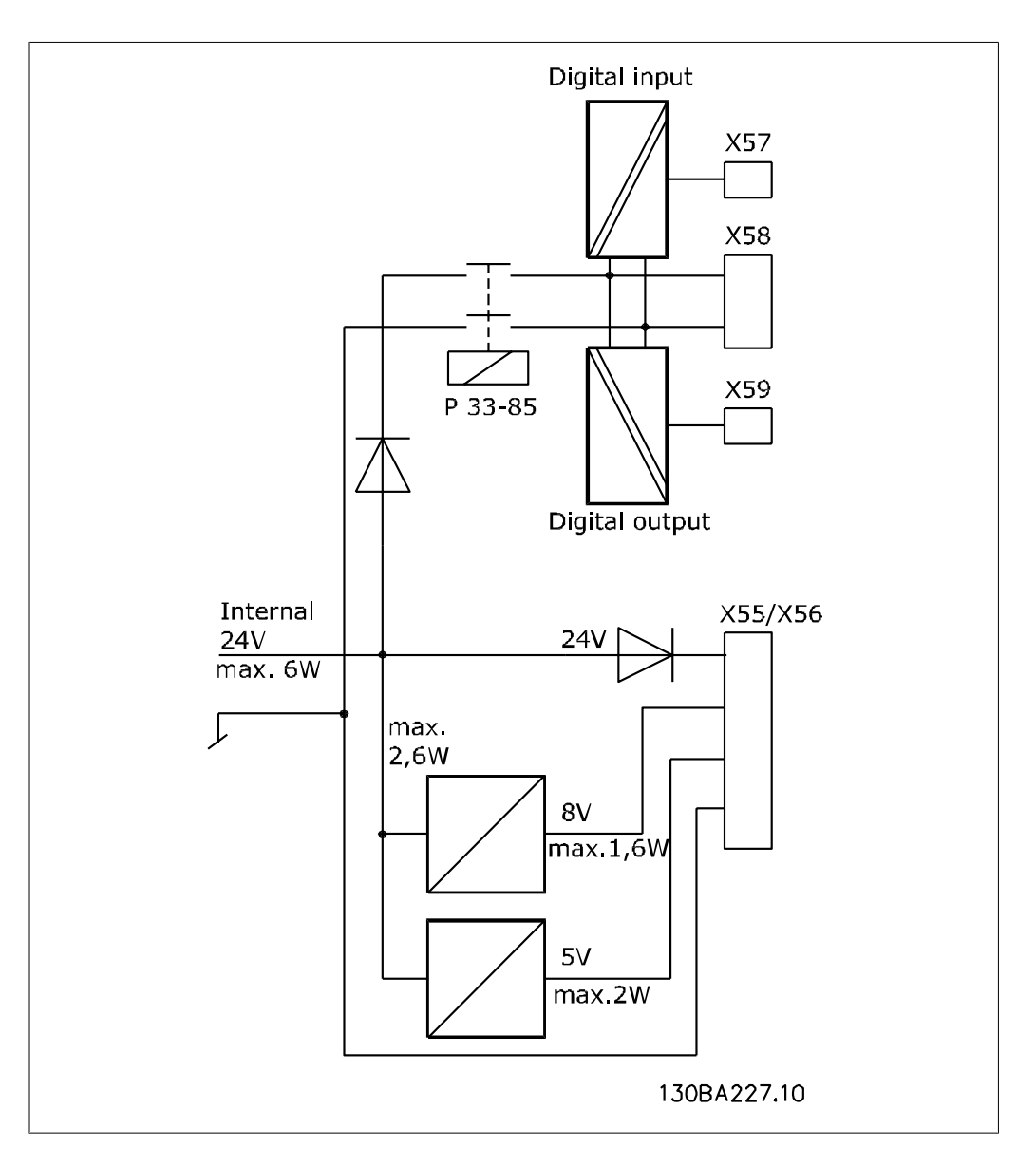

### **2.5.3. Encoder Monitor**

Both encoder interfaces are equipped with a monitoring circuit that can detect open circuit as well as short circuit of each encoder channel. Each encoder channel has a LED showing the status: Green light means OK, no light means fault. An encoder fault will result in an "Option error" 192 if encoder monitoring is activated via parameter 3239 (master) and 3209 (slave).

### **2.5.4. Option Card Layout**

MCO 350 control terminals are plug connectors with screw terminals; the terminal blocks are duplicated to enable use of the same MCO 350 in all frame sizes. See illustration to locate the terminal blocks:

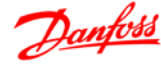

(1) is used with frame sizes A2 and A

- (2) is used with frame sizes A5, B1 and B2
- $X55 =$  Encoder 2
- $X56$  = Encoder 1
- X57 = Digital inputs  $X58 = 24VDC$  supply
- X59 = Digital outputs
- 

### **2.5.5. General Technical Data**

− All inputs, outputs and supply voltages are protected against short circuit.

− All inputs, outputs and supply voltages are galvanic isolated from high voltages such as mains supply and motor voltage (PELV).

− Encoder signals are monitored during operation and standstill.

− All MCO 350 parameters including user defined application parameters are accessible via the FC 300 Local Control Panel.

− MCO 350 can be combined with other FC 300 options, namely PROFIBUS and DeviceNet interface.

− All digital inputs and outputs are galvanic isolated from the internal electronics and can be sourced from an external 24V power supply.

#### Connection Terminals:

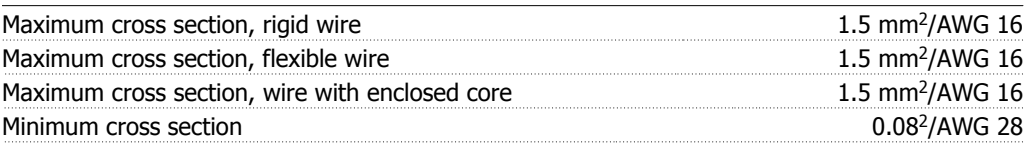

Digital inputs:

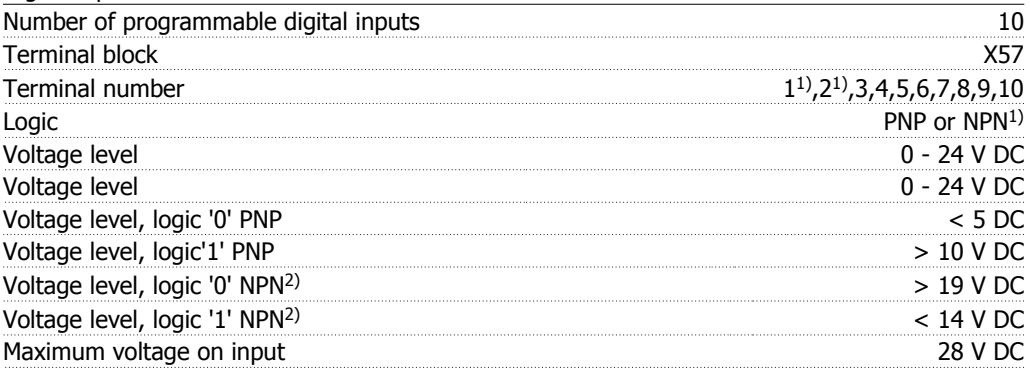

1) ) Selected in parameter 5-00 Digital I/O mode.

The digital inputs are galvanic isolated from the internal electronics and can be sourced by an external 24V power supply.

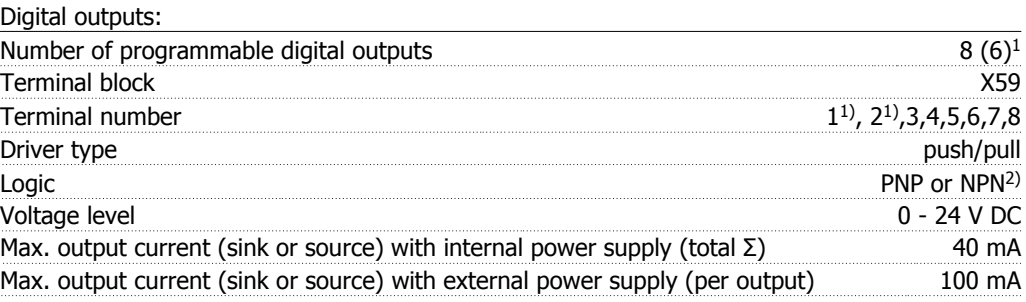

Terminals X59-1 and X59-2 can be programmed as input, parameter 33-60.

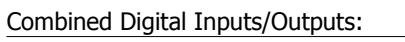

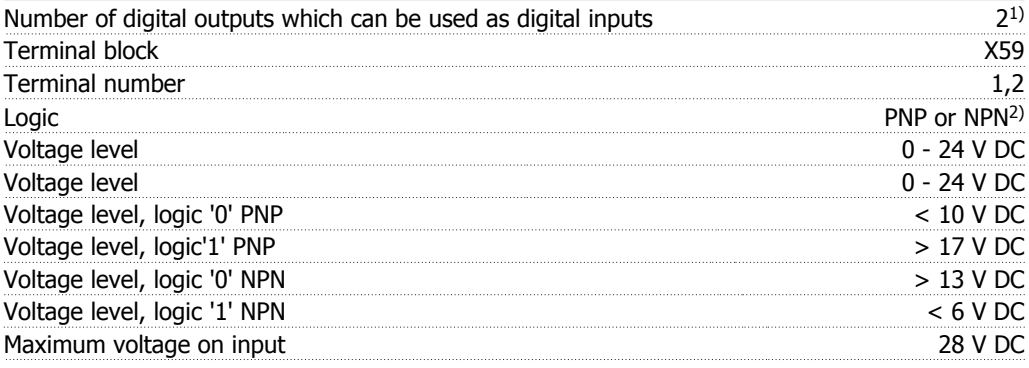

1) Terminals X59-1 and X59-2 can be programmed as input, parameter 33-60. 2) Selected in parameter 5-00 Digital I/O mode.

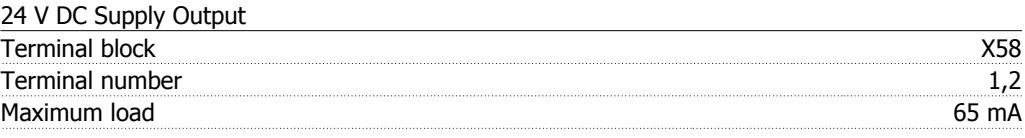

The internal 24V power supply can be disconnected via parameter 33-85, an external 24V power supply must then be connected to X58-1 and X58-2.

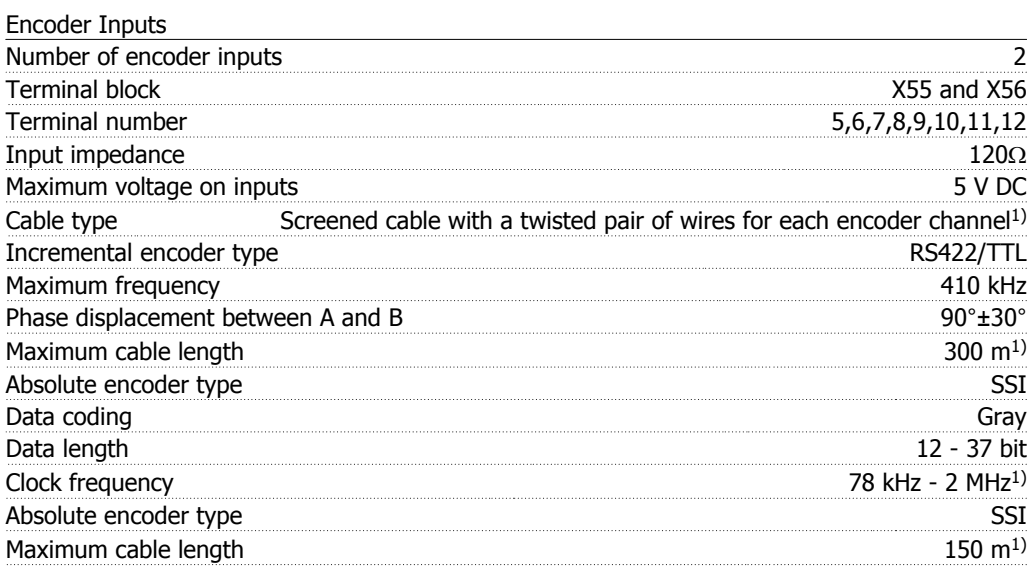

1) Always observe specifications/limitations prescribed by the encoder supplier. 2) 150 m cable is possible up to 500 kHz clock frequency, above 500 kHz cable length must be limited further.

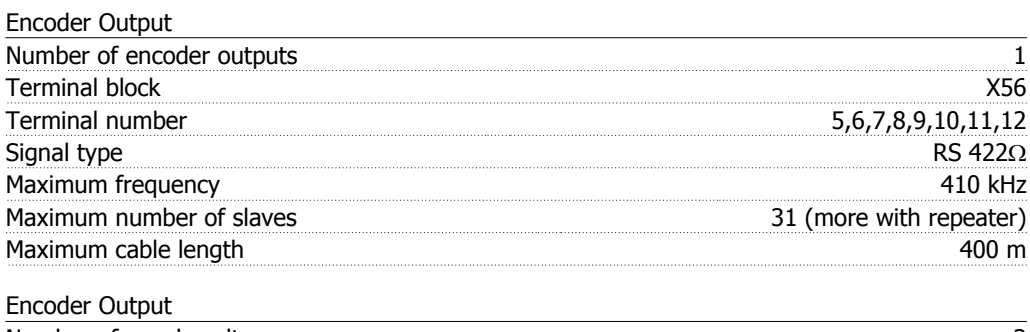

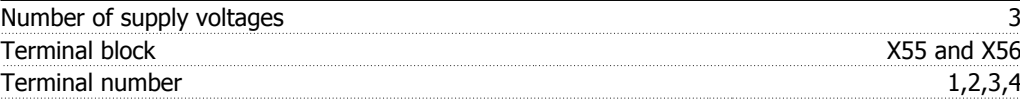

**2**

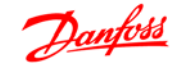

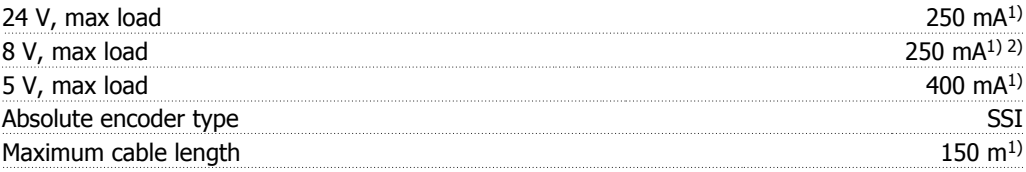

1) This is maximum load when only one supply voltage is used; when 2 or 3 supply voltages are used simultaneously the load must be reduced accordingly. The following must be observed:  $load24V + load8V + load5V \le 6W$  and  $load8V + load5V \le 2W$ . 2) 8 V is only available at terminal block X55.

## **2.6. Example of Encoder Interface connections**

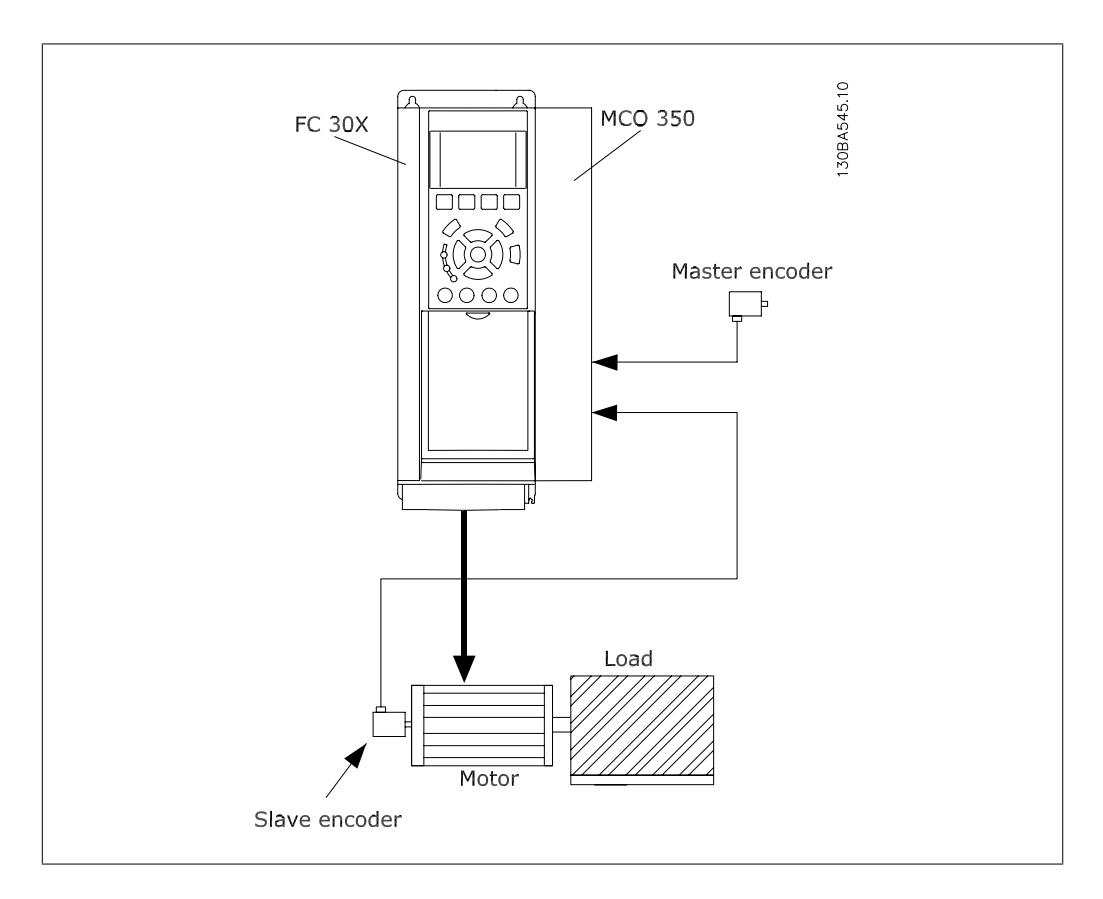

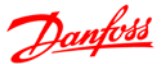

# **2.7. Description of Terminals**

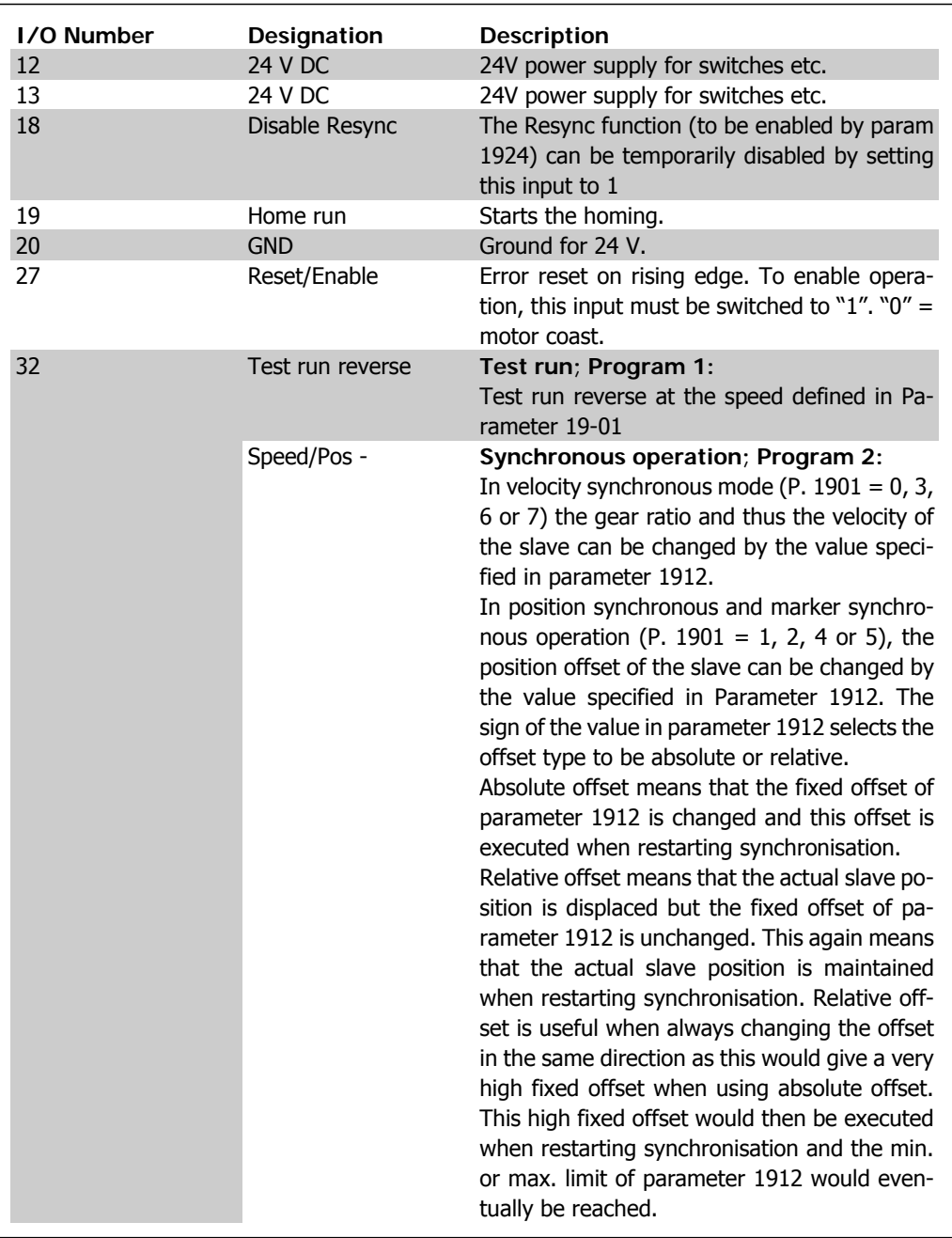

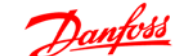

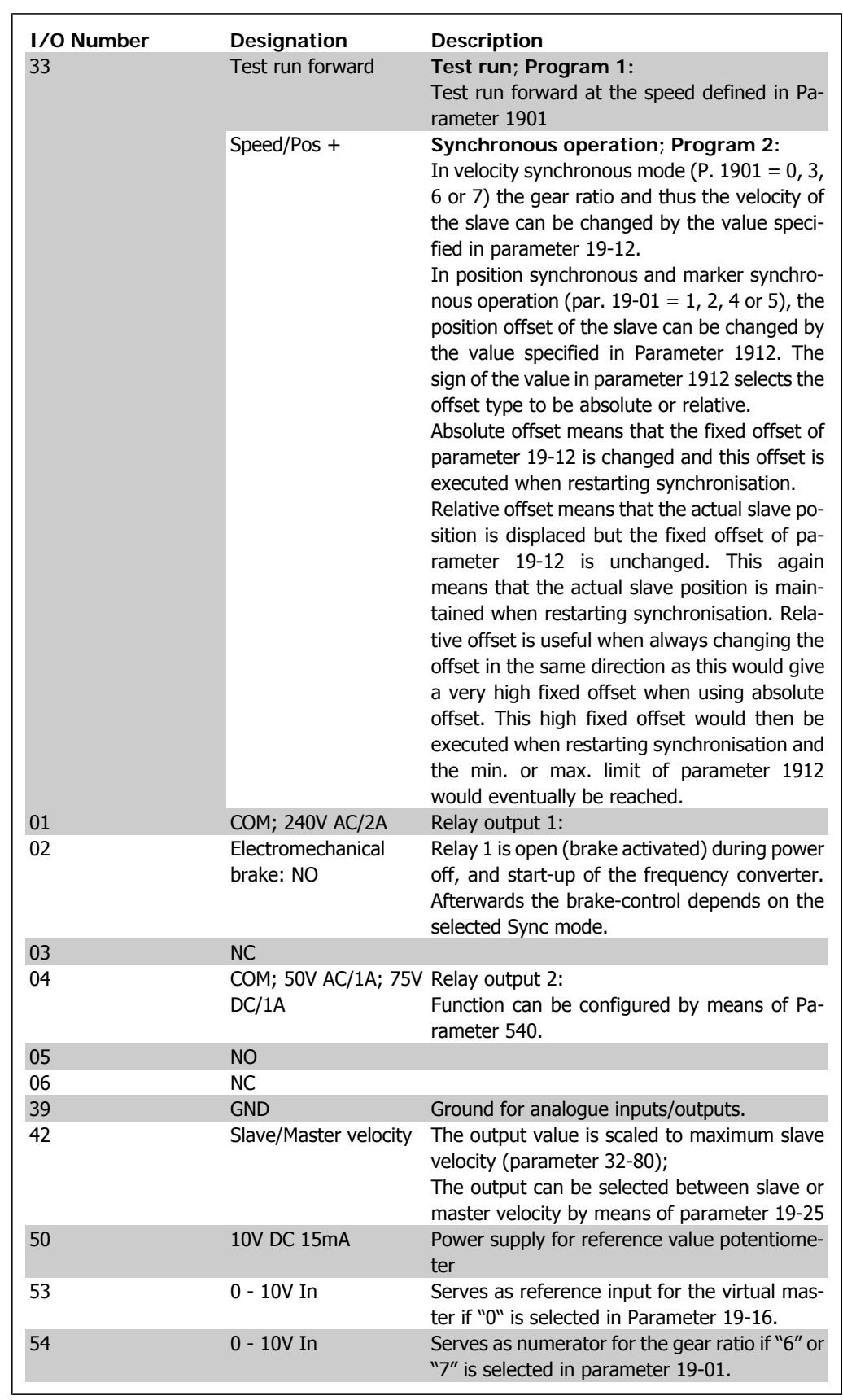

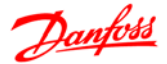

### **2.7.1. Standard RS 485-Interface**

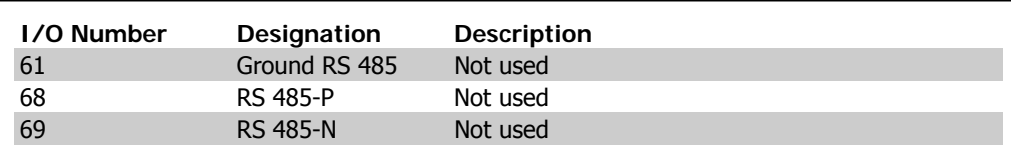

### **2.7.2. MCO 350 Terminal X57**

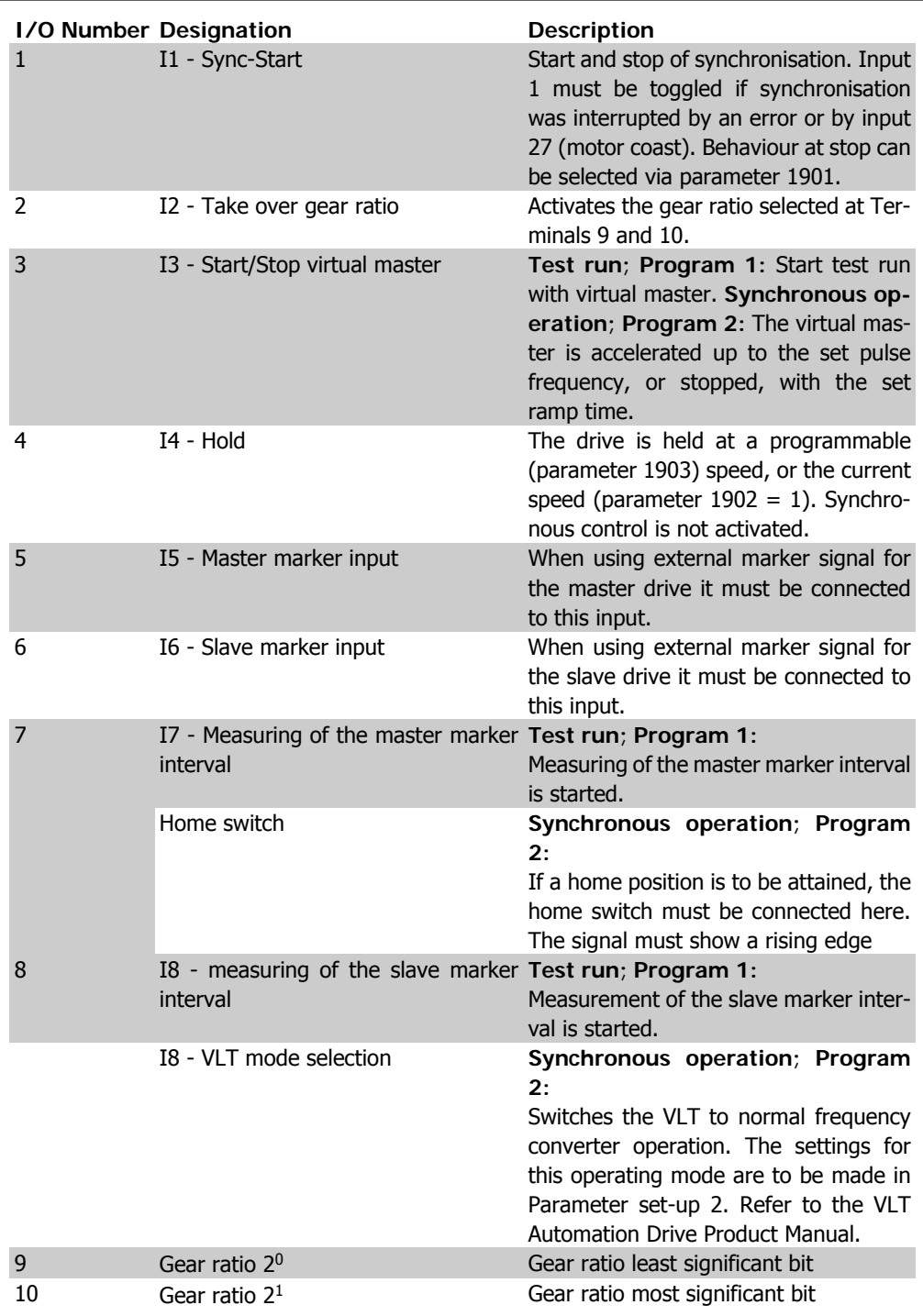

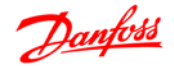

### **2.7.3. MCO 350 Terminal X59**

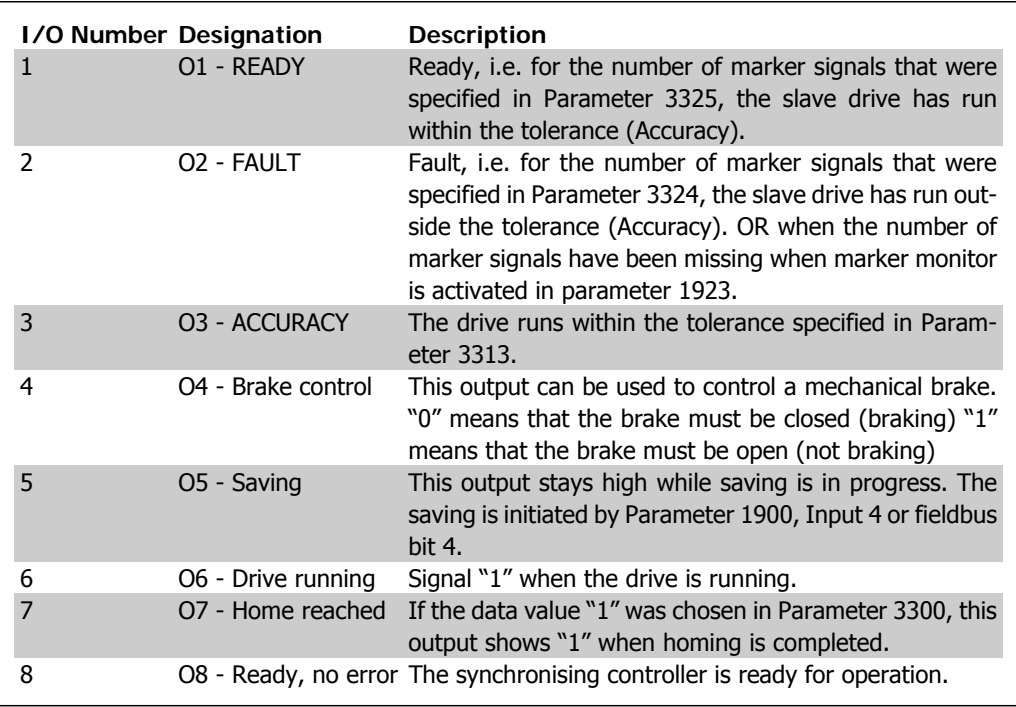

### **2.8. Description of Fieldbus Interface**

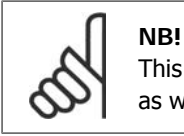

This section is only relevant if the VLT is equipped with a Field bus interface (option) as well as the synchronising controller.

The synchronising controller can be controlled via the digital/analogue inputs or via field bus. The control source can be selected individually for test-run and synchronising in the parameters 1919 (test-run) and 1920 (synchronising). There can only be one control source at a time meaning that the digital/analogue inputs are inactive when Field bus is selected as control source and visa versa. The only exception is input 27, which is always stop/enable also when Field bus is selected as control source. In synchronising mode three signals are only available as digital inputs even when Field bus is selected as control source that is the marker signals for marker synchronisation and the Home switch. This is because these signals are too time-critical for Field bus control. Status signals are always available on the digital/analogue outputs but they are only available via Field bus when Field bus is selected as control source.

### **2.8.1. Data Layout**

Control and status signals are transferred via the so-called process data channel (PCD) of the various fieldbus interfaces. The telegram structure and the available number of data words depends on the Fieldbus used, please refer to the manual of the Fieldbus option in use for further details. The below example is based on the layout of a PROFIBUS telegram, the so-called PPO:

Example using PROFIBUS PPO type 5:

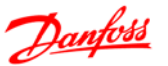

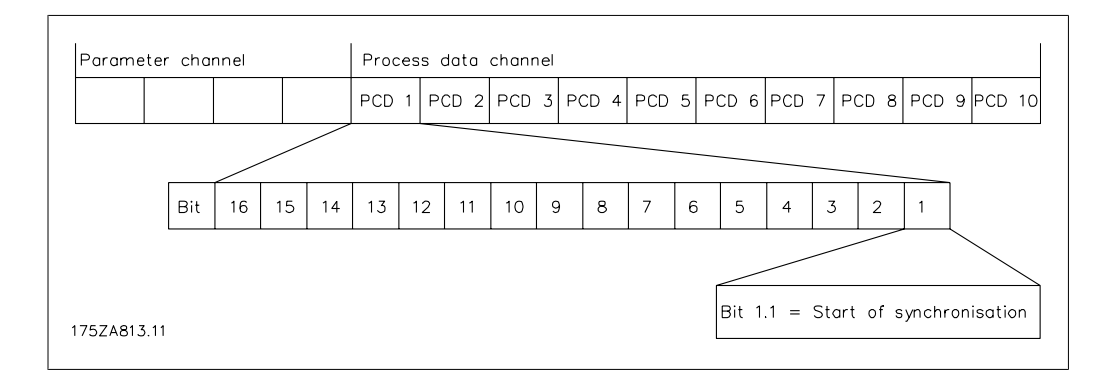

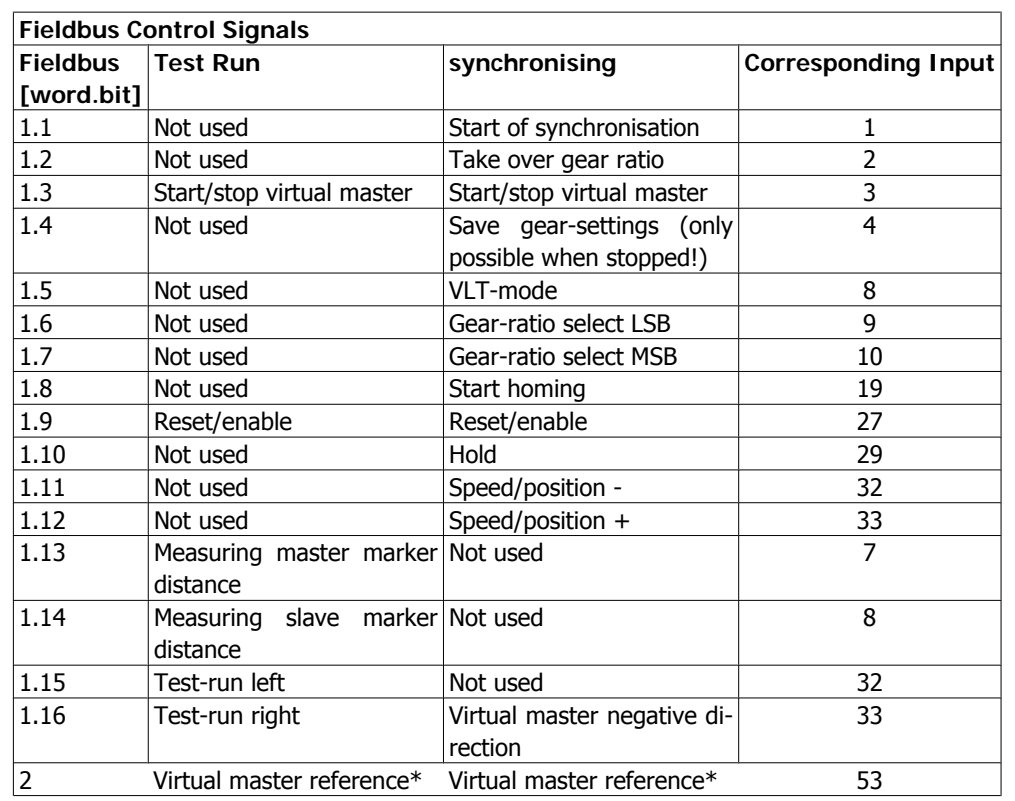

\*) Only when par.  $19-16 = 2$ .

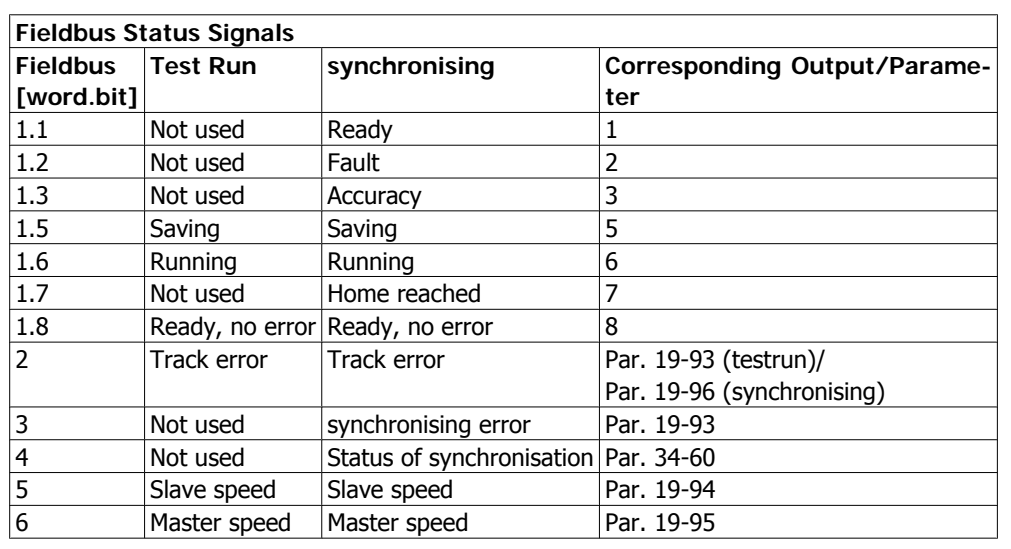

3. Programming

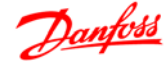

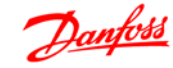

## **3. Programming**

## **3.1. Description of Parameters**

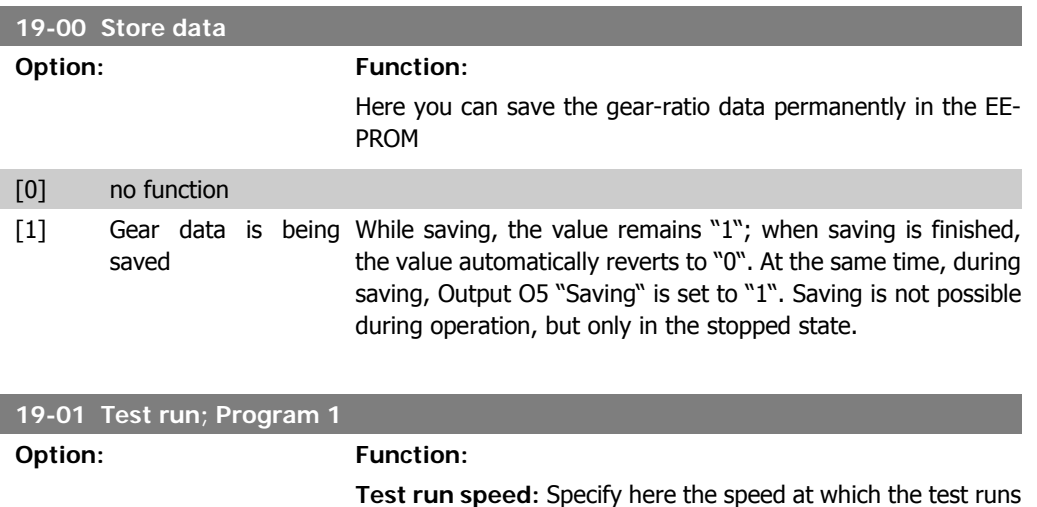

are to be carried out. The speed is specified as a percentage of the maximum speed defined in par. 32-80.

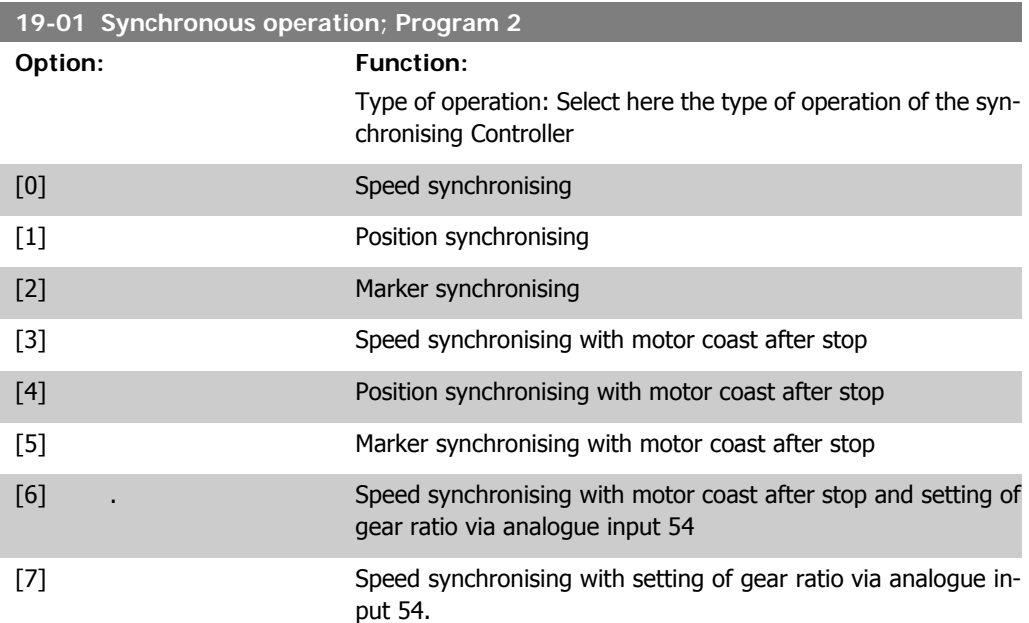

With the selections "0" - "2" and "7" the motor is always controlled keeping the actual position when stopping synchronisation (input  $1 = "0"$ ).

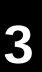

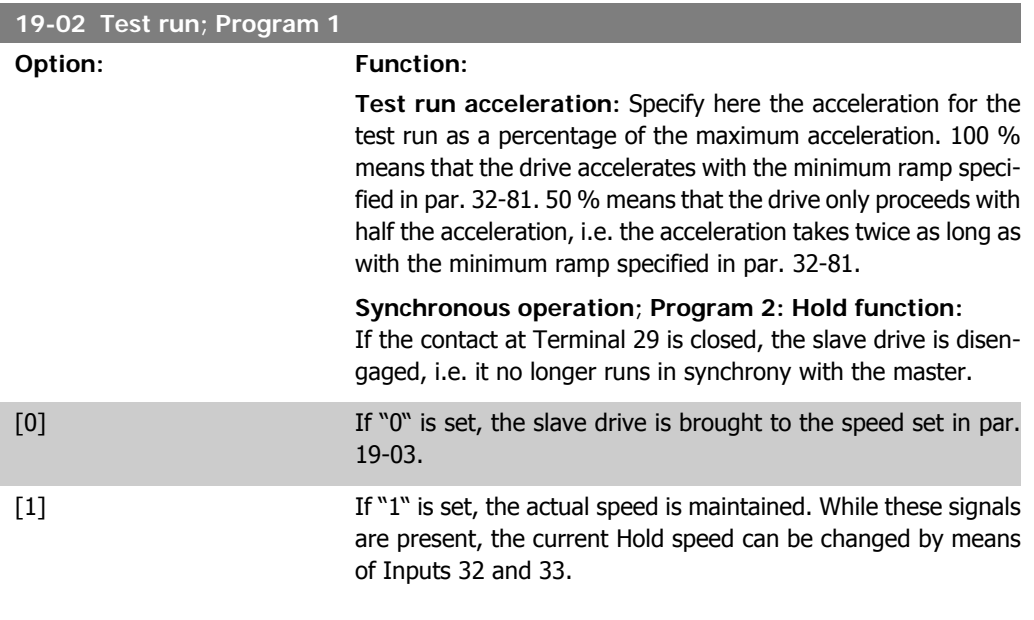

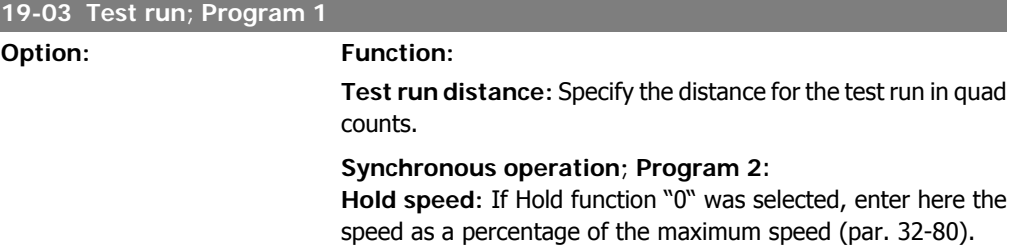

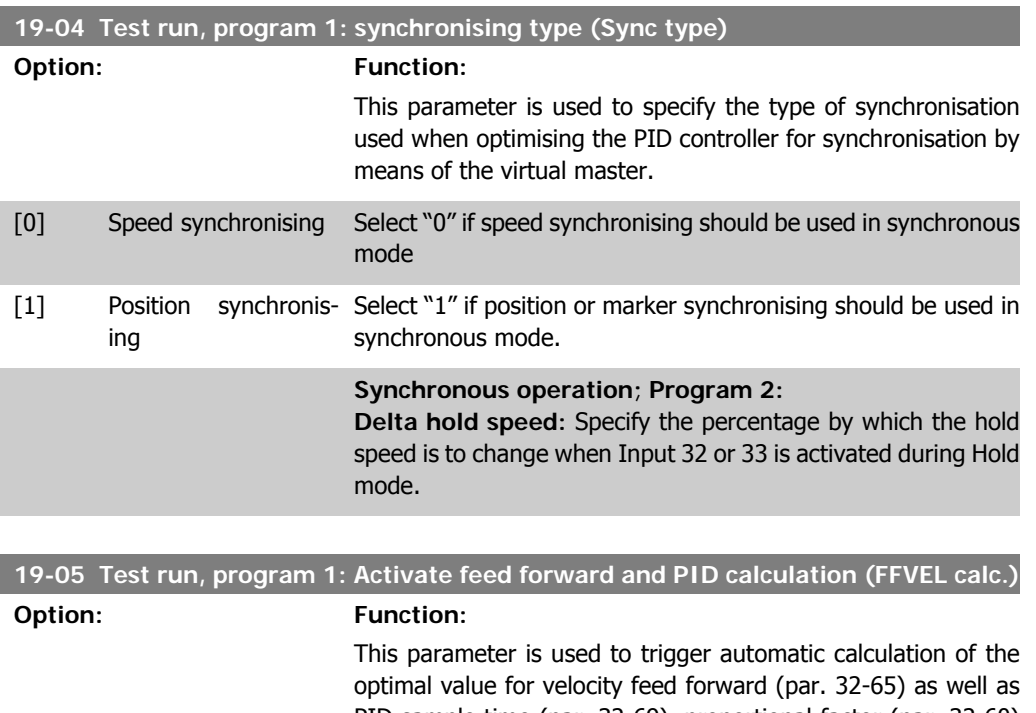

PID sample time (par. 32-69), proportional factor (par. 32-60) and derivative factor (par. 32-61).

[0] No action

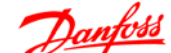

**3**

[1] Activate calculation of The calculation is based on the following parameters that must velocity feed forward be set before the calculation is started: (par. 3265) Par. 32-00/32-02 "Slave encoder type", Par. 3201/3203 "Slave encoder resolution", Par. 32-80 "encoder velocity" Par. 32-69 "PID sample time". [2] Activate calculation of velocity feed forward (par. 32-65), PID sample time (par. 32-69), Proportional factor (par. 32-60) and derivative factor (par. 32-61). The calculations are based on the following parameters that must be set before the calculation is started: Par. 32-00/32-02 "Slave encoder type", Par. 32-01/32-03 "Slave encoder resolution", Par. 32-80 "Maximum velocity",

The parameter value is automatically reset to "0" when the calculation is done.

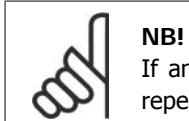

If any of the above mentioned parameters are changed the calculation must be repeated.

#### **Synchronous operation; Program 2:**

**Gear ratio no.:** Select the number of the gear ratio that you want to edit in parameters 19-06 to 19-10.

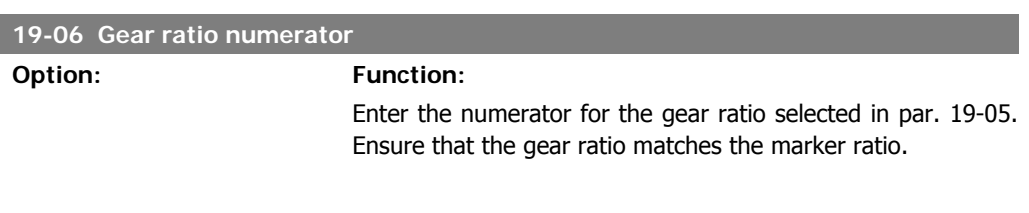

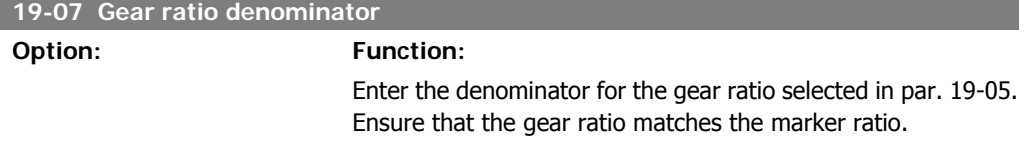

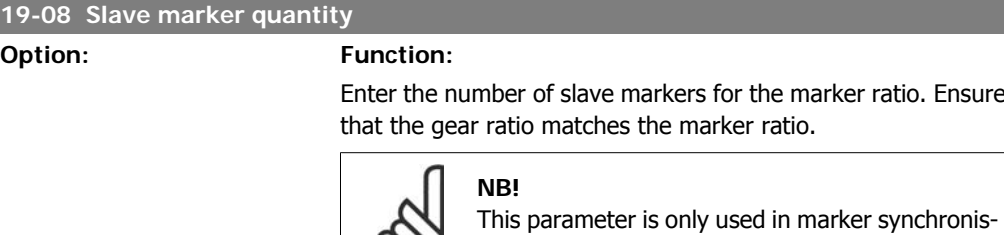

ing mode (par.  $19-01 = 2$  or 5).

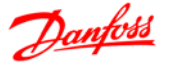

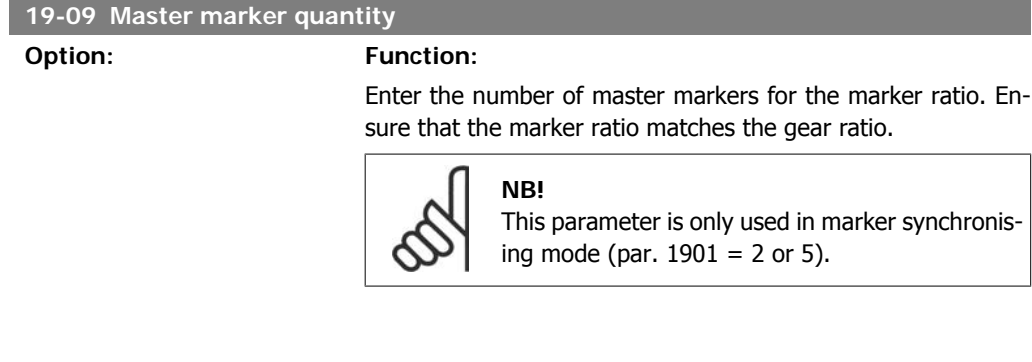

### **19-10 Fixed offset**

#### **Option: Function:**

Enter the position offset. This makes it possible to compensate for differences in the placing of the encoder or markers. Input is in quad counts.

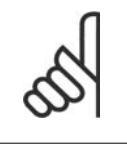

**NB!**

Offset is related to the master position. Offset related to the slave position can be calculated as follows:

 $\overline{O}}$  ffset\_slave :  $\frac{\overline{O}}{\overline{O}}$  ffest x Parameter 19 - 06 *Parameter* 19 − 07

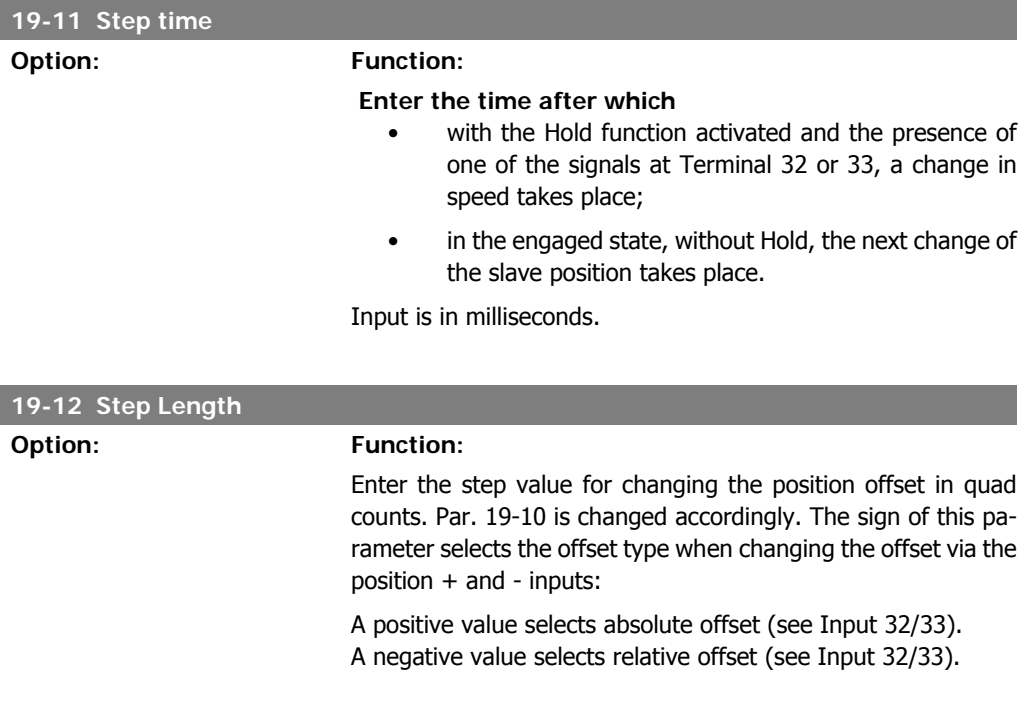

**3**

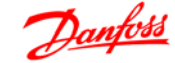

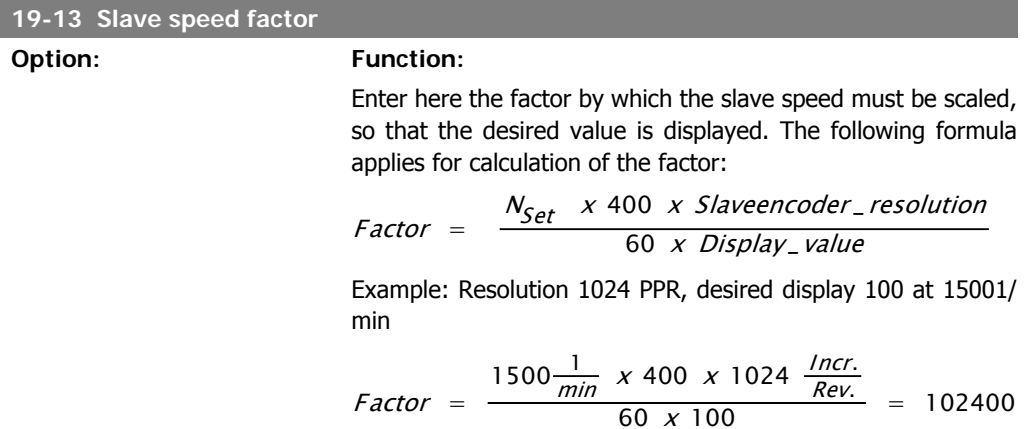

### **19-14 Master speed factor**

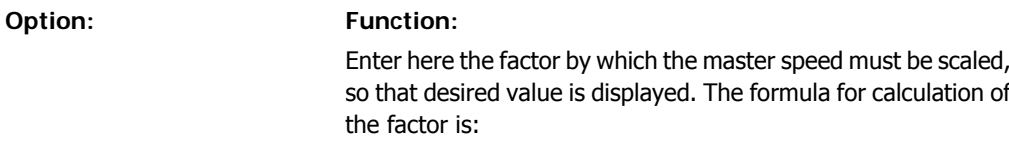

Factor = 
$$
\frac{N_{Set} \times 400 \times Slaveencoder\_resolution}{60 \times Display_value}
$$

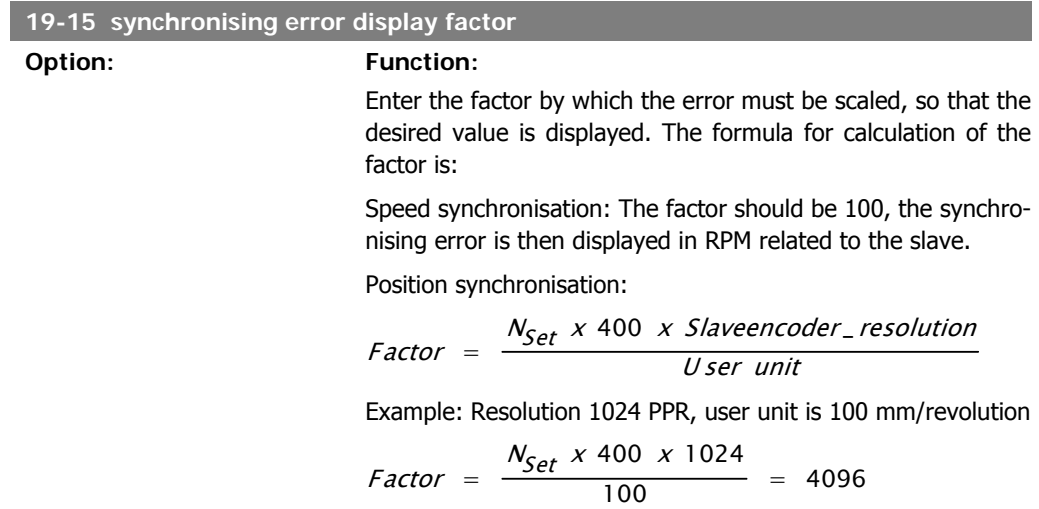

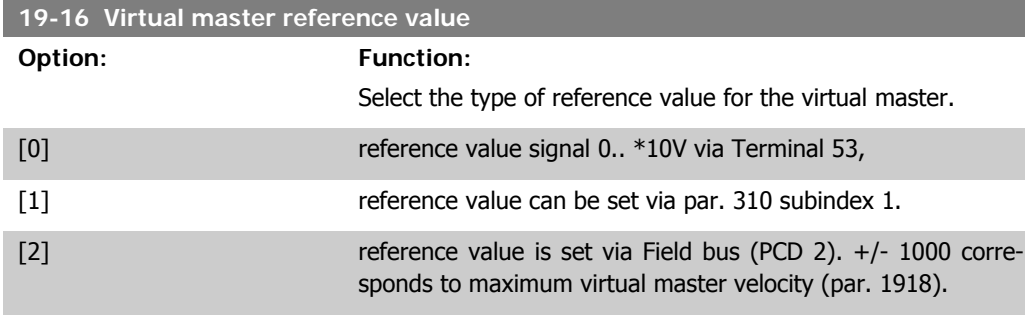

**3**

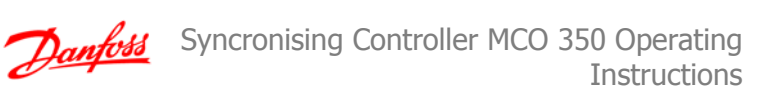

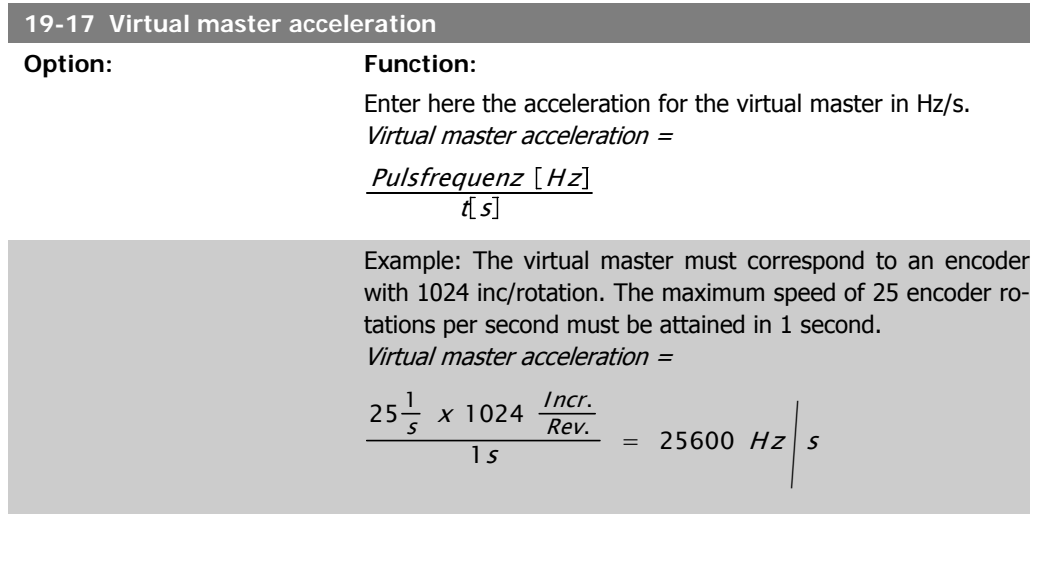

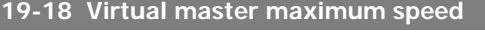

#### **Option: Function:**

Enter here the maximum speed of the virtual master in Hz. Virtual master maximum speed =

Increments  
Rev. 
$$
x \frac{Rev.}{s}
$$

Example: The maximum virtual master signal must correspond to an incremental encoder with 1024 inc/rotation at a rotational speed of 50 rotations/s.

Virtual master maximum speed =

$$
\frac{1024}{1} \times \frac{50}{s} = 51200 \frac{1}{s}
$$

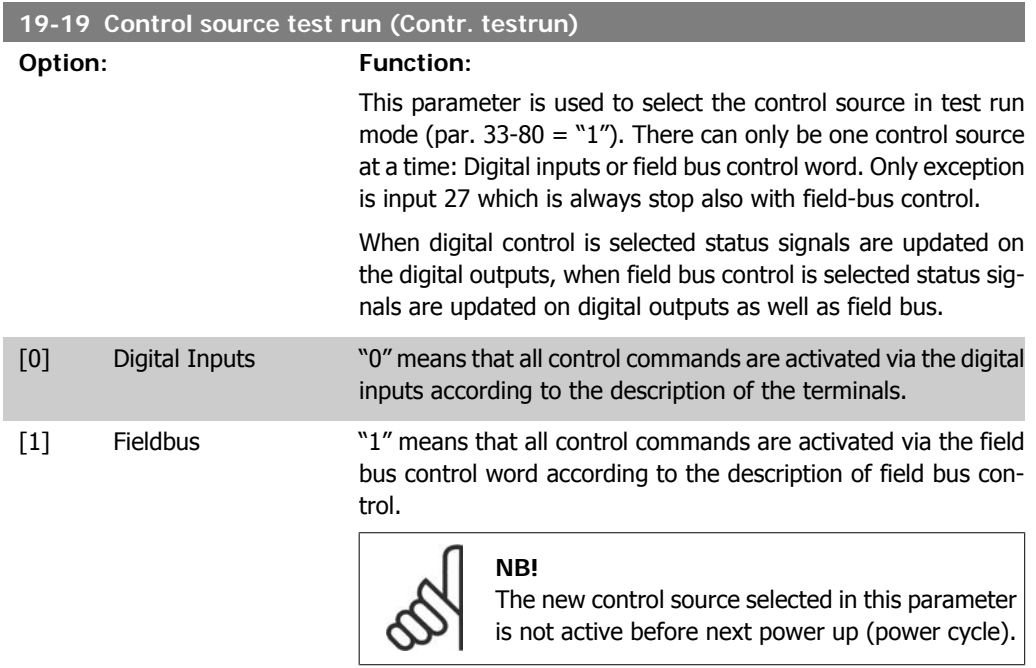

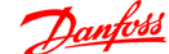

**3**

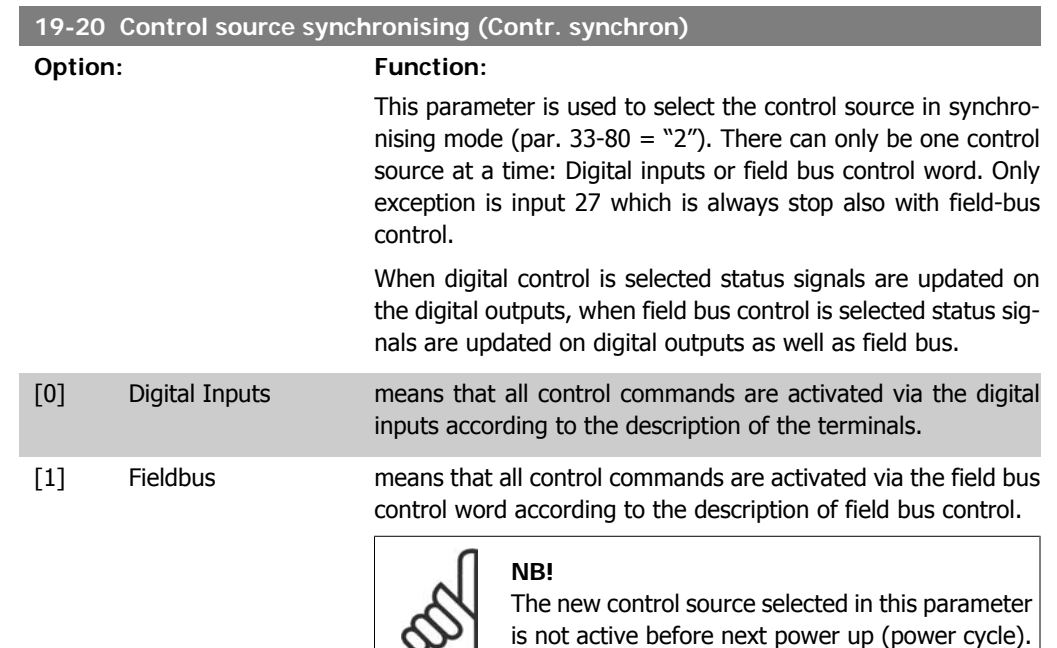

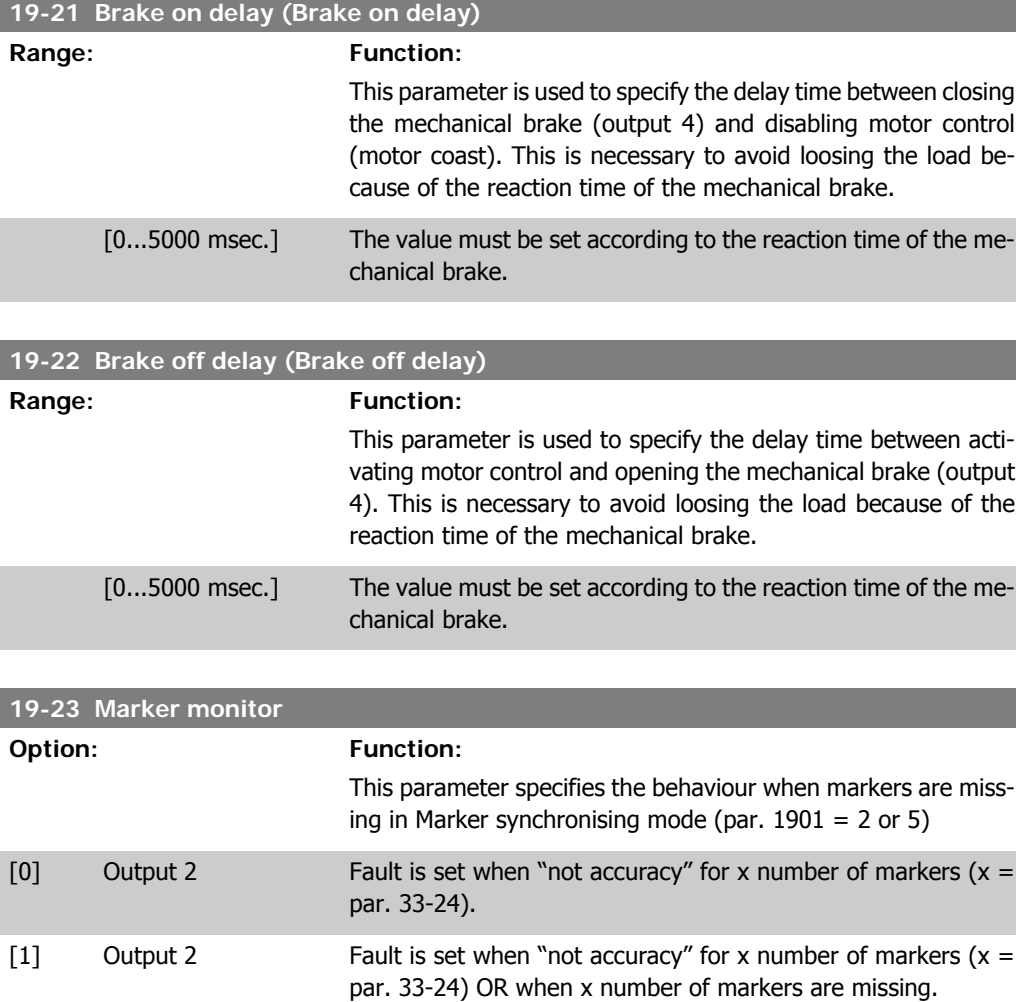

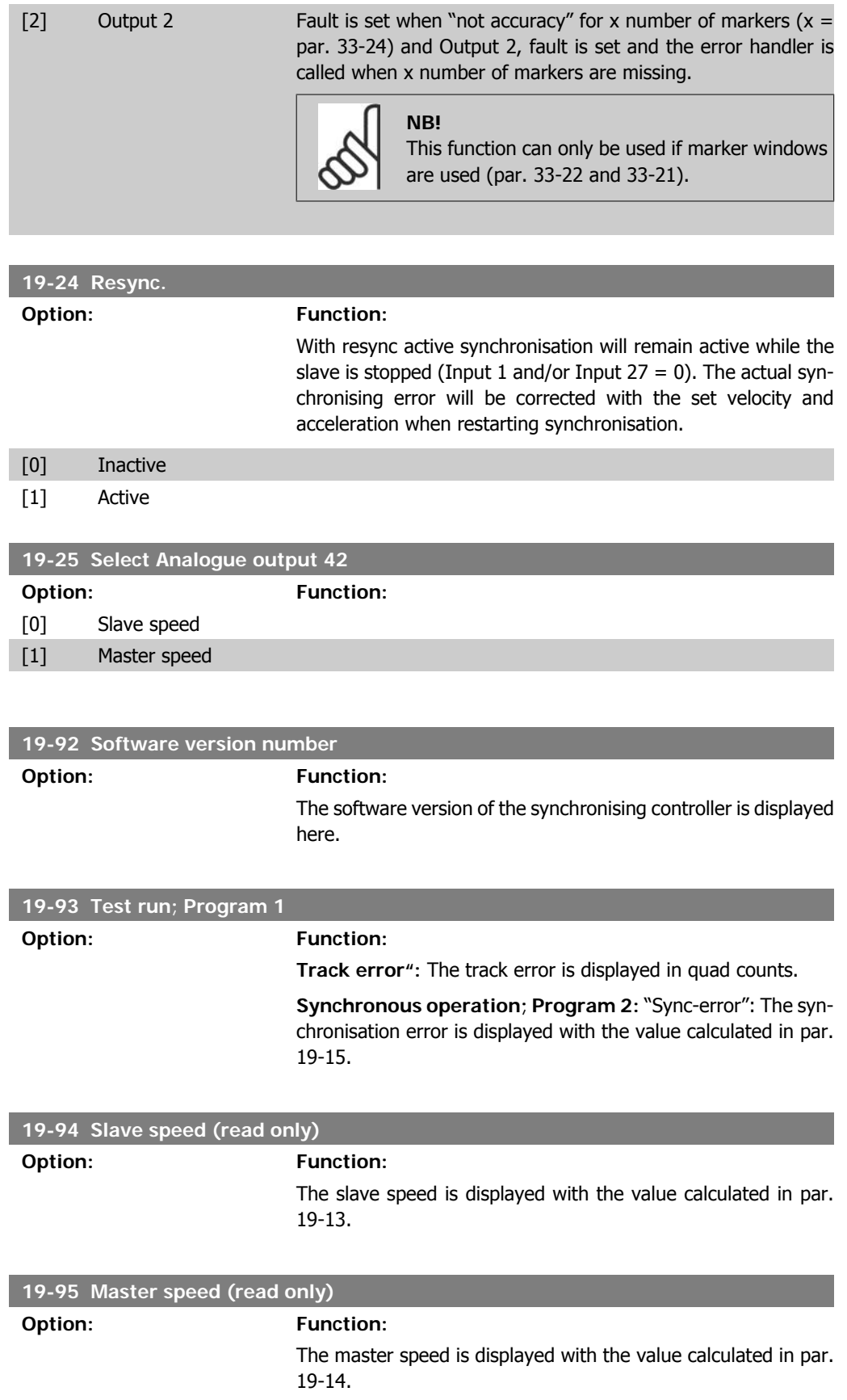

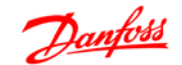

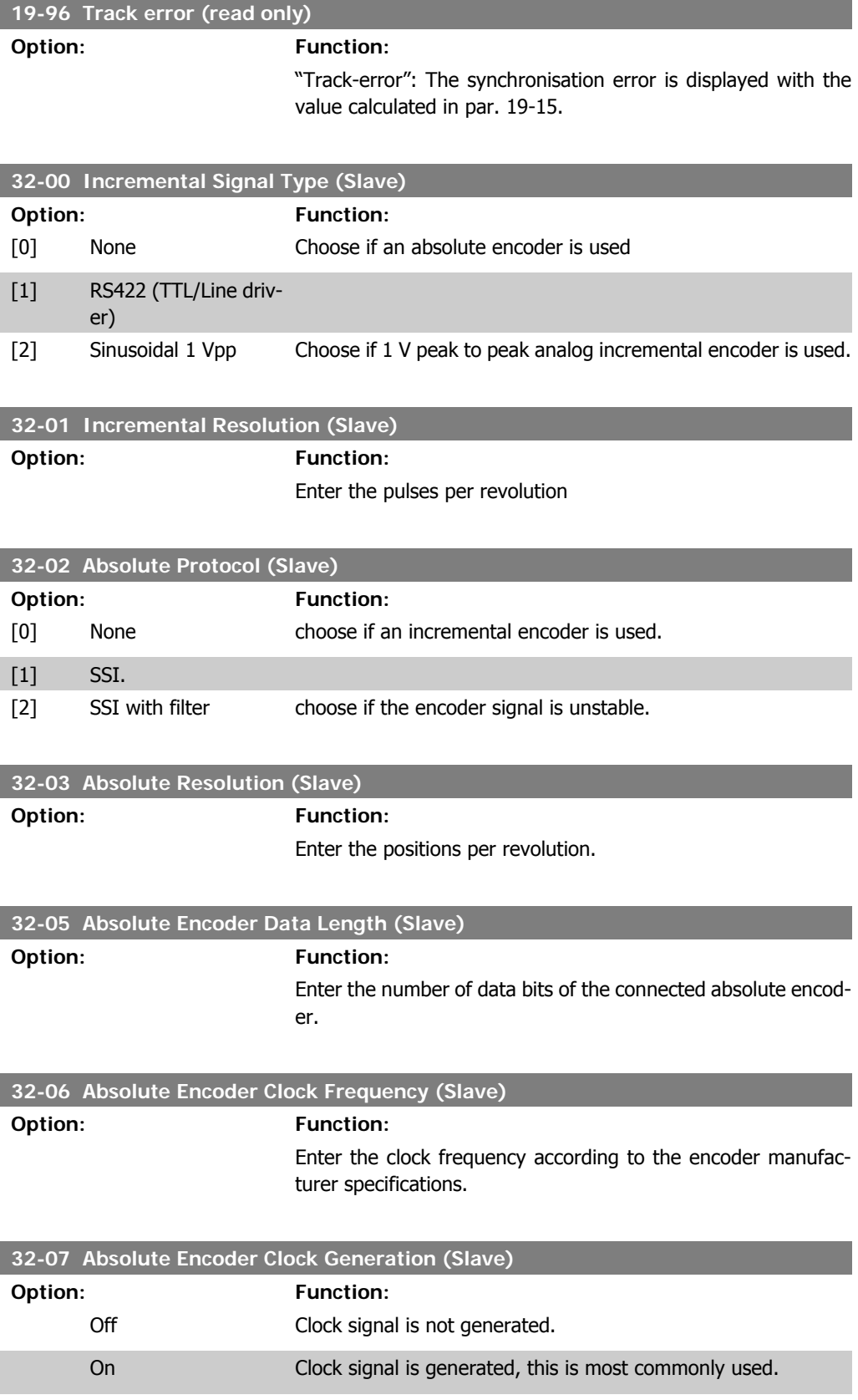

I

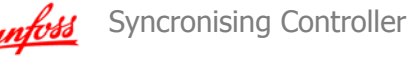

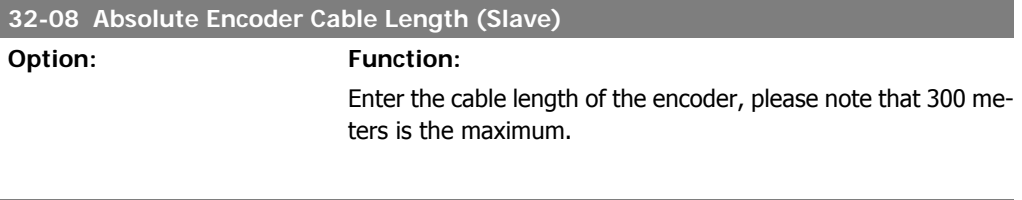

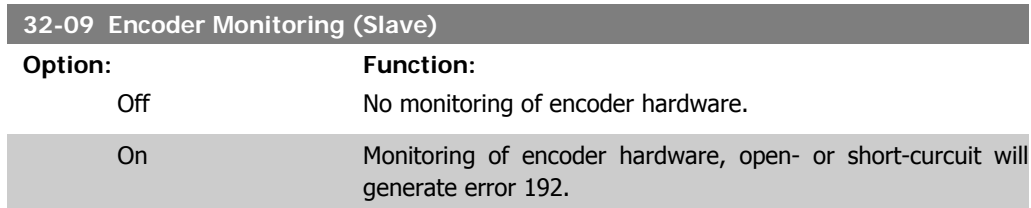

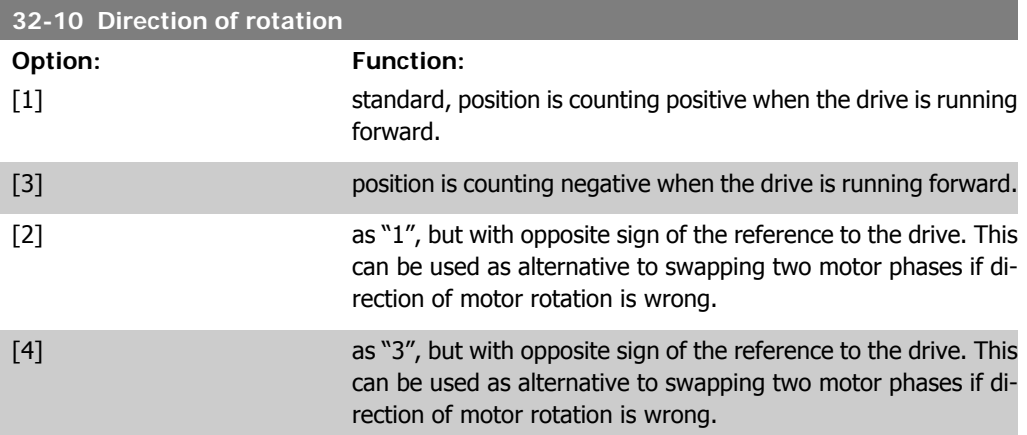

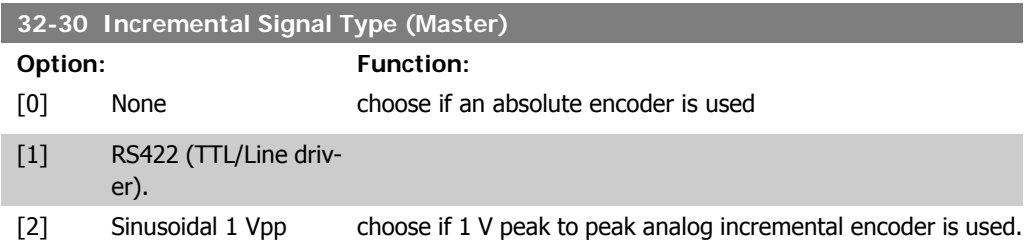

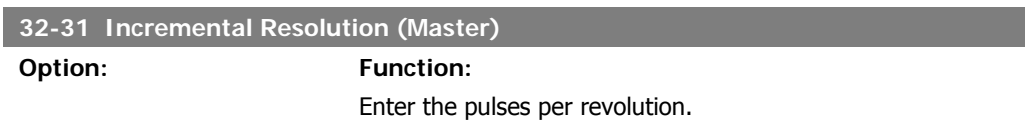

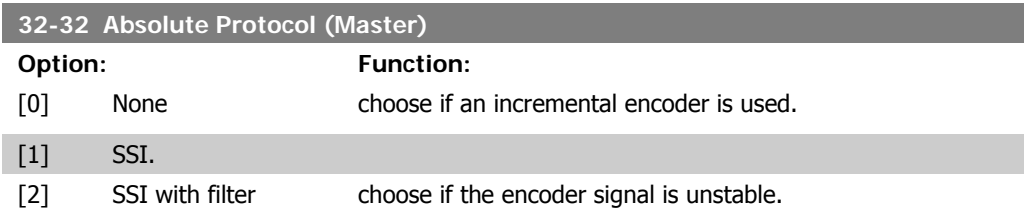
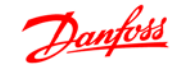

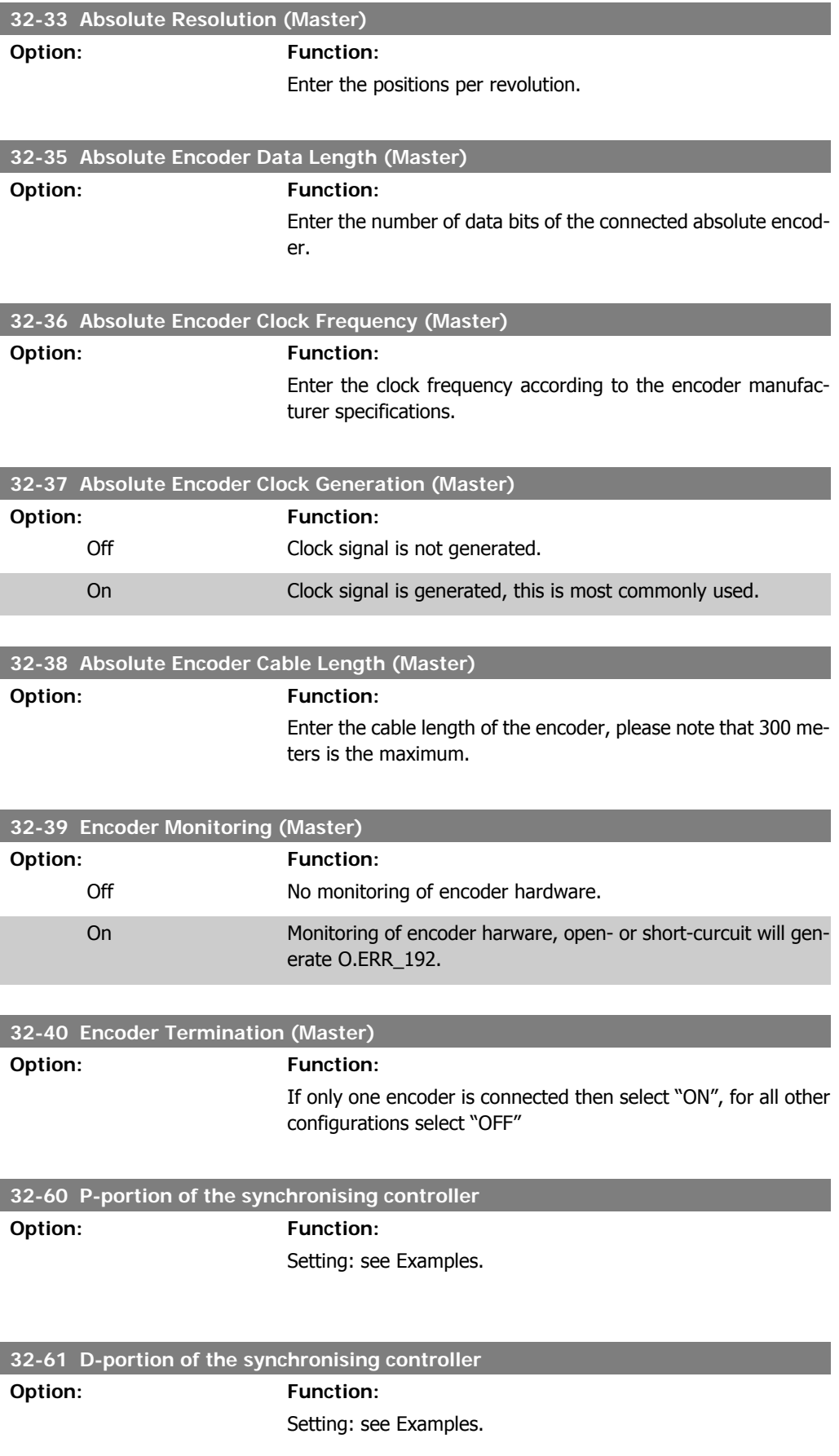

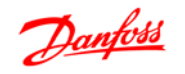

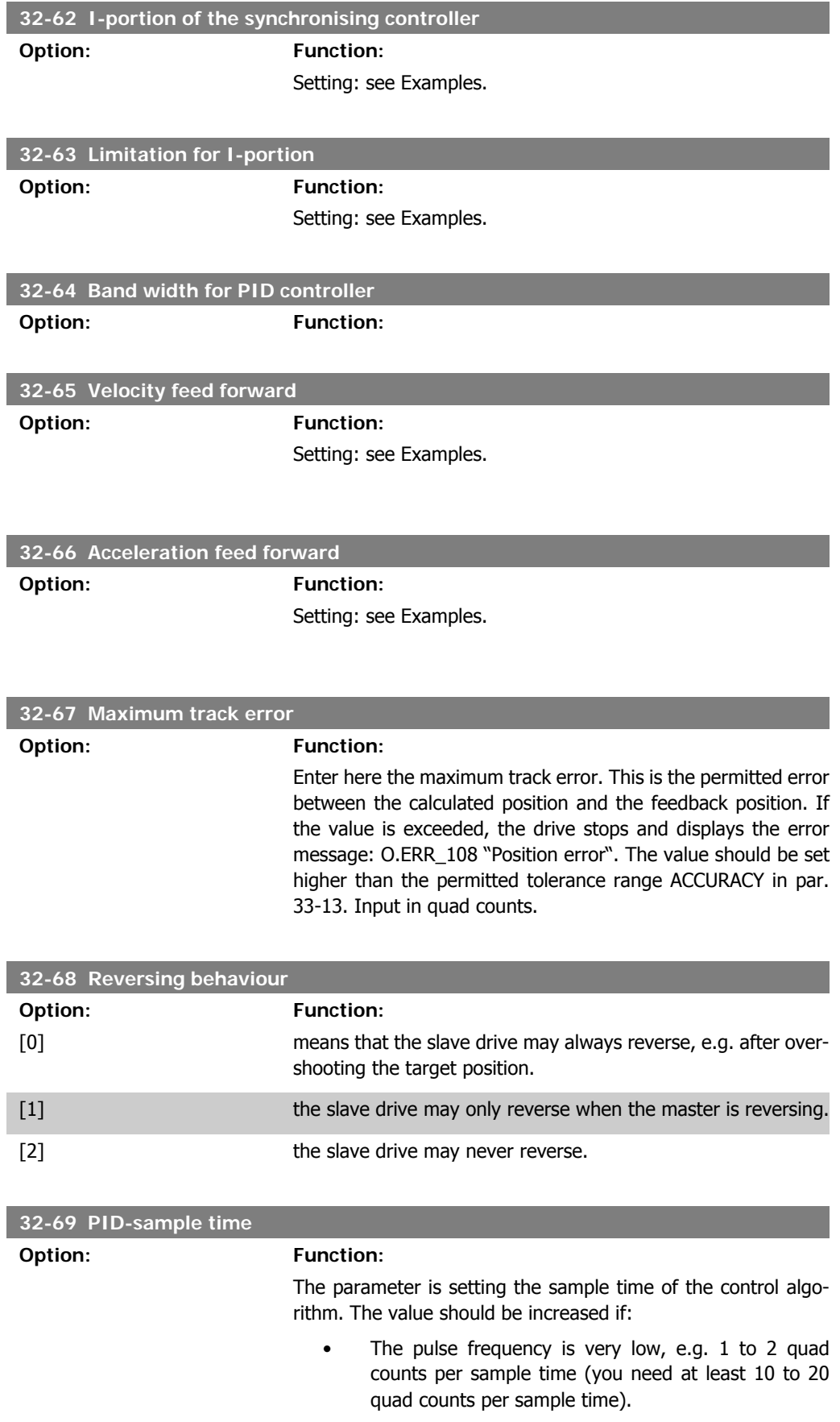

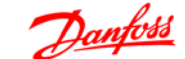

• The system is very slow and heavy (high inertia). Controlling systems with 1 ms can make big motors vibrate.

The correct value can be calculated automatically, see test run par. 19-05.

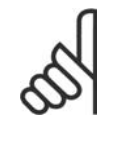

**NB!** The parameter setting has direct influence on the PID loop; if for example the Sample time is doubled, the P-portion (par. 32-60) also has the double effect.

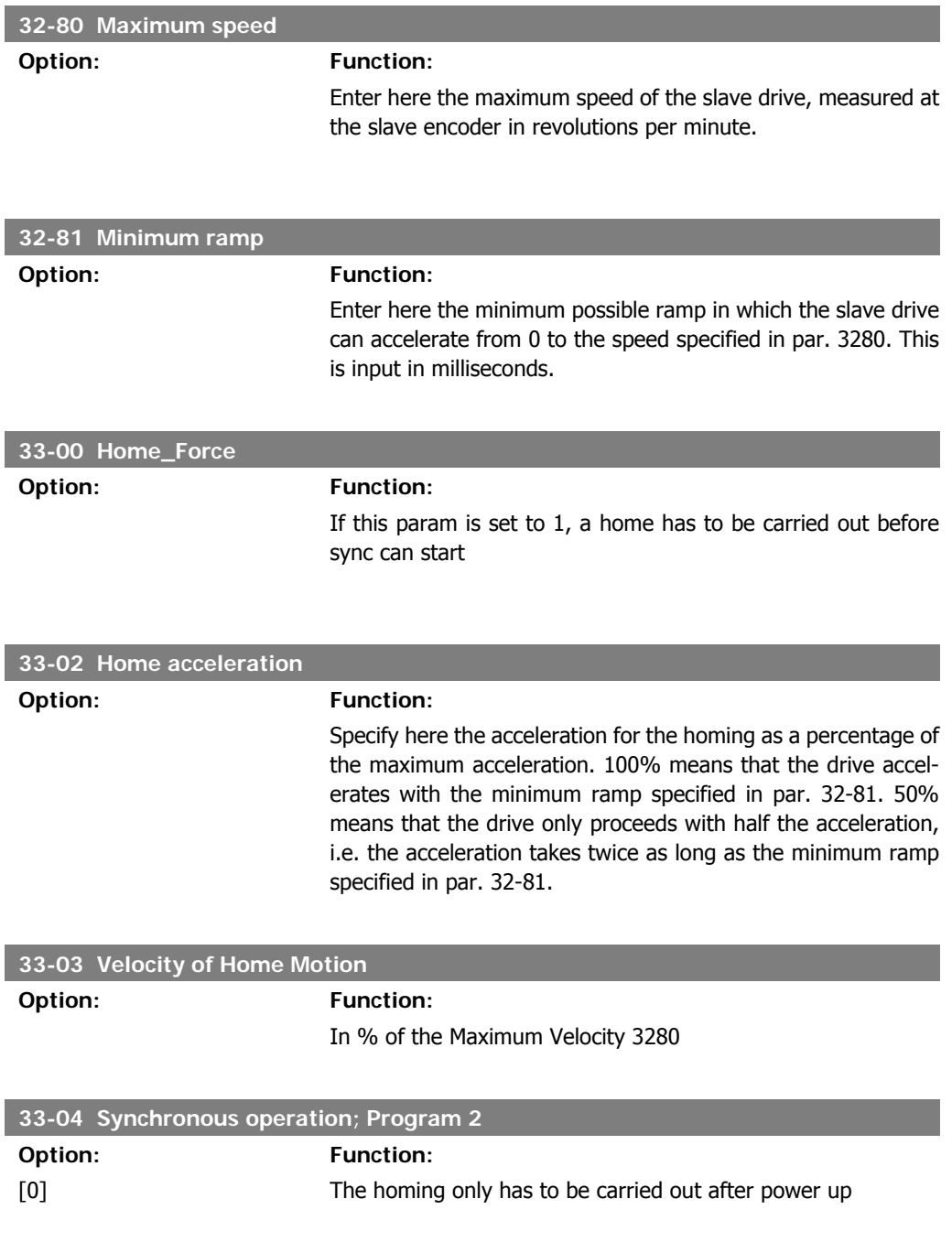

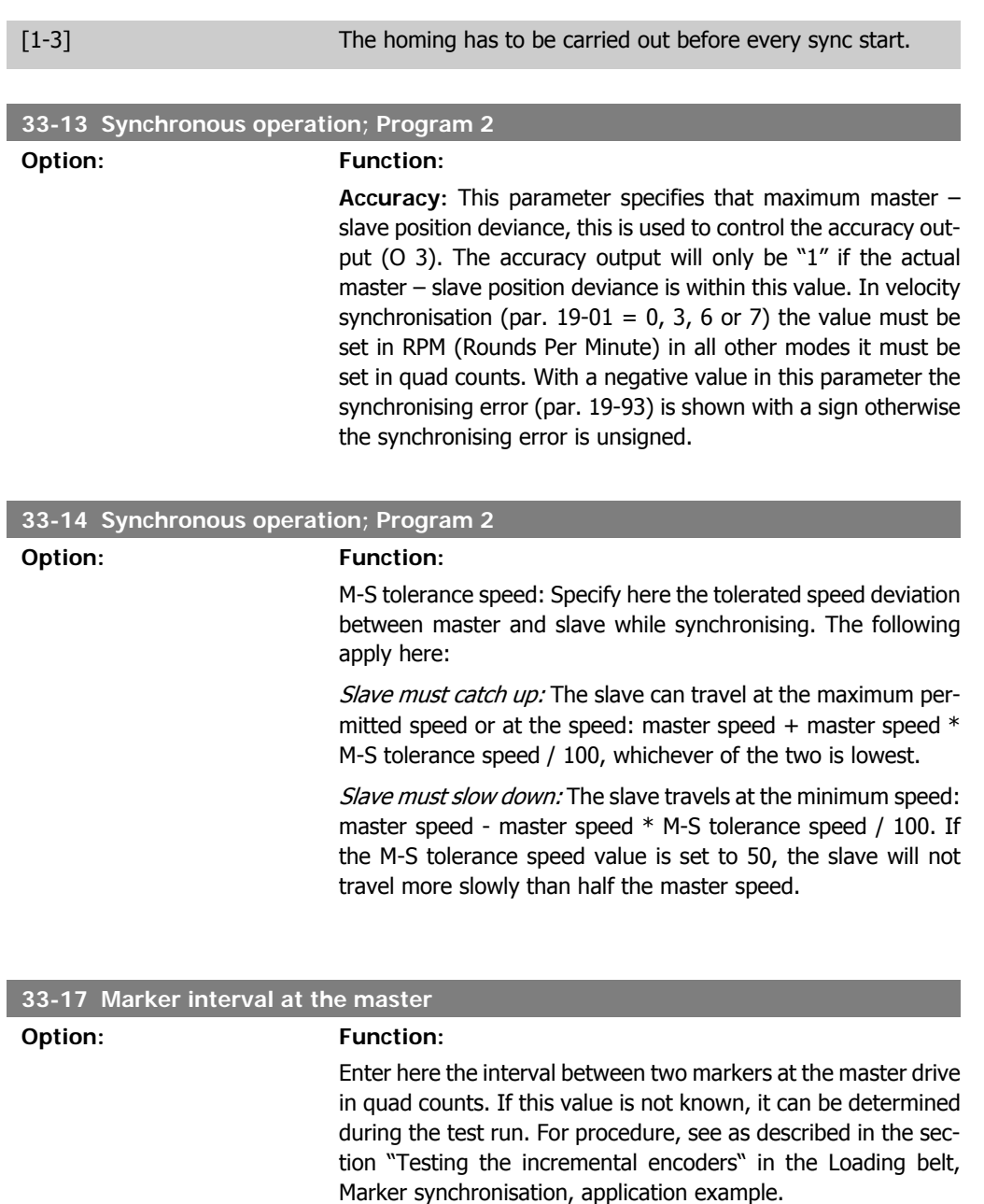

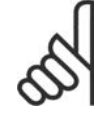

### **NB!**

This parameter is only used in marker synchronising mode (par.  $19-01 = 2$  or 5).

### **33-18 Marker interval at the slave Option: Function:**

Enter here the interval between two markers at the slave drive in quad counts. If this value is not known, it can be determined during the test run. For procedure, see description in the section "Testing the incremental encoders" in the packaging application example.

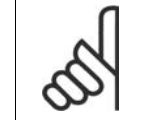

**NB!** This parameter is only used in marker synchronising mode (par.  $19-01 = 2$  or 5).

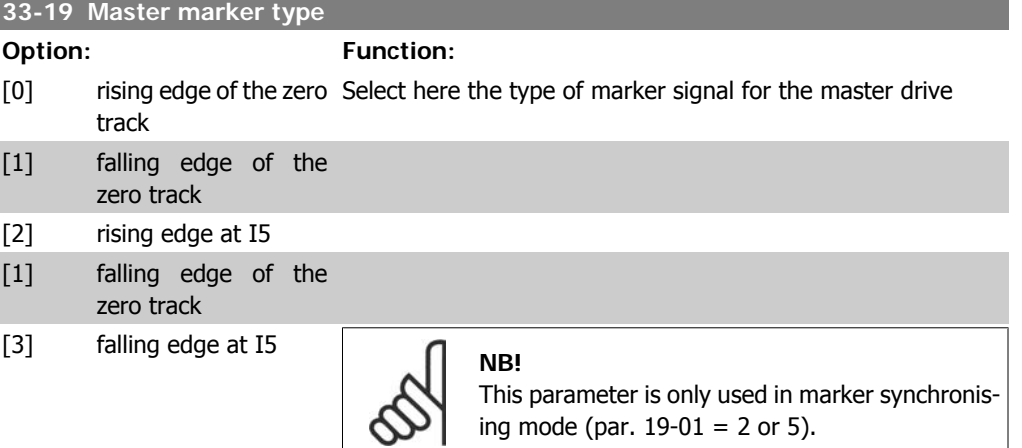

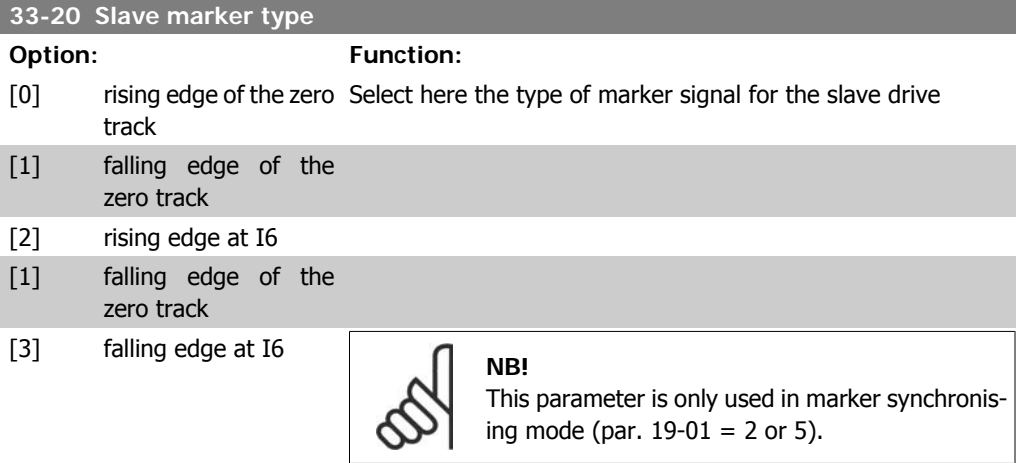

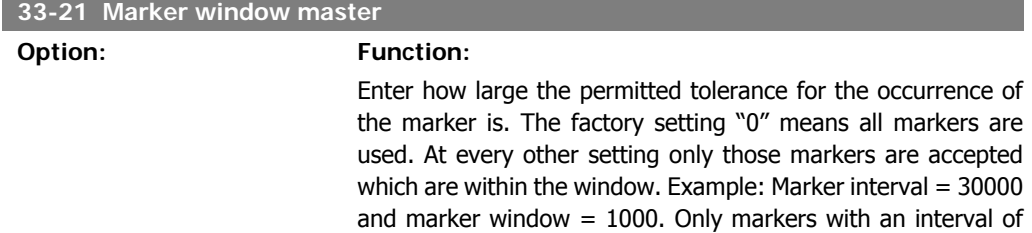

29000 to 31000 is accepted.

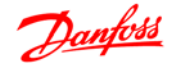

**NB!**

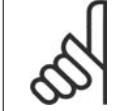

This parameter is only used in marker synchronising mode (par.  $19-01 = 2$  or 5).

### **33-22 Marker window slave**

### **Option: Function:**

Enter how large the permitted tolerance for the occurrence of the marker is. The factory setting "0" means all markers are used. At every other setting only those markers are accepted which are within the window. Example: Marker interval = 30000 and marker window  $= 1000$ . Only markers with an interval of 29000 to 31000 is accepted.

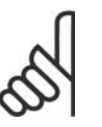

### **NB!**

This parameter is only used in marker synchronising mode (par.  $1901 = 2$  or 5).

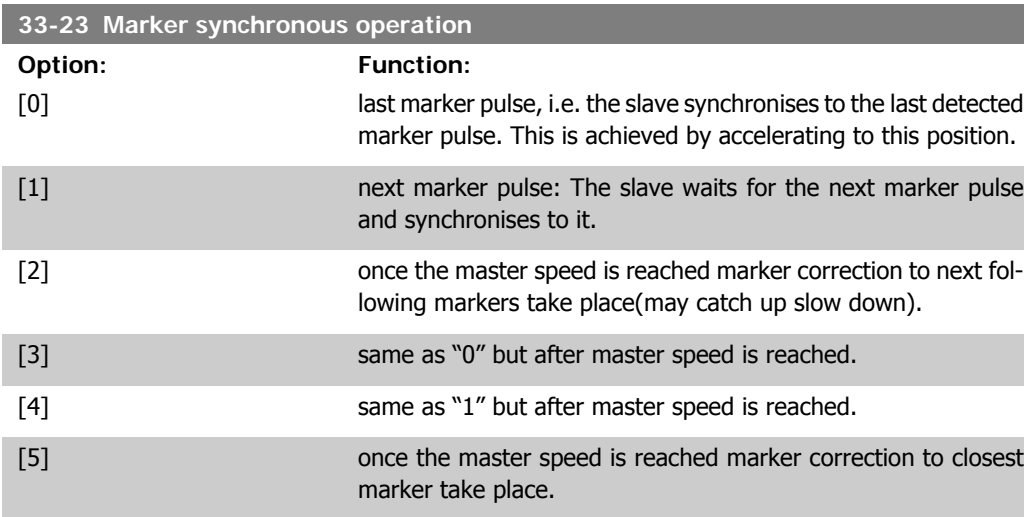

If 1000 is added to the previous choices the fixed offset is not executed before the marker correction has taken place.

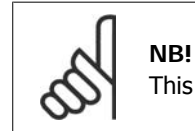

This parameter is only used in marker synchronising mode (par.  $19-01 = 2$  or 5).

### **33-24 Marker quantity FAULT**

### **Option: Function:**

Enter when a FAULT signal (O2) must be set. Input the number of marker pulses, i.e. a setting of 10 means that ACCURACY must be low for 10 marker pulses before the FAULT signal is set.

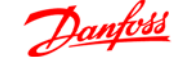

In position synchronisation (par.  $19-01 = 1$  or 4) only the slave marker is used; in marker synchronisation (par.  $19-01 = 2$  or 5) both slave and master marker must be detected before counting.

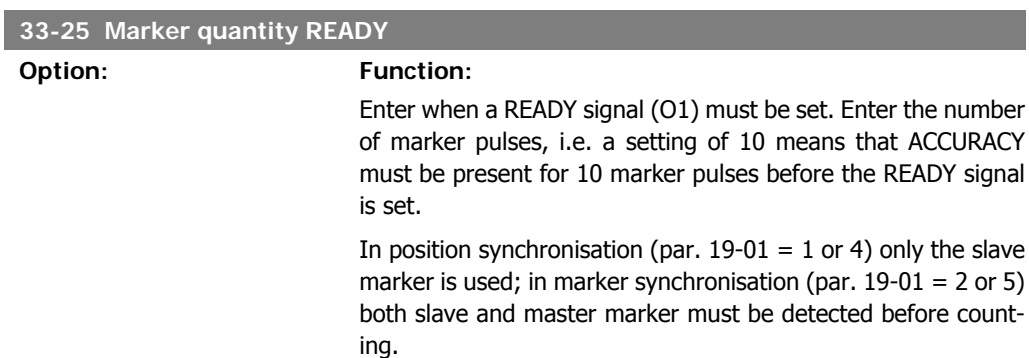

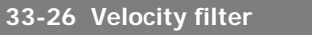

### **Option: Function:**

In speed synchronisation it is recommended to set a filter time based on resolution. This is to avoid speed fluctuation at low speed or when using low resolution of encoders. Please see following table:

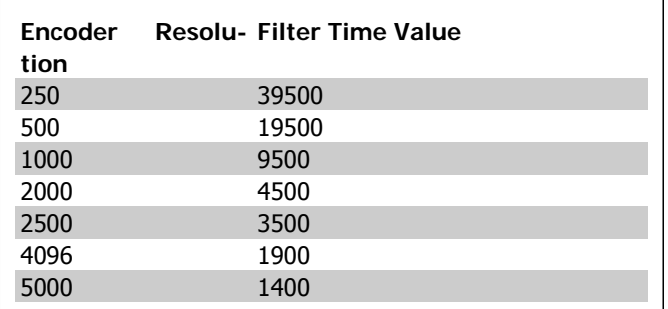

For all other types of synchronisation: Changing the sign of the filter value enables the use of filtering the other types of synchronisation. This means that unstable position or marker synchronisation can be smoothened.

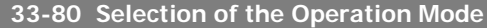

- **Option: Function:**
- [1] Test run
- [2] synchronisation

### **34-40 Input status (read only)**

### **Option: Function:**

This parameter is showing the actual status of the 10 digital inputs (I1 - I10) on X 57 as a binary code.

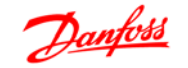

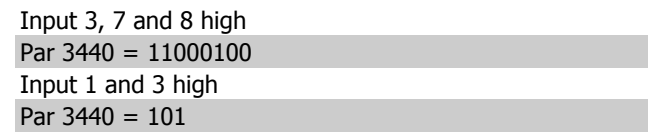

Table 3.1: Example:

### **34-50 Slave position (read only)**

**Option: Function:**

The slave position is displayed in quad counts.

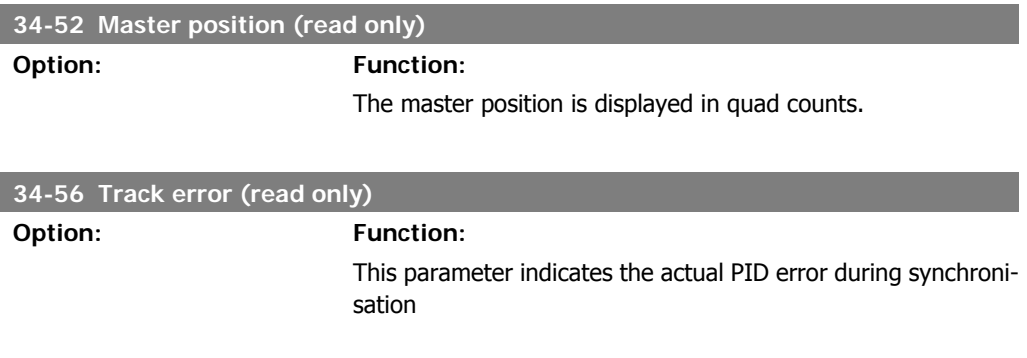

### **34-60 Status of synchronisation**

### **Option: Function:**

The following status flags are defined for position and marker synchronisation. The flags are not updated when using speed synchronisation:

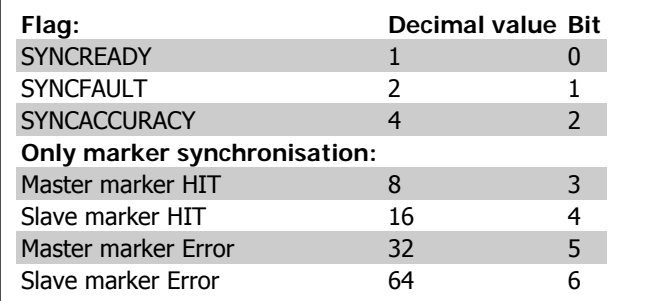

The flags are reset when restarting synchronisation (SyncStart).

### **SYNCACCURACY**

Each millisecond it is checked if the actual position deviance between master and slave is smaller than par. 33-13(accuracy), if this is true the SYNCACCURACY flag is set (1), otherwise the flag is reset. (0).

#### **SYNCFAULT / SYNCREADY**

For every marker pulse it is checked whether the SYNCACCUR-ACY flag is present or not. If it is not present the fault counter is increased and the ready counter set to 0, if it is present the ready counter is increased and the fault counter set to 0.

If the ready counter is higher than the value set in par. 33-25 (marker quantity ready) then the flag SYNCREADY is set, if not the flag is reset.

If the fault counter is higher than the value in par. 33-24 (marker quantity fault) the flag SYNCFAULT is set (1), if not the flag is reset (0).

### **Marker HIT flags:**

The marker HIT flags are set (1) after detecting n marker pulses (n = par. 19-08 and 19-09).

### **Marker error flags:**

It is checked at each n marker pulse ( $n =$  par. 19-08 or 19-09) whether the distance between the actual marker position and the last registered marker position is lower than 1.8 times the value of par. 33-18 or 33-17. If this is not true, then the associated flag is set. (1). When using marker windows (par. 33-22 and 33-21) it is checked whether a marker is detected within the window. If no marker is detected the error flag is set (1).

4. Synchronisation

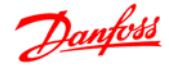

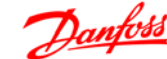

# **4. Synchronisation**

# **4.1. Speed Synchronisation**

### **4.1.1. SyncStart**

When closing the SyncStart contact (Terminal I1), the slave drive accelerates with minimum ramp time to the speed of the master drive, taking the gear ratio into account. When I1 is opened, the slave drive ramp or coast to stop. Stop behaviour is selected in par. 19-01.

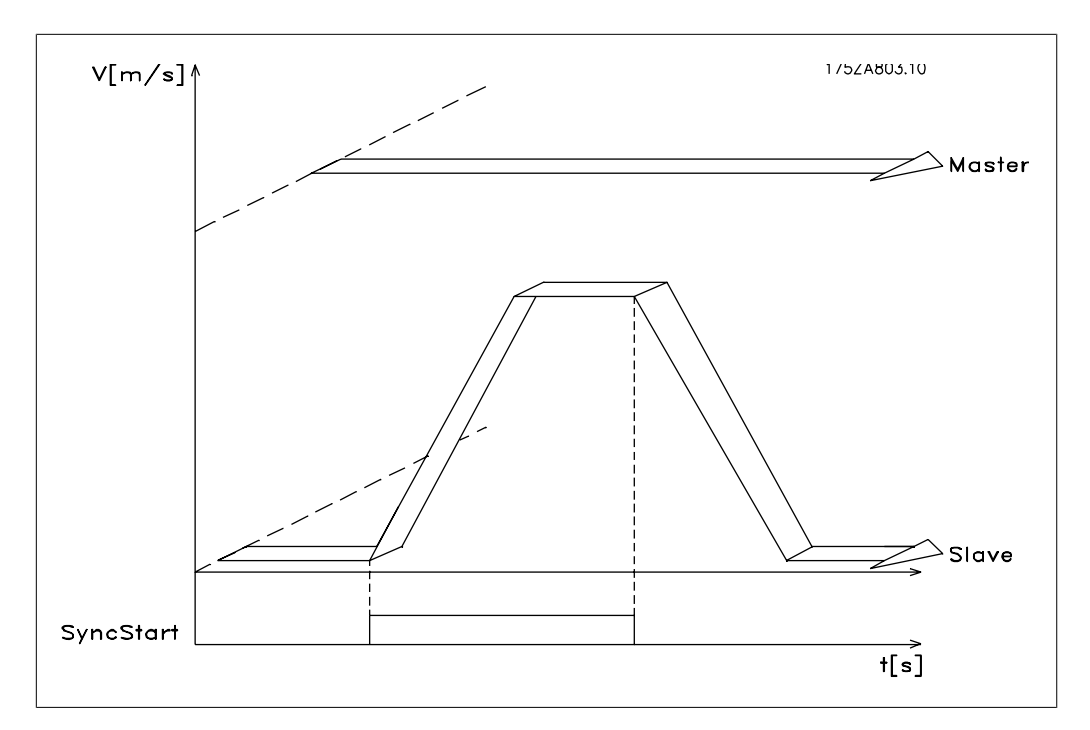

Illustration 4.1: Figure 10: SyncStart with speed synchronisation

# **4.2. Function Diagrams for Speed Synchronisation**

### **4.2.1. SyncStart**

When closing the SyncStart contact (Terminal I1), the slave drive accelerates with minimum ramp time to the speed of the master drive, taking the gear ratio into account. When I1 is opened, the slave drive ramp or coast to stop. Stop behaviour is selected in par. 19-01.

**4**

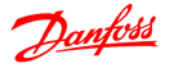

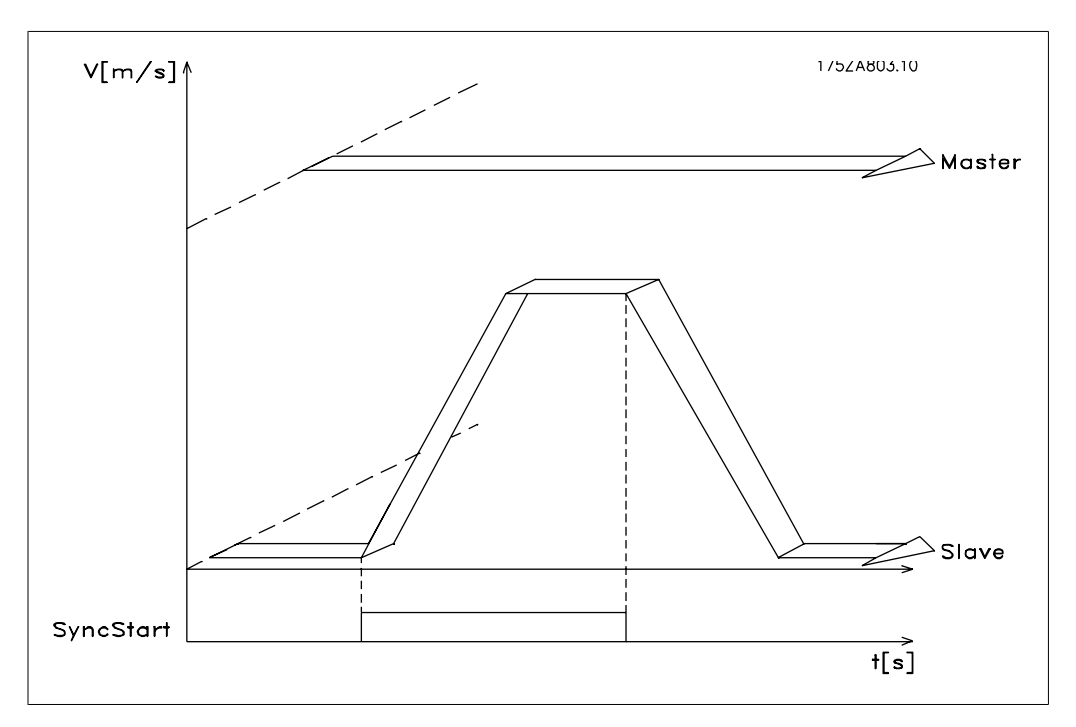

Illustration 4.2: Figure 10: SyncStart with speed synchronisation

## **4.2.2. Up/Down Factor**

After the slave has been synchronised to the speed of the master by means of SyncStart (Terminal I1), the gear ratio can be changed during operation. By means of Inputs 33 Speed+ / Up-factor, or 32 Speed- / Down-factor, the gear ratio can be changed by the value set in par. 19-12 step width. This change affects only the slave factor. For more sensitive adjustment of the gear ratio, the gear ratio digits should be extended and a small step width should be selected. If one of the two inputs is on longer than the time defined in par. 19-11step time, a further step will be executed. Example: Gear ratio  $i = 22:43$  If the step width is equal to 1, the first upward step will result in  $i = 22:44$ , which represents almost 3 %. It would be better to set the ratio as  $i =$ 2200:4300. Then the upward step will result in  $i = 2200:4301$ , which represents a change of approx. 0.03 %.

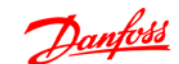

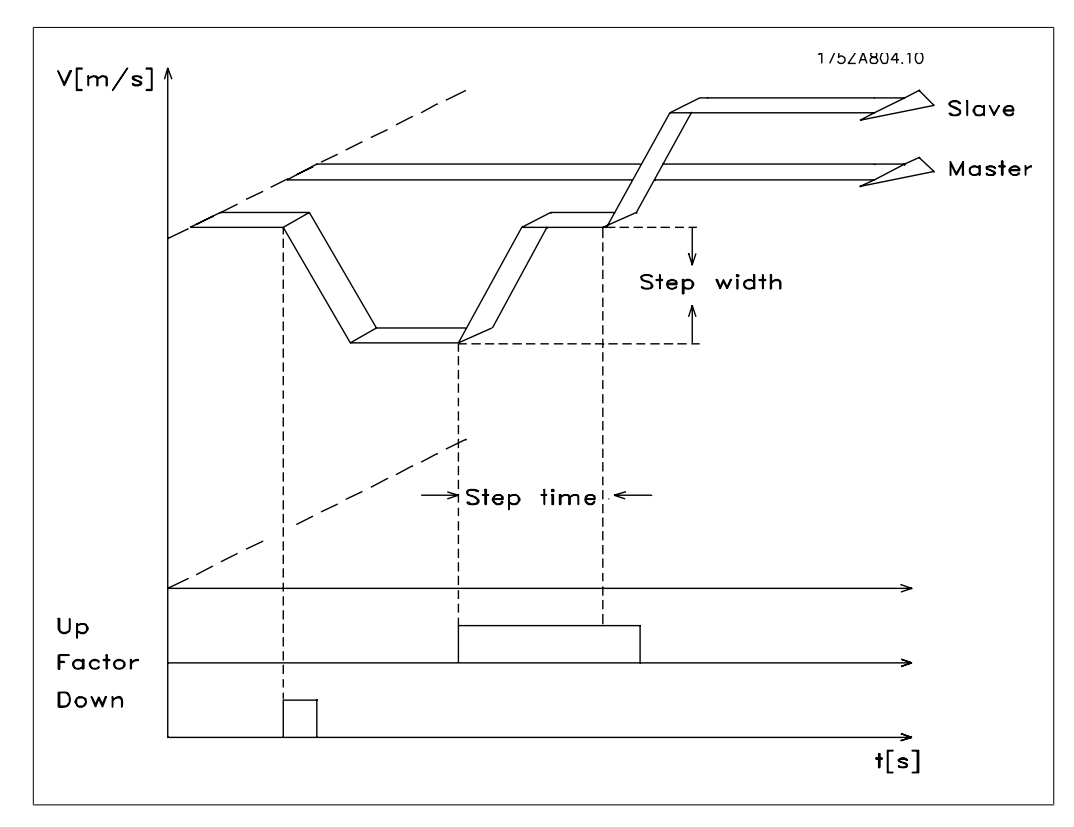

Illustration 4.3: Up/down factor with speed synchronisation

### **4.2.3. Hold Function**

The Hold function operates the slave drive in closed loop speed control at a speed independent of the master. With par. 19-02 Hold function you can choose whether the slave is to run at a fixed speed set in par. 19-03 or whether it is to maintain current speed. For the duration of the Hold signal, the speed of the master is no longer taken into account; the master can even stop without this having any effect on the slave drive. While the Hold function is activated you can change the speed with inputs 32 and 33. The speed is changing according to the settings in par. 19-04 Delta hold speed and par. 19-12 Step width.

**4**

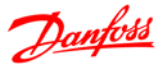

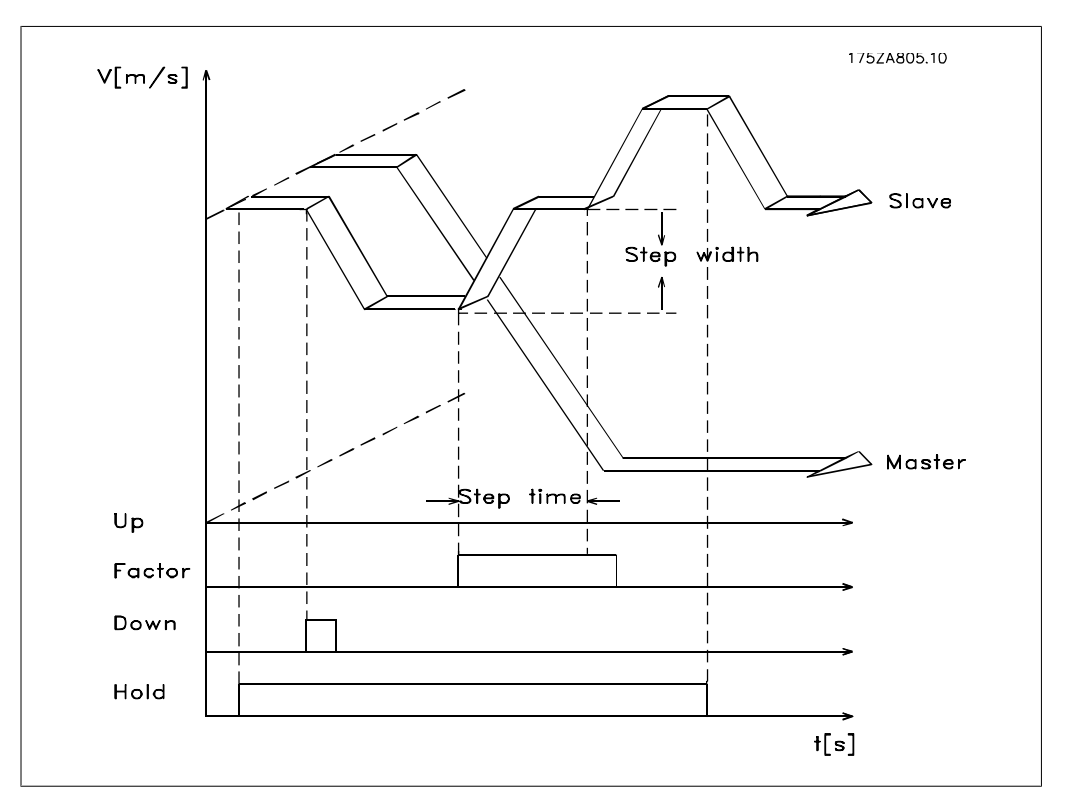

Illustration 4.4: Hold speed

## **4.2.4. Gear Changing**

During synchronous operation, it is possible to switch between 4 fixed gear ratios, set in par. 19-05 to 19-07. The fixed gear ratios are selected at terminals 9 and 10:

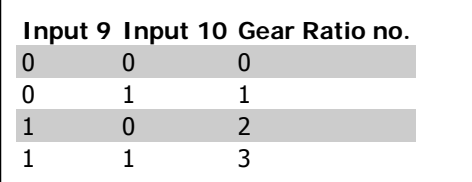

To activate the new ratio you must activate input I2. The newly set gear ratio is attained with the minimum possible ramp.

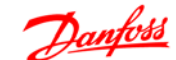

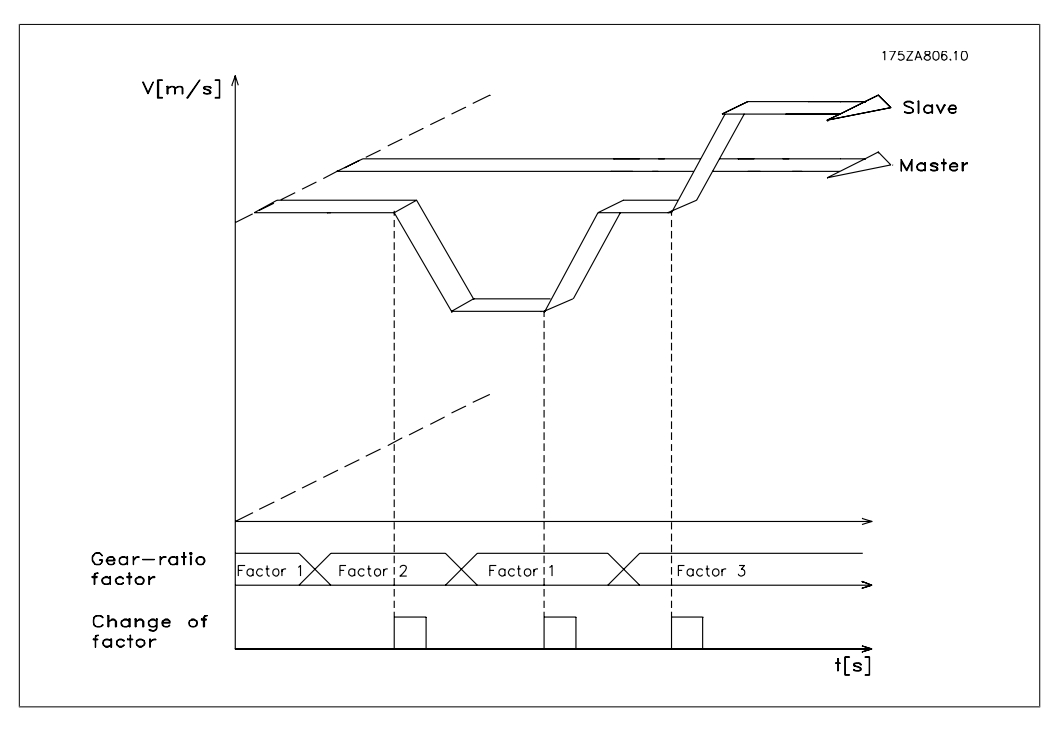

Illustration 4.5: Changing the gear ratio in speed synchronisation

### **4.2.5. Changing the Gear Ratio with an Analogue Value**

As an alternative the gear ratio can be set via analogue input 54 with a +/- 10V signal, this function is active when synchronising type 6 or 7 is selected in parameter 1901. The gear ratio denominator is taken from the setting in gear 0. The gear ratio numerator is set by input 54, 5V corresponds to 500. If you e.g. have set up 500 for masterfactor in gear 0, this would give a gear ratio of 1:1.

# **4.3. Application Examples - Admixture**

A feed screw conveyor pump leads substance 1 to a nozzle adding substance 2. For different end products it must be possible to select different mixing ratios (ratio  $1 = 1:1$ ; ratio  $2 = 1:1.12$ ; ratio  $3 = 1:1.2$ ; ratio  $4 = 1:1.21$ ). During operation it must be possible manually to make slight adjustments of the selected mixing ratio.

Description of terminals and terminal configuration

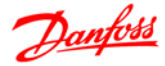

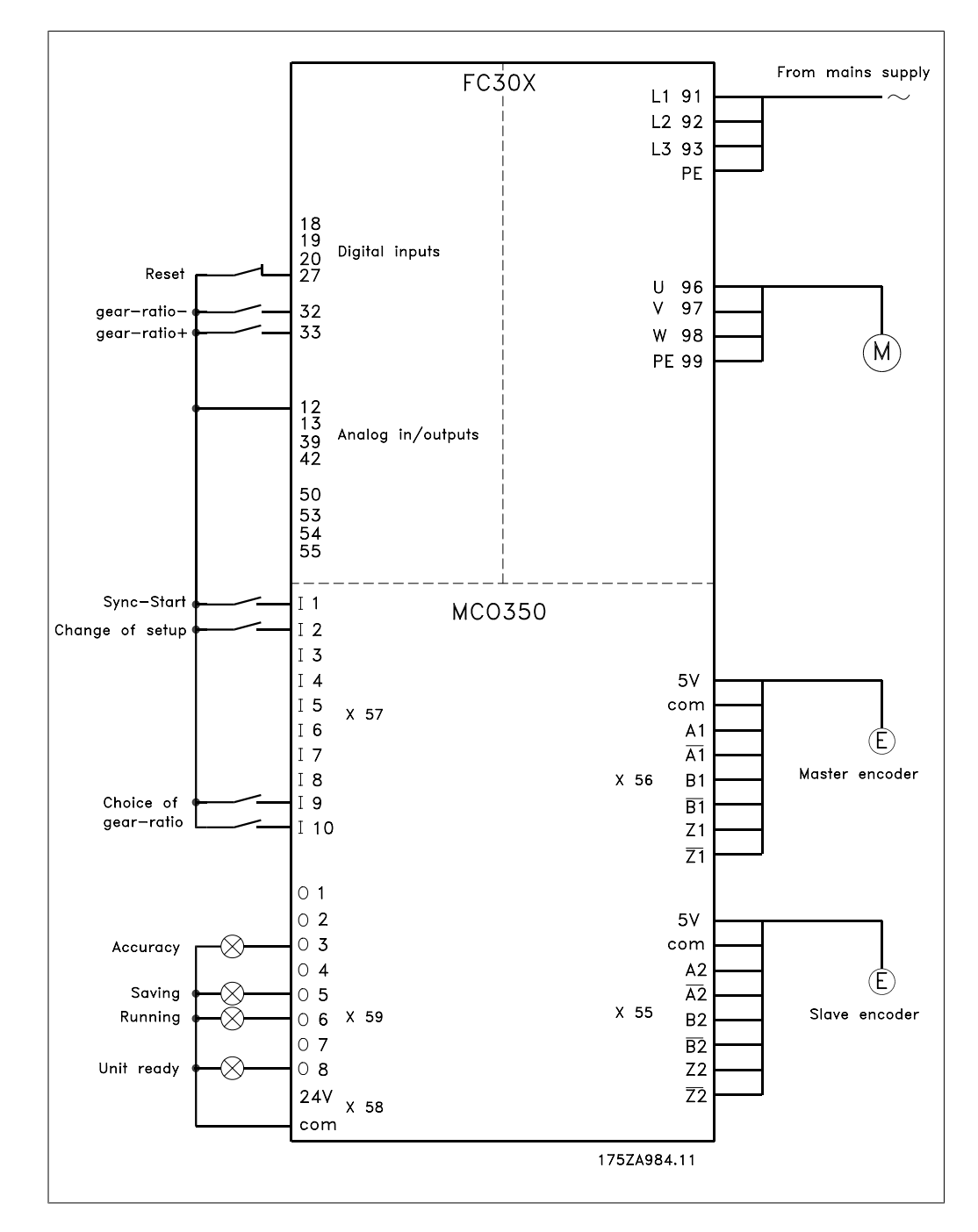

## **4.3.1. Setting the Parameters**

For this work it is recommended to have the description of parameters at hand. See the  $VLT$ AutomationDrive Programming Guide.

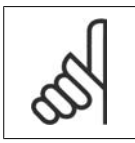

**NB!** It is very important that the frequency converter is optimised for the motor before optimising the synchronising controller:

- 1. Record the motor data and perform an AMA (Automatic Motor Adaptation) if possible.
- 2. Start programming the synchronisation functions.

**4**

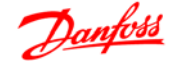

### **Parameter No. 303**

Maximum reference: Set the frequency for a value that is about 10% higher than the maximum value of par. 32-80.

**Example:**

Motor 7.5 kW, 1460 1/*min at* 50 Hz, <sup>62 Hz</sup> maximum ref. value speed of the application approx. 1800  $1/min$ 

$$
\frac{f_{\text{Nom}} \times N_{\text{Application}}}{N_{\text{Nom}}} \times 1.1 = \frac{50 \text{ Hz} \times 1800 \frac{1}{\text{min}}}{1460 \frac{1}{\text{min}}} =
$$

### **Parameter No. 416**

Torque limit for motor mode: Set for maximum. – Choose a lower value, if special safety precautions are necessary.

#### **Parameter No. 417**

Torque limit for regenerative operation: Set for maximum. – Choose a lower value, if special safety precautions are necessary.

#### **Parameter No. 33-80**

Record "1" to start the test program.

#### **Parameter No. 33-26**

This parameter configures the velocity filter for speed synchronisation. Since speed synchronisation is based on speed a small fluctuation in master speed, when running at low speed, can have an effect on the pid loop control. Hence this filter will even out the effect.

Cmdvel = Old\_Cmdvel + (Actvel – Old\_Cmdvel) \* ms/tau\_filt Cmdvel = set velocity  $Old$  Cmdvel = last set velocity Actvel = actual velocity of master ms = sample time (parameter 32-69) tau\_filt = filter time constant

For standard encoders the following table can be used:

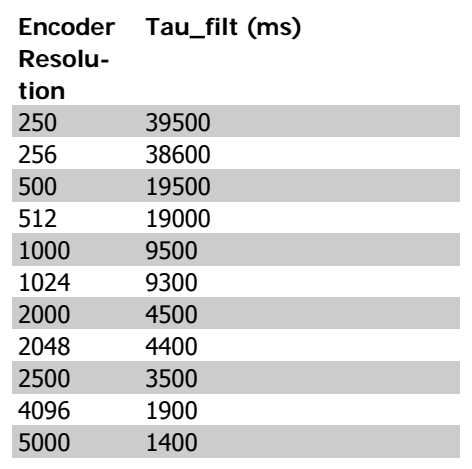

### **Parameter No. 32-00/32-02**

Record the type of slave encoder. Factory default is incremental encoder.

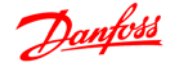

### **Parameter No. 32-01/32-03**

Record the resolution of the slave encoder.

**Parameter No. 32-30/32-32**

Record the type of master encoder. Factory default is incremental encoder.

### **Parameter No. 32-31/32-33**

Record the resolution of the master encoder.

### **Parameter No. 32-10**

Record "No action" for clockwise rotation of both master and slave. Record "User units reversed" if the slave is to run in the opposite direction.

### **Parameter No. 32-80**

Record maximum RPM measured at the slave encoder.

### **Parameter No. 32-81**

Minimum ramp: Set the time in Ms for the slave drive to accelerate from standstill to maximum speed (par 3280). This value is important as this setting highly affects the control accuracy!

### **Parameter No. 32-82**

Ramp type: Record "0" for linear ramp and "1" for s-ramp. NOTE: S-ramp requires higher acceleration torque.

### **Parameter No. 32-68**

Reversing behaviour: Record "0" if reversing is allowed, "1" if the slave must always follow the direction of the master or "2" if reversion is not allowed.

### **4.3.2. How to Check the Motor Connection**

**When the above parameters have been programmed, check the motor connection as follows:**

- 1. Remove all signals to terminals 18-33 and I1-I10.
- 2. Press [Hand On] button on the LCP
- 3. Set the reference to a low value with the arrow keys (25 to 50 rpm). Please note that the motor may now turn!
- 4. Press the [Off] button on the LCP to stop again. If the motor rotates in the wrong direction then exchange the motor phases.

### **4.3.3. How to Test the Incremental Encoders**

**When you have tested the motor speed direction you test the incremental encoder connection as follows: 1. 2. 3.**

- 1. Remove all signals to terminals 18-33 and I1-I10.
- 2. Select parameter 34-50. The current actual position is then displayed.
- 3. Rotate the slave drive motor shaft manually in the forward direction. Now the display shows an ascending count of the slave position. If the count is descending, exchange the slave encoder track A by B and A/ by B/. If there is no counting in the display then check the wiring of the encoder.

Follow the same procedure when testing the master encoder but use par. 34-52 for read-out of the master position. Remember to push [Auto On] to return to normal control.

### **4.3.4. How to Optimise the Controller**

synchronisation is obtained via two main elements of the controller: Velocity feed forward and the PID controller.

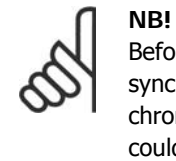

Before starting the optimising procedures it is important to select the right type of synchronisation in parameter 1904, in this example it must be "0" for velocity synchronisation. Please always have the necessary degree of accuracy in mind, you could go on optimising for a long time, but it might not be necessary to have a 100% accuracy in the application you are dealing with.

First step is to optimise velocity feed forward this can be done via the automatic calculation function:

Velocity feed forward calculation is activated by setting parameter 19-05 to "1", remember to make the required parameter settings according to the description of par. 19-05 before starting the calculation. The calculation is done when the value of par. 19-05 returns to "0".

**Velocity feed forward can also be optimised manually by the following procedure:**

- 1. Set par. 32-64 PID bandwidth to "0".
- 2. Set par. 32-67 maximum track error to a high value (e.g. 1,000,000).
- 3. Set par. 32-65 velocity feed forward to 100.
- 4. Start test-run with virtual master with a known velocity via input  $3 = 1$ .
- 5. Increase parameter 3265 while watching master and slave velocity (press [Status] to get the velocity readouts). You have found the optimal velocity feed forward when slave velocity is approximately equal to the master velocity.
- 6. Stop test-run by input  $3 = 0$ .
- 7. Reset parameter 3267 to the original value.
- 8. Reset parameter 3264 to 1000.

**Second step** is to optimise the PID controller, a good starting point can be found be means of the automatic calculation function:

By setting par. 19-05 to "2" velocity feed forward calculation is activated as well as calculation of PID sample time and P/D factors, remember to make the required parameter settings according to the description of par. 19-05 before starting the calculation. The calculation is done when the value of par. 19-05 returns to "0".

Using the test run functions can optimise the PID factors further:

There is two types of test run available: Positioning where the slave drive moves a specific distance and synchronising with virtual master where the slave follows the virtual master in position or speed. Generally it is better to use test run with virtual master as that comes closer to the operating conditions in synchronising mode (program 2).

#### **For test run with positioning the following parameters must be set:**

### **Parameter No. 19-01**

Test run speed: Record the speed as a percentage of the maximum speed of parameter 3280.

#### **Parameter No. 19-02**

Test run acceleration: record the acceleration time in per cent. 100% is minimum acceleration. 50% is half as fast as minimum acceleration, the ramp time will thus be twice as long.

### **Parameter No. 19-03**

Test run distance: Record the distance (quad counts) for the drive to run during optimisation.

### **Then use the following procedure:**

- 1. Close the contacts at terminal 32 (clockwise/forward direction) or terminal 33 (counterclockwise/reverse). During the test the last value of the first display line will indicate the track error (PID error). After the test run is completed you can see the maximum track error (PID error) in the display.
- 2. Increase the P-portion (par. 3260). After each change you should make a test run to find the right setting. If the drive becomes unsteady or if a message is given about overvoltage or over-current, then reduce the value in parameter 3260 to about 70-80% of the set value.
- 3. Now set the D-portion (parameter 3261) to 5 times the value of parameter 3260.
- 4. If a lower synchronising error is required the I-portion (parameter 3262) can be set to a low value e.g. 10 but be careful a too high value will course overshoot and instability.

### **For test run with virtual master the following parameters must be set:**

### **Parameter No. 19-16**

Virtual master reference: Select the reference source for setting the velocity of the virtual master. "0" is analogue input 53, "1" is parameter 310 sub-index 0 and "2" is Fieldbus PCD 2.

### **Parameter No. 19-17**

Virtual master acceleration: Set the acceleration of the virtual master in encoder pulses per second2.

### **Parameter No. 19-18**

Virtual master maximum speed: Set the maximum velocity of the virtual master in encoder pulses per second.

#### **Then use the following procedure:**

- 1. Disconnect the master encoder from the synchronising controller (X56). Start test run with virtual master by activating input 3. During test run you can read the track error in the last value of the first display line. At stop the maximum track error during the test run is read out. Because velocity synchronisation is selected (parameter  $1904 = 0$ ) the track error is velocity deviance between master and slave.
- 2. If more accurate and dynamic control is required the P-portion (parameter 3260) must be increased. If the slave becomes unstable the value must be reduced to by approximately 25%.
- 3. Now set the D-portion (parameter 3261) to 5 times the value of parameter 3260
- 4. If a lower synchronising error is required the I-portion (parameter 3262) can be set to a low value e.g. 10 but be careful a too high value will course overshoot and instability.

**The optimised values are automatically saved.**

### **4.3.5. How to Programme Synchronisation**

Change the value of parameter 33-80 to "2". This will start the synchronisation application program. To do the synchronisation programming use the following parameters:

### **Parameter No. 19-01**

Type of operation: Record "0" or "3" for speed synchronisation.

**4**

### **Parameter No. 19-02**

Hold function: Specify how the drive is to react when Input 29 is activated . "Hold" switches the drive from master synchronisation to a fixed frequency. Choose "0" to use the frequency set in par. 1903 and "1" to use the current frequency.

### **Parameter No. 19-03**

Hold speed: Set here, as a percentage of the maximum speed, the speed at which the drive should move when you activate Hold and the value "0" was selected in Parameter 1902.

#### **Parameter No. 19-04**

Delta hold speed: Set here the step width by which the hold speed is to be changed upwards or downwards by activating Terminals 32 + 33.

#### **Parameter No. 19-05**

Gear ratio No.: Record the number of the gear ratio that is to be displayed in Parameters 1906 to 1907. Then you set the values required in Parameters 1906 to 1908. Follow the same procedure for the next gear ratio(s).

### **Parameter No. 19-06**

Gear ratio numerator: Record the numerator value of the gear ratio. That is the encoder pulses of the slave drive. To make fine adjustment possible by means of inputs 32 and 33 a ratio of for example 7:16 must be programmed as 7000:16000.

#### **Parameter No. 19-07**

Gear ratio denominator: Enter here the denominator value of the gear ratio. This value corresponds to the master pulses.

### **Parameter No. 19-11**

Step time: In Hold mode, the next frequency change and, in synchronisation mode, the next change of the counter factor of the gear ratio, is carried out after this time, on the presence of one of the signals at terminal 32 or 33. The time input is in milliseconds.

#### **Parameter No. 19-12**

Step width: In speed synchronisation, the gear ratio numerator is changed by this amount, if one of the terminals 32 or 33 is closed.

#### **Parameter No. 19-13**

Slave speed factor: Record the factor by which the slave speed must be multiplied, so that it can be displayed. Use the following formula:

Factor = 
$$
\frac{N_{set} \times 400 \times Slaveencoder\_resolution}{60 \times Display\_value}
$$

**Example:**

Resolution 1024 increments, desired display 100 at 1500 1

Factor = 
$$
\frac{1500 \frac{1}{min} \times 400 \times 1024 \frac{Incr.}{Rev.}}{60 \times 100} = 102400
$$

#### **Parameter No. 19-14**

Master speed factor: Record the factor by which the master speed must be multiplied, so that it can be displayed. Use the following formula:

Factor = 
$$
\frac{N_{set} \times 400 \times Masterencoder\_resolution}{60 \times Display\_value}
$$

### **Parameter No. 19-15**

Synchronising error display factor: This factor must be 100, the synchronising error is then displayed in RPM related to the slave. The settings are automatically saved.

### **4.4.1. Starting Synchronisation**

Synchronisation with the master is achieved by closing the SyncStart contact (I1); the drive accelerates the maximum permitted acceleration to the speed of the master (calculated by means of the gear ratio).

### **4.4.2. Stopping Synchronisation**

When the SyncStart contact (I1) is opened, the slave is stopped at the permitted acceleration.

### **4.4.3. Fine Setting of the Gear Ratio**

Fine setting of the gear ratio can now be undertaken by means of Inputs  $32 + 33$ . This setting is only temporary, i.e. the fine setting data will be lost as soon as the VLT is disconnected from the mains. If the setting is to be saved, a Store operation must be carried out by closing the Store contact (I4) or by means of Parameters 1900 before the VLT is switched off.

### **4.4.4. Switching to Another Gear Ratio**

During synchronisation, a new gear ratio can be selected at Inputs 9 and 10. The gear ratio is then activated by means of the Switching Input (I2). The slave will then proceed at the permitted acceleration to this new gear ratio.

### **4.4.5. Error Procedure**

Errors of tracking, over current etc. make the drive stop and the Ready output (O8) is reset. Reset is done with Input 27 or fieldbus bit 1.9. Reset is also possible with the [Reset] key of the local control panel of the drive.

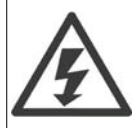

In case the drive has stopped because of earth fault or short-circuit, please cycle the power to the drive from the mains before you reset!

# **4.5. Position Synchronisation**

### **4.5.1. Position Synchronisation (angle synchronisation)**

The position controller adjusts the slave drive position or angle to the master.

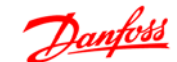

**4**

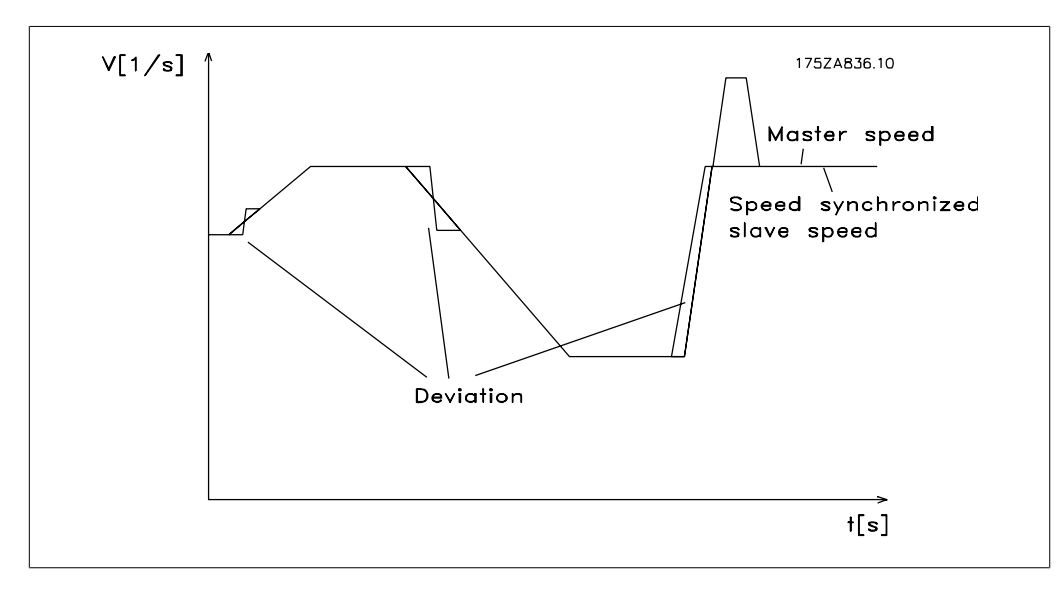

Illustration 4.6: Control behaviour with position synchronisation

It appears from the diagram that the control accuracy depends on the master acceleration and on the speed deviation between slave and master. A typical application for this type of synchronising could be the replacement of a mechanical shaft. Or mixing controls where a mixing rate is required.

The following example shows how embossing patterns on moulds is controlled. This application requires accurate position control.

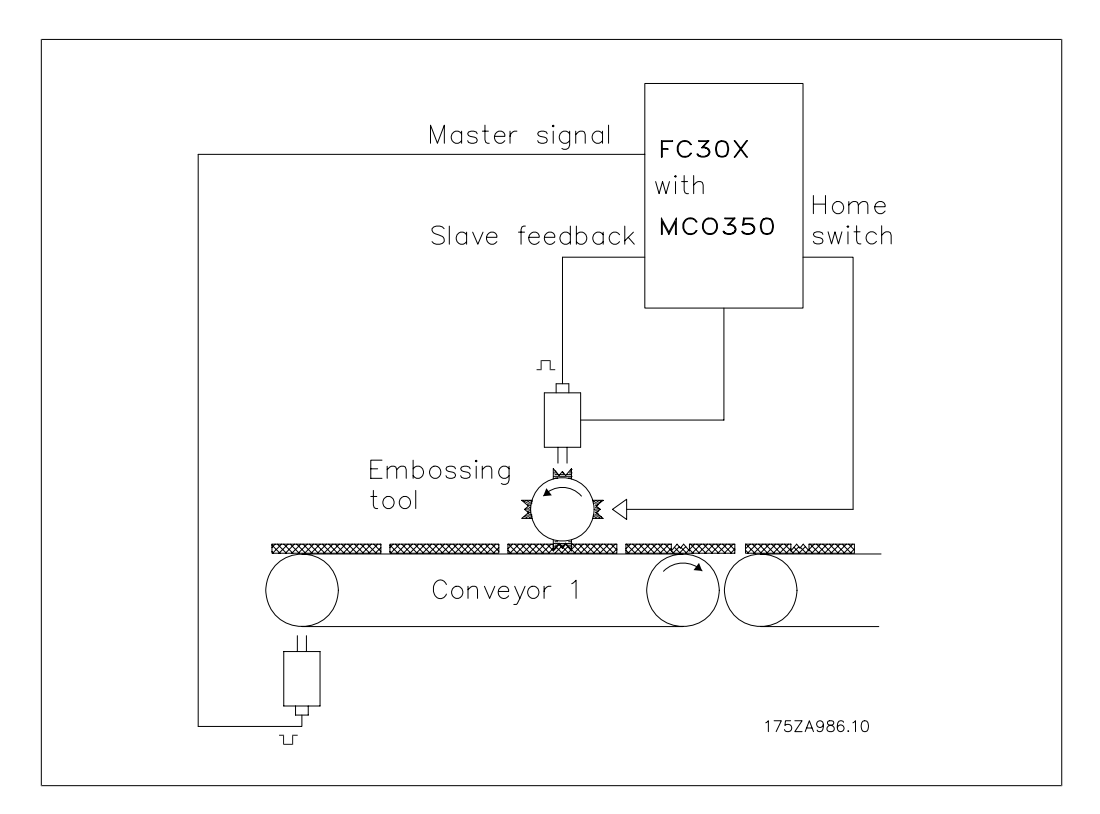

# **4.6. Function Diagrams for Position Synchronisation**

### **4.6.1. SyncStart to a Stationary Master**

If the slave is synchronised to a stationary master drive, the slave will remain stationary. However, if a fixed offset is defined for the activated gear ratio, the slave travels to the extent of this offset during synchronisation.

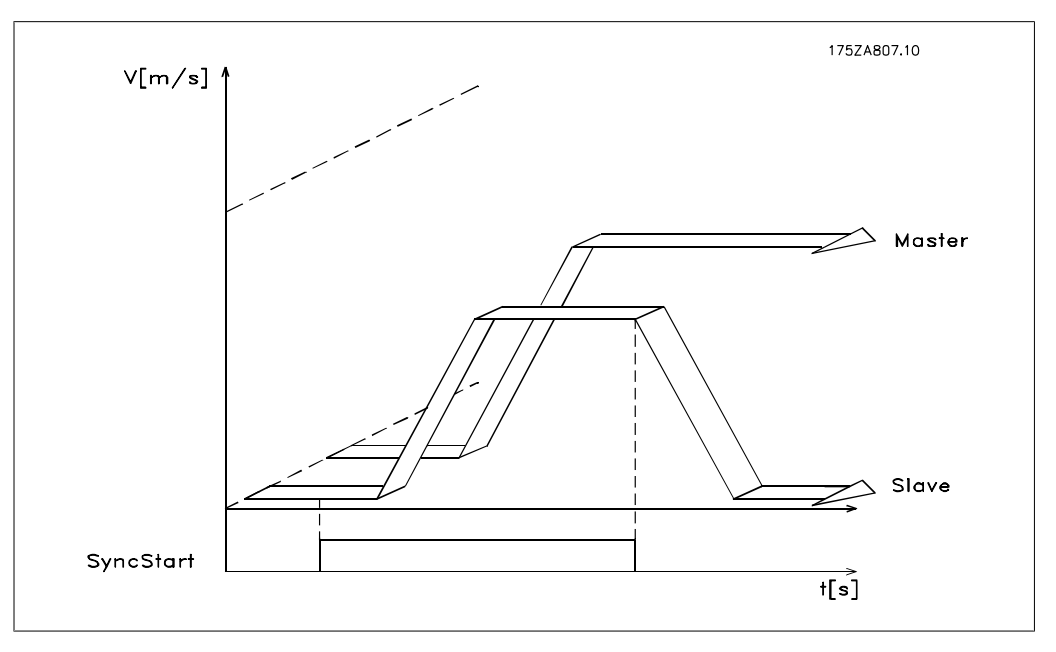

Illustration 4.7: synchronising to a stationary master

### **4.6.2. SyncStart to a Running Master**

If synchronisation is effected to a running master, the slave drive first makes up the deviation of distance then it proceeds synchronously with the master. Any Offset setting is taken into account.

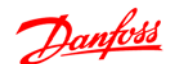

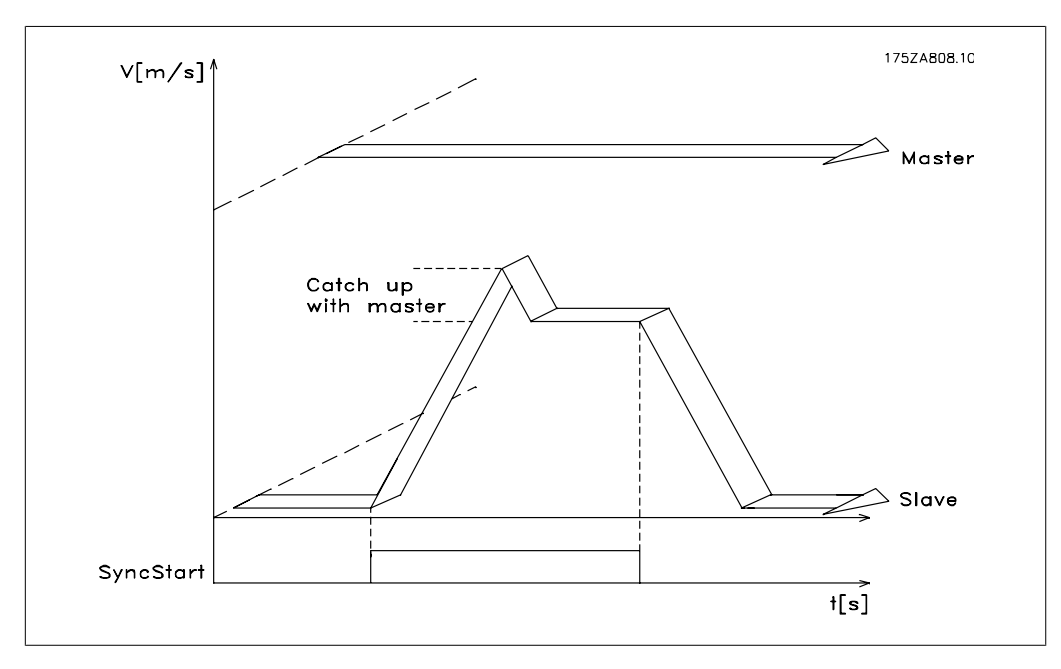

Illustration 4.8: synchronising to a running master

### **4.6.3. Position Displacement with a Running Master**

If one of the Inputs 32 or 33 is activated during synchronous travel, the actual position in relation to the master is displaced by the value set in Parameter 1910. If the displacement is positive, the slave accelerates in order to travel the necessary distance in order then again to travel synchronously to the master at the speed determined via the gear ratio. If the displacement is negative, the slave decelerates in order to attain the necessary distance to then again travel synchronously with the master at the speed determined via the gear ratio.

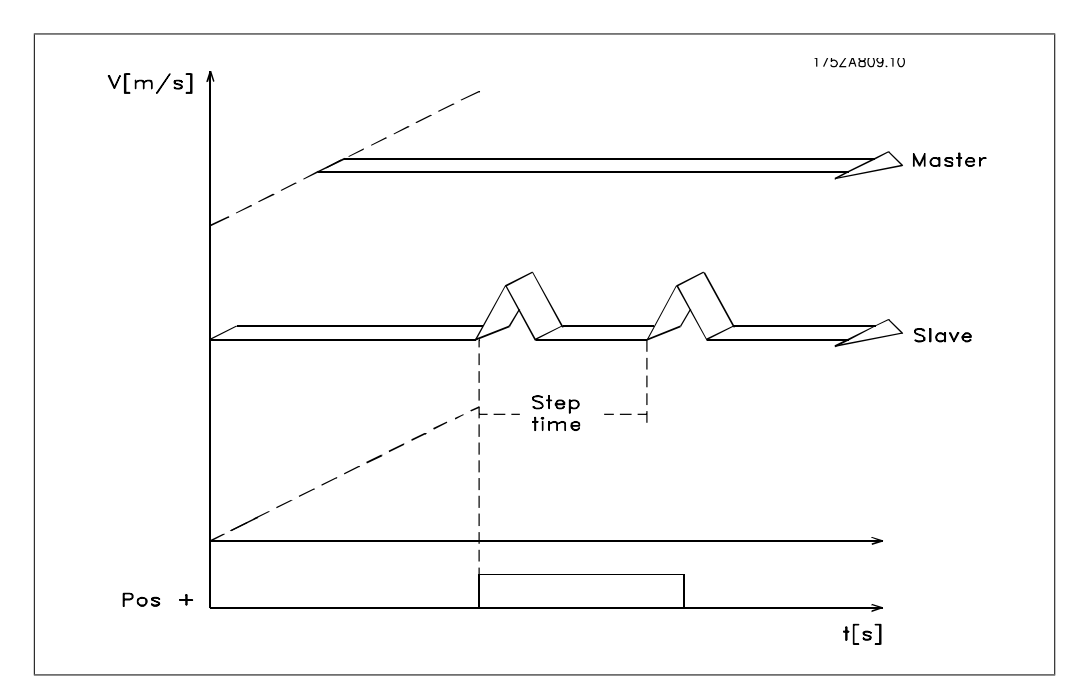

#### Illustration 4.9: Position displacement

## **4.7.1. Application Example - Embossing Patterns on Mould**

Moulds of two different kinds and lengths are embossed with a pattern. The conveyor belt operator changes the position of the pattern by means of two buttons. Each of the two incremental encoders has a zero track for marker synchronisation.

### **4.7.2. Description of Terminals and Terminal Configuration**

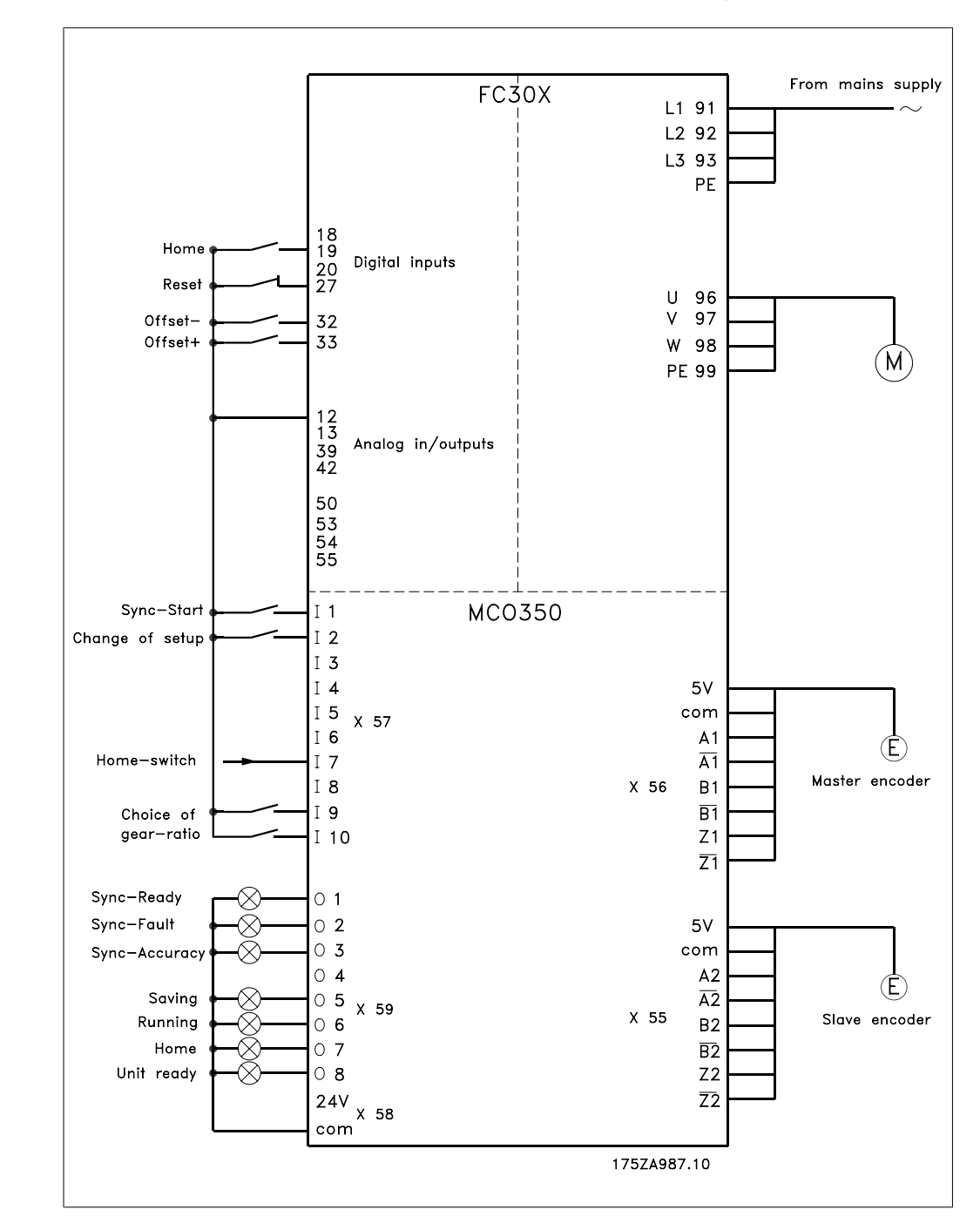

**4**

### **4.7.3. Setting the Parameters**

For this work it is recommended to have the description of parameters at hand. See the  $VLT$ Automation Drive Operating Instructions.

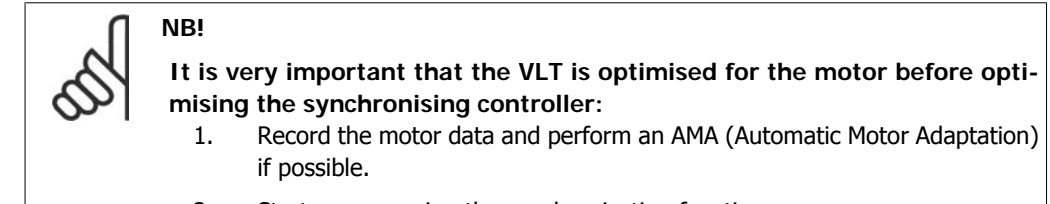

2. Start programming the synchronisation functions.

#### **Parameter No. 303**

Maximum reference: Set the frequency for a value that is about 10% higher than the maximum value of par.32-80.

Example: Motor 7.5 kW, 1460 1/min at 50 Hz, speed of the application approx. 1800 1/min

$$
\frac{f_{\text{Nom}} \times N_{\text{Application}}}{N_{\text{Nom}}} \times 1, 1 = \frac{50 \text{ Hz} \times 1800 \frac{1}{\text{min}}}{1460 \frac{1}{\text{min}}} \times 1, 1
$$

 $= 62$  Hz Maximum ref. value

### **Parameter No. 416**

Torque limit for motor mode: Set for maximum. – Choose a lower value, if special safety precautions are necessary.

#### **Parameter No. 417**

Torque limit for regenerative operation: Set for maximum. – Choose a lower value, if special safety precautions are necessary.

#### **Parameter No. 33-80**

Record "1" to start the test program.

#### **Parameter No. 33-26**

When performing position synchronisation this parameter is used to insert a filter to compensate for an oscillating master signal. If, for example, the master is experiencing shock loads the pid loop of the synchronising controller will have a tendency to oscillate as well. A negative value must be entered.

**Example:** If a filter factor of –100000 (100 ms) is used the correction is balanced within: 1000/ (filter factor  $*10$ ) = 1 second.

**Parameter No. 32-00/32-02** Record the slave encoder type. "0" represents the incremental encoder.

#### **Parameter No. 32-01/32-03**

Record the resolution of the slave encoder.

**Parameter No. 32-30/32-32**

Record the master encoder type. "0" represents the incremental encoder.

#### **Parameter No. 32-31/32-33**

Record the resolution of the master encoder.

### **Parameter No. 32-10**

Record "No action" for clockwise rotation of both master and slave. Record "User units reversed" if the slave is to run in the opposite direction.

### **Parameter No. 32-80**

Record maximum RPM measured at the slave encoder.

### **Parameter No. 32-81**

Minimum ramp: Set the time in ms for the slave drive to accelerate from standstill to maximum speed (par 3280). The value is important, as this setting highly affects the control accuracy!

### **Parameter No. 32-82**

Ramp type: Record "0" for linear ramp and "1" for s-ramp. Note: S-ramp requires higher acceleration torque

### **Parameter No. 32-67**

Maximum track error: Record the value that is to generate "Track error" indication in the display, if exceeded. Input is in quad counts.

### **Parameter No. 32-68**

Reversing behaviour: Record "0" if reversing is allowed, "1" if the slave must always follow the direction of the master or "2" if reversing is not allowed.

The settings are automatically saved.

### **4.7.4. How to Check the Motor Connection**

**When the above parameters have been programmed, check the motor connection as follows:**

Remove all signals to terminals 18-33 and I1-I10

Press [Hand On] button on the LCP.

Set the reference tor a low value with the arrow kkeys (25 to 50 rpm). Please note that the motor may now turn

Press the [Off] button on the LCP to stop again. If the motor rotates in the wrong direction then exchange the motor phases.

### **4.7.5. How to Test the Incremental Encoders**

**After testing the motor speed direction, test the incremental encoder connection as follows:**

- 1. Remove all signals to terminals 18-33 and I1-I10.
- 2. Select parameter 3450. The current actual position is then displayed.
- 3. Rotate the slave drive motor shaft manually in the forward direction. Now the display shows an ascending count of the slave position.
- 4. If the count is descending, exchange the slave encoder track A by B and A/ by B/.
- 5. If there is no counting in the display then check the wiring of the encoder.

Follow the same procedure when testing the master encoder but use parameter 34-52 for readout of the master position. Remember to push [Auto On] to return to normal control.

### **4.7.6. How to Optimise the Controller**

Synchronisation is obtained via two main elements of the controller: Velocity feed forward and the PID controller.

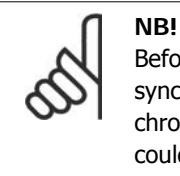

Before starting the optimising procedures it is important to select the right type of synchronisation in parameter 1904, in this example it must be "1" for position synchronisation. Please always have the necessary degree of accuracy in mind, you could go on optimising for a long time, but it might not be necessary to have a 100% accuracy in the application you are dealing with.

First step is to optimise velocity feed forward this can be done via the automatic calculation function: Velocity feed forward calculation is activated by setting parameter 1905 to "1", remember to make the required parameter settings according to the description of par. 1905 before starting the calculation. The calculation is done when the value of par. 1905 returns to "0".

### **Velocity feed forward can also be optimised manually by the following procedure:**

Set parameter 3264 PID bandwidth to "0".

Set parameter 3267 maximum track error to a high value (e.g. 1.000.000).

Set parameter 3265 velocity feed forward to 100.

Start test-run with virtual master with a known velocity via input  $3 = 1$ .

Increase parameter 3265 while watching master and slave velocity (press [DISPLAY/ STATUS] to get the velocity readouts). The optimal velocity feed forward has been identified when the slave velocity is approximately equal to the master velocity.

Stop test-run by input  $3 = 0$ .

Reset parameter 3267 to the original value.

Reset parameter 3264 to 1000.

**Second step** is to optimise the PID controller, a good starting point can be found be means of the automatic calculation function: By setting parameter 1905 to "2" velocity feed forward calculation is activated as well as calculation of PID sample time and P/D factors, remember to make the required parameter settings according to the description of par. 1905 before starting the calculation. The calculation is done when the value of par. 1905 returns to "0".

Using the test run functions optimises the PID factors further:

Two types of test runs are available: Positioning where the slave drive moves a specific distance and synchronising with virtual master where the slave follows the virtual master in position or speed. Generally it is better to use test run with virtual master as that comes closer to the operating conditions in synchronising mode (program 2).

### **For test run with positioning the following parameters must be set:**

### **Parameter No. 1901**

Test run speed: Record the speed as a percentage of the maximum speed of parameter 3280.

### **Parameter No. 1902**

Test run acceleration: record the acceleration time in per cent. 100% is minimum acceleration. 50% is half as fast as minimum acceleration, the ramp time will thus be twice as long.

#### **Parameter No. 1903**

Test run distance: Record the distance (quad counts) for the drive to run during optimisation.

### **Then use the following procedure:**

- 1. Close the contacts at terminal 32 (clockwise direction) or terminal 33 (counter-clockwise). During the test the last value of the first display line will indicate the track error (PID error). After the test run is completed you can see the maximum track error (PID error).
- 2. Increase the P-portion (par. 3260). After each change you should make a test run to find the right setting. If the drive becomes unsteady or if a message is given about overvoltage or over-current, then reduce the value in parameter 3260 to about 70-80% of the set value.
- 3. Now set the D-portion (parameter 3261) to 5 times the value of parameter 3260.
- 4. If a lower synchronising error is required the I-portion (parameter 3262) can be set to a low value e.g. 10 but be careful a too high value will course overshoot and instability

### **For test run with virtual master the following parameters must be set:**

### **Parameter No. 19-16**

Virtual master reference: Select the reference source for setting the velocity of the virtual master. "0" is analogue input 53, "1" is parameter 310 sub-index 0, "2" is Fieldbus PCD 2.

### **Parameter No. 19-17**

Virtual master acceleration: Set the acceleration of the virtual master in encoder pulses per second2.

### **Parameter No. 19-18**

Virtual master maximum speed: Set the maximum velocity of the virtual master in encoder pulses per second.

### **Then use the following procedure:**

- 1. Start test run with virtual master by activating input 3. During test run you can read the track error in the last value of the first display line. At stop the maximum track error during the test run is read out.
- 2. If more accurate and dynamic control is required the P-portion (parameter 3260) must be increased. If the slave becomes unstable the value must be reduced to by approximately 25%.
- 3. Now set the D-portion (parameter 3261) to 5 times the value of parameter 3260
- 4. If a lower synchronising error is required the I-portion (parameter 3262) can be set to a low value e.g. 10 but be careful a too high value will course overshoot and instability.

**The settings are automatically saved.**

### **4.7.7. How to Programme Synchronisation**

Change the value of parameter 33-80 to "2". This will start the synchronisation program of VLT. To do the synchronisation programming you use the following parameters:

#### **Parameter No. 19-01**

Type of operation: Record "1" or "4" for position synchronisation.

### **Parameter No. 33-00**

Home function, used together with par 30-04: Specify the start function of the drive: "0" Homerun not forced "1" Home run must be carried out before the first start of synchronisation

### **Parameter No. 33-02**

Home acceleration: Set the acceleration (% of minimum acceleration) for homing.

#### **Parameter No. 30-03**

Home speed: Set the speed (% of maximum speed) at which Homing is to be made. Positive values for clockwise rotation, negative values for counter-clockwise rotation.

### **Parameter No. 30-04**

Home force function:  $0 =$  The homing only has to be carried out after power up  $1-3$  = The homing has to be carried out before every sync start

#### **Parameter No. 33-13**

Accuracy: Record a value (quad counts) for a tolerance within which the slave position may deviate from the position of the master. With a negative value the synchronising error (parameter 1993) show the error with a sign.

#### **Parameter No. 33-24**

Marker quantity Fault: Inaccuracy: Record the number of marker signals to generate a Fault signal.

#### **Parameter No. 33-25**

Marker quantity Ready: Accuracy: Record the number of marker signals to generate a Ready signal.

#### **Parameter No. 19-05**

Gear ratio No.: Record the number of the gear ratio that is to be displayed in Parameters 1906 to 1907. First set the number of the gear ratio, then the necessary values for this gear ratio can be set in Parameters 1906 and 1907. The next gear ratio is then selected in Parameter 1905 and the same procedure is repeated.

### **Parameter No. 19-06**

Gear ratio numerator: Enter here the numerator value of the gear ratio. The value corresponds to the encoder pulses of the slave drive. To make fine adjustment possible by means of inputs 32 and 33 a ratio of for example 7:16 must be programmed as 7000:16000.

#### **Parameter No. 19-07**

Gear ratio denominator: Record the denominator value of the gear ratio. This value corresponds to the master pulses.

#### **Parameter No. 19-10**

Fixed Offset: Record a fixed position offset for the selected gear ratio (quad counts). You use this value to specify the position deviation between slave and master. During operation you can change the value by means of inputs 32 and 33. Note: Offset is related to the master position. Offset related to the slave position can be calculated as follows:

$$
Office = \frac{Office}{Par. 738}
$$

### **Parameter No. 19-11**

Step time: Record the delay in ms from one frequency change to another (hold mode) and from one gear ratio numerator factor change to another (synchronisation mode) when there is a signal on terminal 32 or 33.

### **Parameter No. 19-12**

Step width: Record a value to specify the position displacement between slave and master.

#### **Parameter No. 19-13**

Slave speed factor: Record the factor by which the slave speed must be multiplied, so that the desired value is displayed. To calculate the value use the following formula:

Factor = 
$$
\frac{N_{Set} \times 400 \times Slaveencoder\_resolution}{60 \times Display\_value}
$$

**Example:**

Resolution 1024 increments, desired display 100 at 15001/min

Factor = 
$$
\frac{1500 \frac{1}{min} \times 400 \times 1024 \frac{Incr.}{Rev.}}{60 \times 100} = 102400
$$

### **Parameter No. 19-14**

Master speed factor: Record the factor by which the master speed must be multiplied, so that the desired value is displayed. To calculate the value use the following formula:

Factor = 
$$
\frac{N_{Set} \times 400 \times Slaveencoder\_resolution}{60 \times Display\_value}
$$

### **Parameter No. 19-15**

Synchronisation error display factor: Record the factor by which the error must be multiplied, so that the desired value is displayed. To calculate the value use the following formula:

Factor = 
$$
\frac{N_{Set} \times 400 \times Slaveencoder\_resolution}{60 \times Display_value}
$$

**The settings are automatically saved.**

### **4.7.8. Operation and Operating Functions**

After all values have been set as described and the controller has been optimised for the application, Parameter 3004 Home function is set to the value of "2". The drive can now be operated normally.

### **Home run**

As parameter 33-00 is set to "1" and parameter 33-04 is set to "2" homing must be carried out before each start. To start homing the contact at Terminal 19 is closed. The slave drive then travels to the home switch and stops there. If the reversing procedure is set to "0", the slave travels back to the start of the home switch; otherwise, the offset arising from disabling reversing is added to the fixed offset.

### **Starting synchronisation**

Preferably, the master is first similarly brought into its start position and the slave activated by means of I1 (SyncStart), then the master is started. This produces optimum synchronisation. The slave can, of course, also be started by, e.g. a start signal from the master, although in that case it should be noted that the delay of the start signal can be prolonged by the scan time of e.g. the PLC. Attention should be paid to the accuracy of the start signal. Hence, it is better to start the slave drive when the master is in position. The position of the master, plus the value of the fixed offset, is the synchronisation position to which the slave drive will travel at the maximum permitted acceleration when started. It may happen here that the slave drive travels faster than the master, as the slave drive needs to catch up with the master position.

#### **Stopping synchronisation**

On opening the SyncStart contact (I1), the slave is stopped at the permitted acceleration. Because Home force function is set at "2", a new start is only possible after a renewed Home run.

#### **Fine setting of the position**

**4**

As soon as the slave drive is in position synchronisation to the master, a displacement of this position can be effected by means of Inputs  $32 + 33$ . Offset is related to the master position. Offset related to the slave position can be calculated as follows:

$$
Office\_slave = \frac{Office}{Par} \times Par. 19-06
$$

#### **Switching to another gear ratio**

During synchronisation, a new gear ratio can be selected at Inputs 9 and 10. The gear ratio is then activated by means of Input (I2). The slave will then proceed at the permitted acceleration to this new gear ratio. The offset is related to the first gear ratio after SyncStart. Therefore a stop and then start must be performed if the offset must relate to the latest gear ratio it the gear ratio has been changed.

### **Error procedure**

Errors of tracking, over current etc. make the drive stop. The Ready output (O8) is set low. Reset is done with Input 27 or fieldbus bit 1.9. Reset is also possible with of the [Reset] button on the local control panel of the drive.

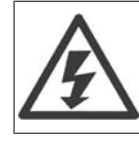

In case the drive has stopped because of earth fault or short-circuit, disconnect the drive from the mains before resetting!

# **4.8. Marker Synchronisation - Function Diagrams for Marker Synchronisation**

### **4.8.1. Marker Synchronising**

Using Marker synchronising the start position is not predefined. The Marker will alter the position during operation, as required. Marker synchronising is for example used to compensate for any undesired slip.

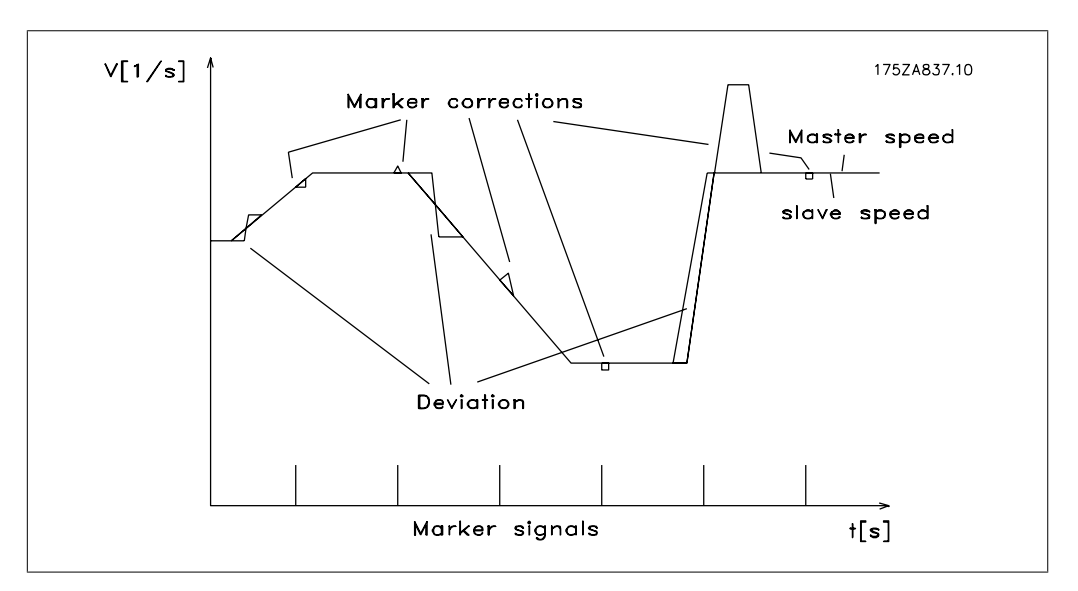

Illustration 4.10: Control behaviour with marker synchronisation

It appears from the diagram that the control accuracy depends on the master acceleration and on the speed deviation between slave and master.

The following example shows the use of marker synchronisation to compensate for friction slip that can arise from dropping a box onto Conveyor belt 1. By means of marker correction in the form of object recognition, the slave belt is controlled so that the product will always be placed right in the middle of the box, even if the box itself is not centrally positioned in its conveyor compartment.

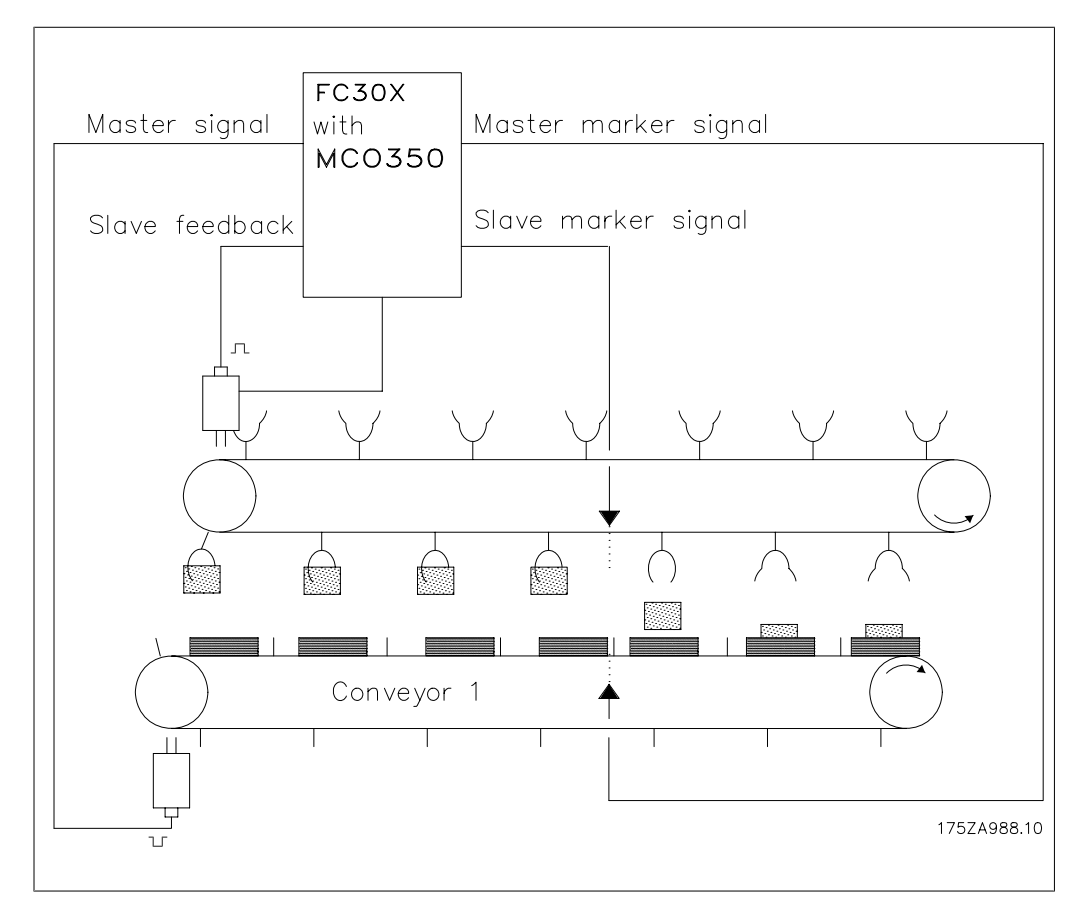

Illustration 4.11: Conveyor belt with marker synchronisation

### **4.8.2. SyncStart to a Running Master after Power ON**

If the slave is synchronised to a running master drive, the slave automatically synchronises its position to the master. After at least one slave marker and one master marker have been detected, the marker compensation comes into effect.

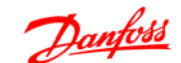

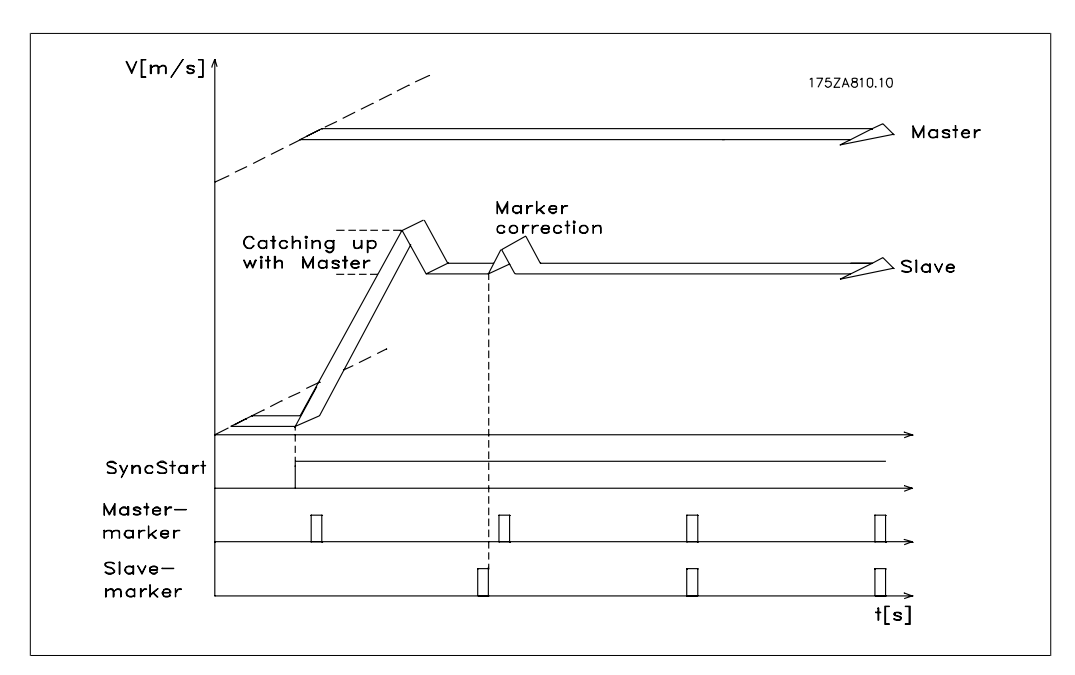

Illustration 4.12: Initial start-up with marker synchronisation

### **4.8.3. Marker Correction during Operation**

During operation, marker correction is always carried out when the markers is detected. This ensures optimum synchronisation, no matter whether the gear ratios are not accurate or there is a slip.

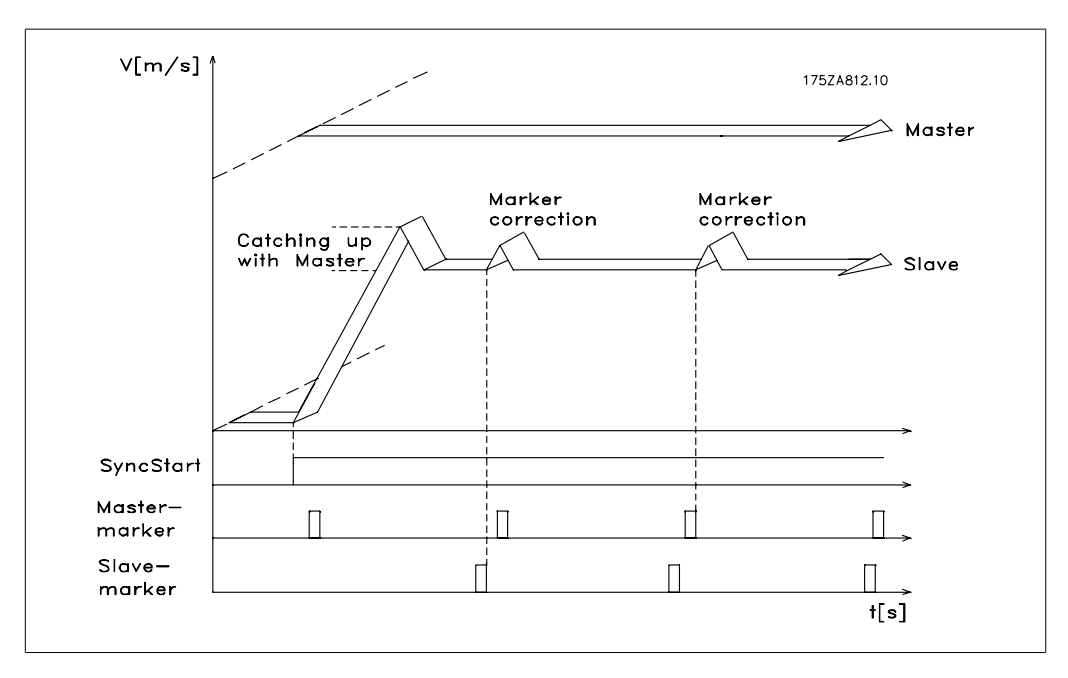

Illustration 4.13: Marker correction during operation

# **4.9. Application Example - Packaging**

This example is a conveyor belt with cardboard boxes of low weight and different lengths. To ensure that the components to be packed are placed right in the middle of the boxes you must use synchronisation with marker correction. The grab belt is controlled by position synchronisation and as soon as one of the two markers is recognised, the grab belt is either moved forward to the conveyor belt position or slowed down. It is also possible for the operator to change the position by means of two push buttons.

### **4.9.1. Terminals and Terminal Configuration**

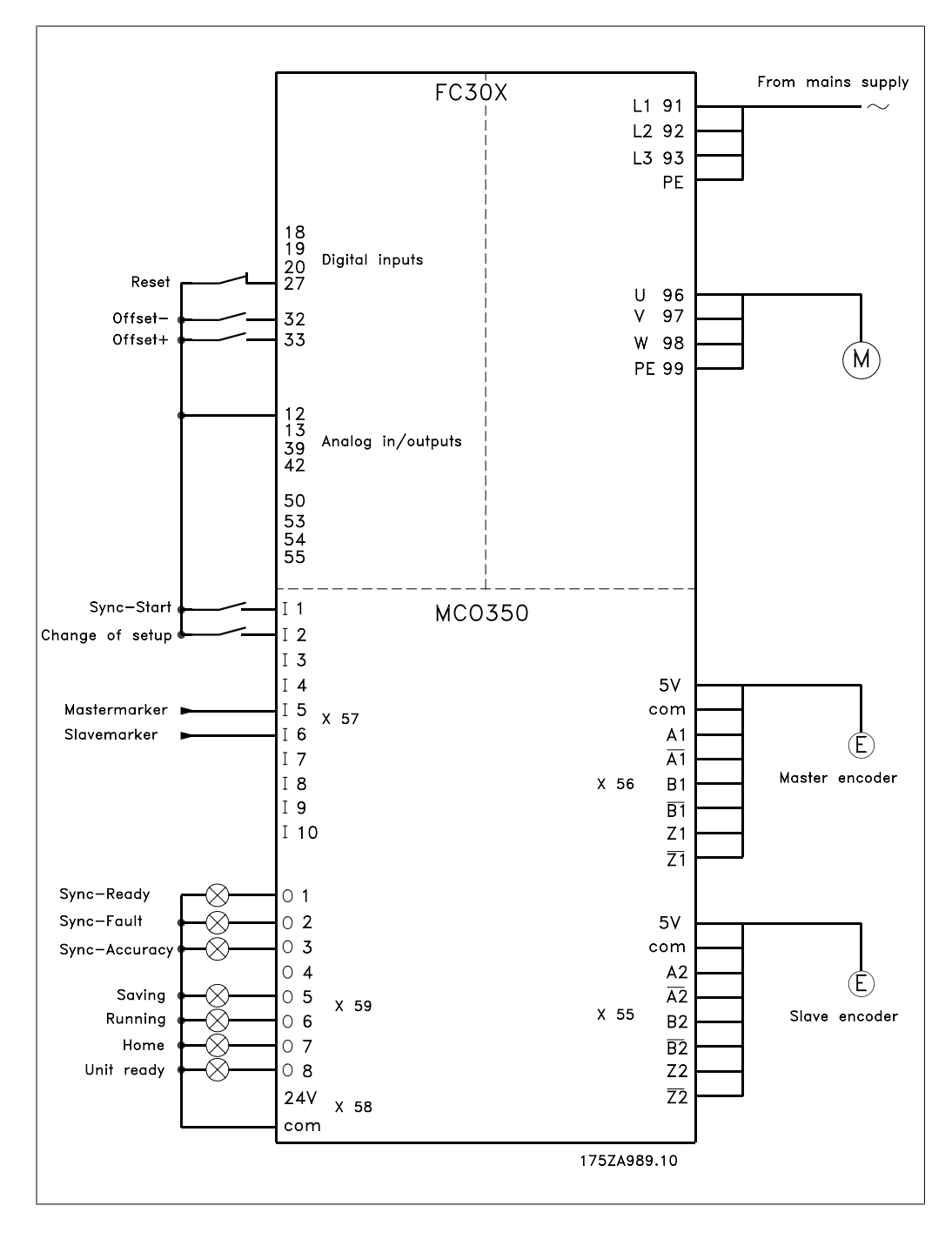

Wiring diagram - conveyor belt regulation

### **4.9.2. Setting the Parameters**

For this purpose it is recommended to have the parameter descriptions at hand. See the  $VLT$ Automation Drive FC 300 Operating Instructions.
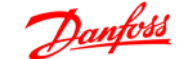

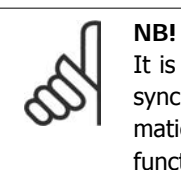

It is very important that the VLT is optimised for the motor before optimising the synchronising controller. First, record the motor data and perform an AMA (Automatic Motor Adaptation) if possible. Then start programming the synchronisation functions

### **Parameter No. 303**

Maximum reference: Set the frequency for a value that is about 10% higher than the maximum value of parameter 32-80.

**Example:** Motor 7.5kW, 1460 1/min at 50Hz, speed of the application approx. 1800 1/min

$$
\frac{f_{\text{Nom}} \times N_{\text{Application}}}{N_{\text{Nom}}} \times 1.1 = \frac{50 \text{ Hz} \times 1800 \frac{1}{\text{min}}}{1460 \frac{1}{\text{min}}} \times 1.1
$$

 $= 62$  Hz maximum ref. value

**Parameter No. 33-80**

Record "1" to start the test program.

### **Parameter No. 33-26**

When performing position synchronisation this parameter is used to insert a filter to compensate for an oscillating master signal. If, for example, the master is experiencing shock loads the pid loop of the synchronising controller will have a tendency to oscillate as well. A negative value must be entered.

**Example:** If a filter factor of –100000 (100 ms) is used the correction is balanced within: 1000/ (filter factor  $*10$ ) = 1 second.

### **Parameter No. 32-00/32-02**

Record the slave encoder type. "0" represents an incremental encoder.

### **Parameter No. 32-01/32-03**

Record the resolution of the slave encoder.

### **Parameter No. 32-30/32-32**

Record the master encoder type. "0" represents an incremental encoder.

#### **Parameter No. 32-31/32-33**

Record the resolution of the master encoder.

### **Parameter No. 32-10**

Direction of rotation: Record "1" for clockwise rotation of the slave. Record "-1" if the slave is to run in the opposite direction.

### **Parameter No. 32-80**

Record maximum RPM measured at the slave encoder.

### **Parameter No. 32-81**

Minimum ramp: Set the time in ms for the slave drive to accelerate from standstill to maximum speed (par. 3280). Consider the value carefully as this setting will highly affect the control accuracy!

#### **Parameter No. 32-82**

Ramp type: Record "0" for linear ramp and "1" for s-ramp. NOTE: S-ramp requires higher acceleration torque.

### **Parameter No. 32-67**

Maximum track error: Record the value that is to generate "Track error" indication in the display, if exceeded.

### **Parameter No. 32-68**

Reversing procedure: Record "0" if reversing is allowed, "1" if the slave must always follow the direction of the master or "2" if reversing is not allowed.

### **Parameter No. 33-20**

Slave marker type: As external marker signals are used, you can set the type of edge triggering of the external marker signal; "2" for a positive edge, "3" for a negative edge.

### **Parameter No. 33-18**

Slave marker interval: Record the interval between two marker signals of the slave. Input of the interval is in quad counts. If the interval is not known, it can also be determined during the test run.

### **Parameter No. 33-19**

Master marker type: As external marker signals are used, you can set the type of edge triggering of the external marker signal here; "2" for a positive edge, "3" for a negative edge.

### **Parameter No. 33-17**

Master marker interval: Record the interval between two marker signals of the master. Input of the interval is in quad counts. If the interval is not known, it can also be determined during the test run.

### **Parameter No. 19-01**

Test run speed: Record the speed at which you want to carry out the optimisation run. Record the speed as a percentage of the speed in Parameter 3280.

### **Parameter No. 19-02**

Test run acceleration: Record the acceleration for the test run in percent of the minimum acceleration time. 100% represents the minimum acceleration, 50% is half as fast as minimum acceleration; the ramp time is thus twice as long.

### **Parameter No. 19-03**

Test run distance: Record the distance (quad counts) for the drive to travel during optimisation.

### **4.9.3. How to Check the Motor Connection**

# **After programming the above parameters, check the motor connection as follows:**

- 1. Remove all signals to terminals 18-33 and I1-I10.
- 2. Press [Hand On] button on the LCP.
- 3. Set the reference to a low value with the arrow keys (25 to 50 rpm).
- 4. Press the [Off] button on the LCP to stop again. If the motor rotates in the wrong direction then exchange the motor phases.

How to test the incremental encoders When you have tested the motor speed direction you test the incremental encoder connection as follows: 1. Remove all signals to terminals 18-33 and I1- I10. 2. Select parameter 3450. The current actual position is then displayed, 3. Rotate the slave drive motor shaft manually in the forward direction. Now the display shows an ascending count of the slave position. If the count is descending, exchange the slave encoder track A by B and A/ by B/. If there is no counting in the display then check the wiring of the encoder. Follow the same

procedure when you test the master encoder but use parameter 3452 for read-out of the master position. Remember to push [Auto On] to return to normal control.

## **4.9.4. How to Test the Incremental Encoders**

**After testing the motor speed direction, test the incremental encoder connection as follows:**

- 1. Remove all signals to terminals 18-33 and I1-I10.
- 2. Select parameter 34-50. The current actual position is then displayed
- 3. Rotate the slave drive motor shaft manually in the forward direction. Now the display shows an ascending count of the slave position. If the count is descending, exchange the slave encoder track A by B and A/ by B/. If there is no counting in the display then check the wiring of the encoder.

Follow the same procedure when testing the master encoder but use parameter 34-52 for readout of the master position. Remember to push [Auto On] to return to normal control.

### **4.9.5. How to Optimise the Controller**

**NB!**

Synchronisation is obtained via two main elements of the controller: Velocity feed forward and the PID controller.

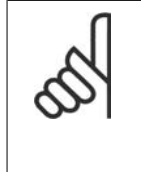

Before starting the optimising procedures it is important to select the right type of synchronisation in parameter 1904, in this example it must be "1" for position synchronisation. Please always have the necessary degree of accuracy in mind, you could go on optimising for a long time, but it might not be necessary to have a 100% accuracy in the application you are dealing with.

**First step** is to optimise velocity feed forward this can be done via the automatic calculation function:

Velocity feed forward calculation is activated by setting parameter 1905 to "1", remember to make the required parameter settings according to the description of par. 1905 before starting the calculation. The calculation is done when the value of par. 1905 returns to "0".

**Velocity feed forward can also be optimised manually by the following procedure:**

- 1. Set parameter 3264 PID bandwidth to "0".
- 2. Set parameter 3267 maximum track error to a high value (e.g. 1.000.000).
- 3. Set parameter 3265 velocity feed forward to 100.
- 4. Start test-run with virtual master with a known velocity via input  $3 = 1$ .
- 5. Increase parameter 3265 while watching master and slave velocity (press [DISPLAY/ STATUS] to get the velocity readouts). You have found the optimal velocity feed forward when slave velocity is approximately equal to the master velocity.
- 6. Stop test-run by input  $3 = 0$ .
- 7. Reset parameter 3267 to the original value.
- 8. Reset parameter 3264 to 1000.

**Second step** is to optimise the PID controller, a good starting point can be found be means of the automatic calculation function:

By setting parameter 1905 to "2" velocity feed forward calculation is activated as well as calculation of PID sample time and P/D factors, remember to make the required parameter settings according to the description of par. 1905 before starting the calculation. The calculation is done when the value of par. 1905 returns to "0".

**4**

Using the test run functions can optimise the PID factors further:

There is two types of test run available: Positioning where the slave drive moves a specific distance and synchronising with virtual master where the slave follows the virtual master in position or speed. Generally it is better to use test run with virtual master as that comes closer to the operating conditions in synchronising mode (program 2).

### **For test run with positioning the following parameters must be set:**

### **Parameter No. 19-01**

Test run speed: Record the speed as a percentage of the maximum speed of parameter 3280.

### **Parameter No. 19-02**

Test run acceleration: record the acceleration time in per cent. 100% is minimum acceleration. 50% is half as fast as minimum acceleration, the ramp time will thus be twice as long.

### **Parameter No. 19-03**

Test run distance: Record the distance (quad counts) for the drive to run during optimisation.

### **Then use the following procedure:**

- 1. Close the contacts at terminal 32 (clockwise direction) or terminal 33 (counter-clockwise). During the test the last value of the first display line will indicate the track error (PID error). After the test run is completed you can see the maximum track error (PID error).
- 2. Increase the P-portion (par. 3260). After each change you should make a test run to find the right setting. If the drive becomes unsteady or if a message is given about overvoltage or over-current, then reduce the value in parameter 3260 to about 70-80% of the set value.
- 3. Now set the D-portion (parameter 3261) to 5 times the value of parameter 3260.
- 4. If a lower synchronising error is required the I-portion (parameter 3262) can be set to a low value e.g. 10 but be careful a too high value will course overshoot and instability

### F**or test run with virtual master the following parameters must be set:**

### **Parameter No. 19-16**

Virtual master reference: Select the reference source for setting the velocity of the virtual master. "0" is analogue input 53, "1" is parameter 310 sub-index, "2" is Fieldbus PCD 2.

### **Parameter No. 19-17**

Virtual master acceleration: Set the acceleration of the virtual master in encoder pulses per second2.

### **Parameter No. 19-18**

Virtual master maximum speed: Set the maximum velocity of the virtual master in encoder pulses per second.

### **Then use the following procedure:**

- 1. Start test run with virtual master by activating input 3. During test run you can read the track error in the last value of the first display line. At stop the maximum track error during the test run is read out.
- 2. If more accurate and dynamic control is required the P-portion (parameter 3260) must be increased. If the slave becomes unstable the value must be reduced to by approximately 25%.
- 3. Now set the D-portion (parameter 3261) to 5 times the value of parameter 3260.
- 4. If a lower synchronising error is required the I-portion (parameter 3262) can be set to a low value e.g. 10 but be careful a too high value will course overshoot and instability.

If the interval between two marker signals at the slave is not known, this interval can now be measured. To do this, the contact at the Slave marker search input (I8) is closed. The slave drive now rotates at the set test run speed. With each master signal, the interval can be read off in Parameter 3318. If the marker search is stopped by opening the Slave marker search contact (I8), an average of all the marker intervals is taken, and this is entered as the value in Parameter 3318. Similarly, the intervals between the marker signals of the master drive are measured by means of the Master marker search input (I7). To do this, it is necessary to start the master. The intervals are continuously displayed in Parameter 3317. After opening the Master marker search contact (I7), the calculated average of all the measurements is again entered as the final result in Parameter 3317.

**The settings are automatically saved.**

### **4.9.6. How to Programme Synchronisation**

Change the value of parameter 33-80 to "2". This will start the synchronisation application program.

### **Use the following parameters to programme the synchronisation:**

#### **Parameter No. 19-01**

Type of operation: Record "2" or "5" for marker synchronisation.

#### **Parameter No. 33-23**

Marker synchronisation behaviour: Specify here how the slave drive is to react while synchronising to the master marker. "0" means the last marker pulse of the master - the slave synchronises to the last master marker pulse already registered - it catches up. "1" means the next master marker pulse - the slave waits for the next master marker and synchronises to it - the slave slows down. "2" means that the slave uses the nearest master marker - it decides for itself whether to catch up or slow down.

#### **Parameter No. 33-13**

Accuracy: Record a value (quadcounts) for a tolerance within which the slave position may deviate from the position of the master.

### **Parameter No. 33-24**

Marker quantity Fault: Inaccuracy: Record the number of market signals to generate a Fault signal.

#### **Parameter No. 33-25**

Marker quantity Ready: Accuracy: Record the number of marker signals to generate a Ready signal.

#### **Parameter No. 19-05**

Gear ratio No.: Record the number of the gear ratio that is to be displayed in Parameters 1906 to 1910. First set the number of the gear ratio, then in Parameters 1906 to 1910 the necessary values for this gear ratio. The next gear ratio is then selected in Parameter 1905 and the same procedure is repeated.

### **Parameter No. 19-06**

Gear ratio numerator: Record the numerator value for the gear ratio. That is the encoder pulses of the slave drive. To make fine adjustment possible by means of inputs 32 and 33 a ratio of for example 7:16 must be programmed as 7000:16000.

**4**

### **Parameter No. 19-07**

Gear ratio denominator: Record the denominator value of the gear ratio. This value corresponds to the master pulses.

### **Parameter No. 19-08**

Slave markers: Record the number of slave markers for the marker ratio. Ensure that the gear ratio and the marker ratio match each other.

### **Parameter No. 19-09**

Master markers: Record the number of master markers for the marker ratio. Ensure that the gear ratio and the marker ratio match each other.

### **Parameter No. 19-10**

Fixed Offset: Record a fixed position offset for the selected gear ratio (quad counts). This value specifies the position deviation between the slave marker and the master marker. During operation the offset can be changed by means of inputs 32 and 33. Note: Offset is related to the master position.

Offset related to the slave position can be calculated as follows:

$$
Offset\_slave = \frac{Offset \times Par. \ 19-06}{Par. \ 19-07}
$$

### **Parameter No. 19-11**

Step time: Record the delay in ms from one frequency change to another (hold mode) and from one gear ratio numerator factor change to another (synchronisation mode) when there is a signal on terminal 32 or 33.

### **Parameter No. 19-12**

Step width: In marker synchronisation mode, Offset Parameter 1908 is changed by this value when Terminal 32 or Terminal 33 is activated.

### **Parameter No. 19-13**

Slave speed factor: Record the factor by which the slave speed must be multiplied, so that the desired value is displayed. To calculate the value use the following formula:

Factor = 
$$
\frac{N_{Set} \times 400 \times Slaveencoder\_resolution}{60 \times Display\_value}
$$

**Example:**

resolution 1024 increments, desired display 100 at 15001/min

Factor = 
$$
\frac{1500 \frac{1}{min} \times 400 \times 1024 \frac{lnkr}{Umdr}}{60 \times 100} = 102400
$$

### **Parameter No. 19-14**

Master speed factor: Record the factor by which the master speed must be multiplied, so that the desired value is displayed.

To calculate the value use the following formula:

Factor = 
$$
\frac{N_{Set} \times 400 \times Slaveencoder\_resolution}{60 \times Display_value}
$$

### **Parameter No. 19-15**

Synchronising error display factor: Record the factor by which the error must be multiplied, so that the desired value is displayed.

To calculate the value, use the following formula:

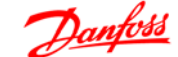

Factor =  $\frac{N_{Set} \times 400 \times Slaveencoder\_resolution}{60 \times Diophust}$ 60 x Display\_value

**The settings are automatically saved.**

## **4.9.7. Operation and Operating Functions**

After all the values have been set as described, the drive can now be operated normally.

### **Starting synchronisation**

Synchronisation of the slave is started by means of SyncStart (I1), then the master is started. This ensures optimum synchronisation. The slave drive travels in position synchronisation to the master until both slave and master marker has been detected. The slave accelerates or slows down, according to the setting of Parameter 3323, in order to attain the marker position plus the set offset. It may happen that the slave drive travels faster than the master does, if the slave drive needs to catch up with the position.

### **Stopping synchronisation**

On opening contact I1 (SyncStart), the slave is stopped at the permitted acceleration.

### **Fine setting of the position**

As soon as the slave drive is in position synchronisation to the master, an adjustment of this position can be made by means of Inputs 32 + 33. Note: Offset is related to the master position. Offset related to the slave position can be calculated as follows:

$$
Office\_slave = \frac{Office}{Par. 19-07}
$$

### **Switching to another gear ratio**

During synchronisation, a new gear ratio can be selected at Inputs 9 and 10. The gear ratio is then activated by means of the Switching Input (I2). The slave will then proceed at the permitted acceleration to this new gear ratio. The offset is related to the first gear ratio after SyncStart. Therefore a stop and then start must be performed if the offset must relate to the latest gear ratio it the gear ratio has been changed.

### **Error procedure**

Errors of tracking, over current etc. make the drive stop and the Ready output (O8) is set low. Reset is done with Input 27 or fieldbus bit 1.9. Reset is also possible with of the [Reset] button on the local control panel of the drive.

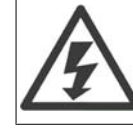

In case the drive has stopped because of earth fault or short-circuit, disconnect the drive from the mains before resetting!

5. Appendix

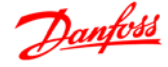

80 MG.33.Q1.02 - VLT  $^{\circ}$  is a registered Danfoss trademark

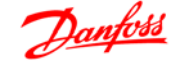

# **5. Appendix**

# **5.1. Messages and Error Reference**

# **5.1.1. Warnings and Error Messages**

All messages are shown in the LCP display of the FC 300 in short and in the APOSS software in plain text. You can find brief information on the error messages in the table or detailed information in the following section. The tables contain the messages in numerical order. Letters following a % sign represent variables which can be used in plain text at the corresponding locations.

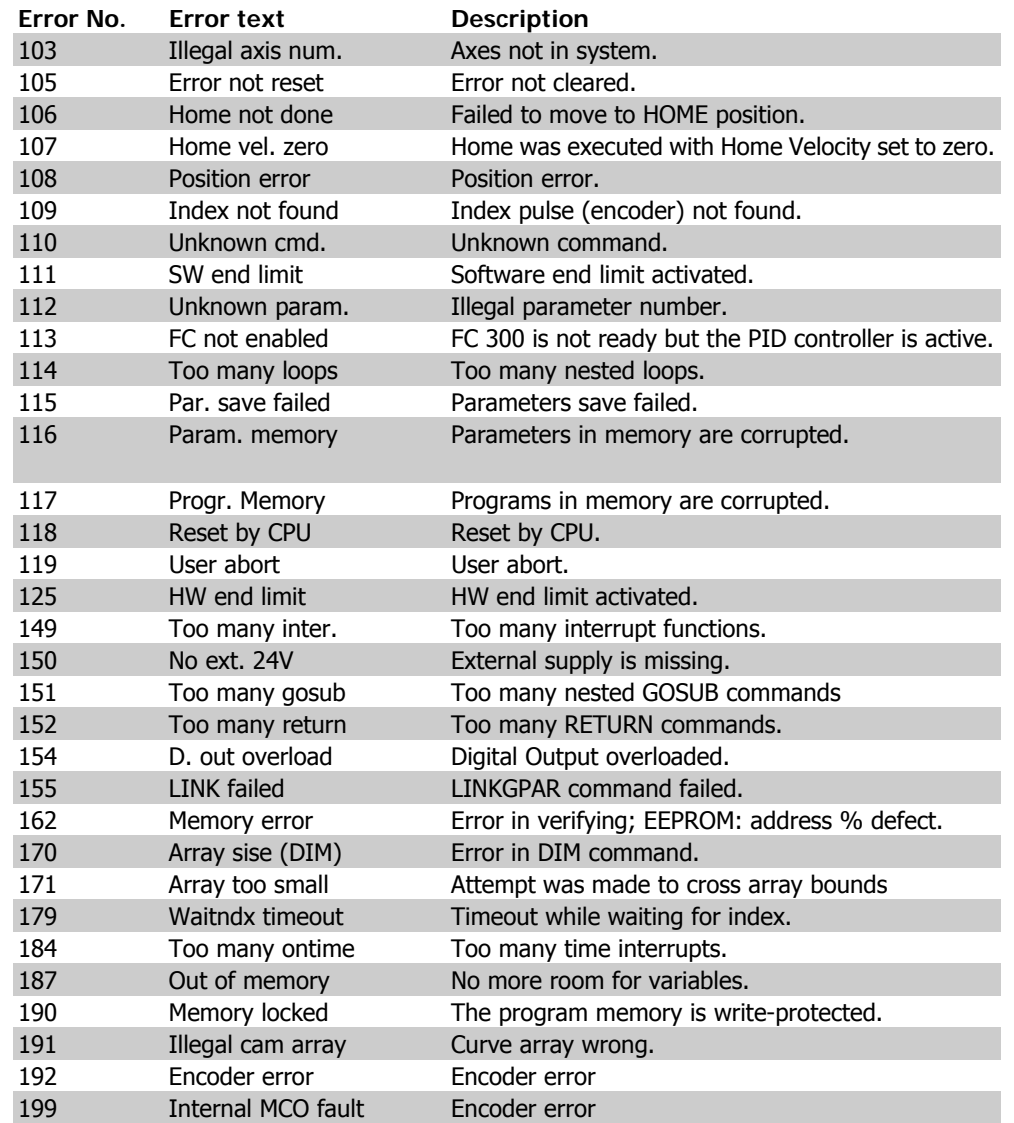

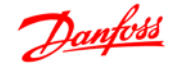

# **5.1.2. Errors**

### **Error 103**

**Illegal axis num.**

An attempt has been made to find an axis which does not exist in the controller. Check to see if the program axis command has an invalid number or a general axis command  $(...X(*))$ .

### **Error 105**

### **Error not reset**

An attempt has been made to execute a motion command, although a momentary error message has not been cleared.

### **Error 106**

### **Home not done**

Failed to move to HOME position. According to the axis par. 33-00 Force HOME, a forced move to the machine zero-point is demanded, before other motion commands can be executed. This move to the machine zero-point has not been executed.

### **Error 107**

#### **Home vel. zero**

An attempt was made to execute the HOME command but the motor is set to 0 in par. 33-03 Velocity of Home Motion.

### **Error 108**

#### **Position error**

The distance between the set and the real position was greater than the Maximum Tolerated Position Error defined in par. 32-67. Causes:

- **-** Mechanically blocked or overloaded drive
- **-** Par. 32-67 Max. Tolerated Position Error too small
- **-** Commanded speed greater than FC 300 parameters 4-13 Motor Speed High Limit and 3-03 Maximum Reference
- **-** Commanded acceleration too great
- Par. 32-60 Proportional Factor too small, or
- **-** FC 300 not enabled.

**Error 109 Index not found** At reference or index search, the encoder index pulse could not be found within a motor rotation.

### Causes:

- **-** An encoder without an index pulse has been used
- **-** Index pulse not connected
- **-** Index pulse incorrect (all three channels must have a simultaneous low), or
- **-** The par. 32-01 Incremental Resolution (ENCODER) is set too low.

### **Error 110**

#### **Unknown comm**

Cause: A communication or program error. The program must be re-compiled and re-loaded.

### **Error 111**

### **SW end limit**

A motion command will cause or has caused the software end limit to be activated.

Identification of attainment of software limit at a motion in the speed mode will only be made after the current position is identical to the software limit switch.

The control unit will be switched off and the drive must be manually moved back to within the admissible area, or the monitoring of the software limit switch must be temporarily deactivated via the Negative and Positive Software End Limit in parameters 33-43 and 33-44. Only then is it possible to clear the error.

In positioning mode, it will be known before motion start that the target position lies outside the path. In this case, the movement will not be executed and the error message can be cleared.

### **Error 112**

### **Unknown param.**

An attempt has been made to change a parameter (SET or SETVLT command), which does not exist.

### **Error 113**

**FC not enabled**

FC 300 is not ready but the PID controller is active. The FC status word (Bit 09 and Bit 11) is monitored every 20 ms when the PID con-

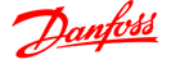

troller is active. The FC 300 is in the "Not ready" state when:

- **-** It has an alarm
- **-** It is in local mode
- **-** Local LCP stop is activated

#### **Error 114**

**Too many loops** Too many nested loops exist in the executed program.

**Error 115 Par. Save failed** Saving of the option parameter failed.

### **Error 116**

**Param. memory**

The parameters in EEPROM are no longer correct because of

- **-** EEPROM defective or
- **-** Power outage while saving

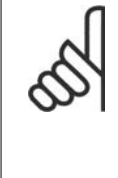

**NB!** You have to re-initialise the parameter with a 14-22 Reset and then overwrite these parameters again with your own application parameters.

Otherwise motion programs which require application parameters will no longer function correctly.

### **Error 117 Progr. Memory**

The program data stored in EEPROM cannot be found or are no longer correct because of

- **-** EEPROM defective or
- **-** Power outage while saving

You have to do a 3-finger reset to reset all parameters to their defaults (ex factory) and to delete all user programs, arrays, and application parameters.

Afterwards re-load the programs and parameters.

This corresponds to the  $\rightarrow$  *Erase Option EE-PROM* or a  $\rightarrow$  *Reset complete* in the APOSS menu.

**Error 118 Reset by CPU** The processor has been stopped and a re-set has automatically been executed (watchdog). Causes could be:

- **-** Short term voltage drop
- **-** Voltage peak, or
- **-** Short circuit

### **Error 119**

**User abort**

The Autostart program has been aborted by the user.

Or the [CANCEL] key was pressed during switching on and a Master Reset triggered.

### **Error 125**

**HW end limit**

A motion command has caused an axis limit switch to be activated.

Through activation of an end limit switch, the controller (depending on the par. 33-40 behaviour at End Limit Switch) is automatically switched off and the drive must be manually moved out of this position, before the error message can be cleared.

#### **Error 149**

**Too many inter.**

More interrupt functions than the maximum possible number were used. Permitted are:

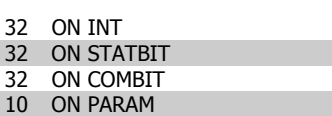

20 ON APOS, ON MAPOS, ON MCPOS

**Error 150 No ext. 24V** External supply is missing.

**Error 151**

**Too many gosub**

In the program exists too many calls from one subroutine to another subroutine.

The error usually occurs when there is a recurrent reference to one of the subprograms in a subprogram.

Avoid too many (10 is maximum) opposing subroutine calls, and avoid subroutines which call themselves (re-cursive subroutine procedures).

### **Error 152**

### **Too many return**

There are either more RETURN than corresponding GOSUB commands in the program, or there is a direct jump from a subroutine with a GOTO command.

Only one RETURN is allowed per subprogram. It is always better to jump to the beginning of a subprogram and then to jump with IF… to a previously defined label.

**Error 154 D. out overload** Digital output overloaded.

**Error 155 LINK failed** LINKGPAR command failed.

### **Error 162**

**Memory error**

After saving something in the EEPROM (a program or parameters) an error was detected during verification.

Delete the EEPROM with a 3-finger reset and try to save the program or parameters again. If this is not successful please call the technical service department.

### **Error 170**

**Array sise (DIM)**

The definition of an array in a DIM command does not correspond to an already existing array in the MCO 350.

Cause might be that the fields are from older SYNCPOS/APOSS programs. The current program has other definitions.

Either adapt the APOSS program to the correct array sise or delete the old arrays.

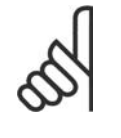

**NB!**

Remember to follow the recommendations concerning saving programs and parameters before deleting the EEPROM.

### **Error 171**

**Array too small**

An attempt was made to describe an array element that is located outside of the defined array limits.

Cause might be an error in the APOSS program. Array sising does not agree with the space required (e.g. due to an incorrectly programmed loop).

Or the array is too small for the number of test drives triggered by TESTSTART. Check loop variables.

### **Error 179**

**Waitndx timeout**

The command WAITNDX was executed and the timeout listed was exceeded. The timeout is probably too short or the index impulse could not found (see also Error 109).

# **Error 184**

**Too many ontime** Too many interrupts (ON TIME or ON PERIOD commands) were used within the program.

A maximum of 12 of these ON TIME and/or ON PERIOD commands are allowed within one program.

### **Error 187**

**Out of memory**

No more space for variables.

When the APOSS program is started the space for the necessary variables is reserved dynamically. This space is now no longer available.

You may have selected a maximum number of variables which is too high. Reduce the maximum number in Settings  $\rightarrow$  Compiler (Standard  $= 92$ ).

Or the memory available is occupied with programs or arrays. Delete the programs or delete both the programs and arrays, i.e. by deleting the entire memory.

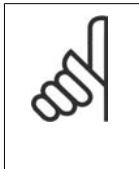

**NB!** Remember to follow the recommendations concerning saving programs and parameters before deleting the EEPROM.

### **Error 190**

### **Memory locked**

The program memory is write-protected and cannot be altered.

This means that auto recognition can neither be set nor deleted and programs can neither be saved nor deleted. Equally,  $\rightarrow$  RAM save and  $\rightarrow$  EEPROM delete will not be executed.

### **Error 191**

**Illegal cam array**

An incorrect or old array is defined in the DIM instruction for SETCURVE.

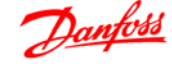

An old array may exist if the CNF file with all parameters and arrays has not been loaded into the CAM-Editor.

An incorrect array could be caused by the following:

- **-** It was not created by the curve editor
- Previous version of a curve editor. Such an array must first be converted by the current CAM-Editor ( $\rightarrow$ load and save)
- **-** Or the order of the arrays in the DIM instruction does not match the order in the cnf file. Refer to the number of the array in the title bar of the CAM-**Editor** in this respect.

**Error 192**

### **Encoder error**

Error from encoder monitoring: open or short circuit in accordance with the displayed LED.

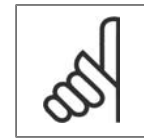

**NB!** An error will be indicated even if no encoder is connected.

**Error 199**

### **Internal MCO fault**

If such an error should occur, please contact your dealer and report the error number displayed to the technical service department.

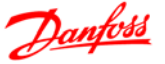

# **5.2. Parameter Overview**

# **5.2.1. Parameter Overview: 1900**

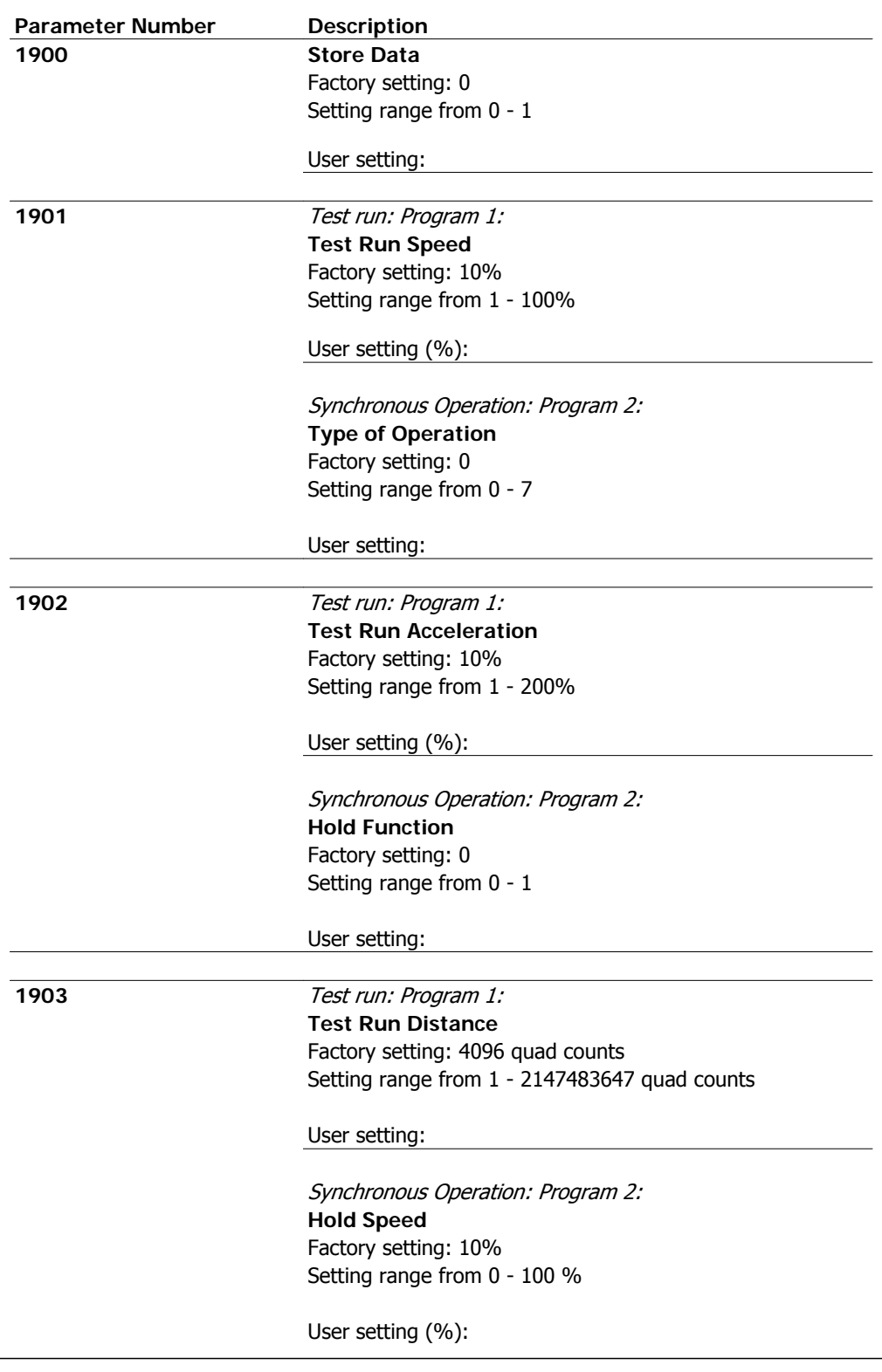

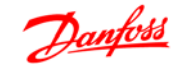

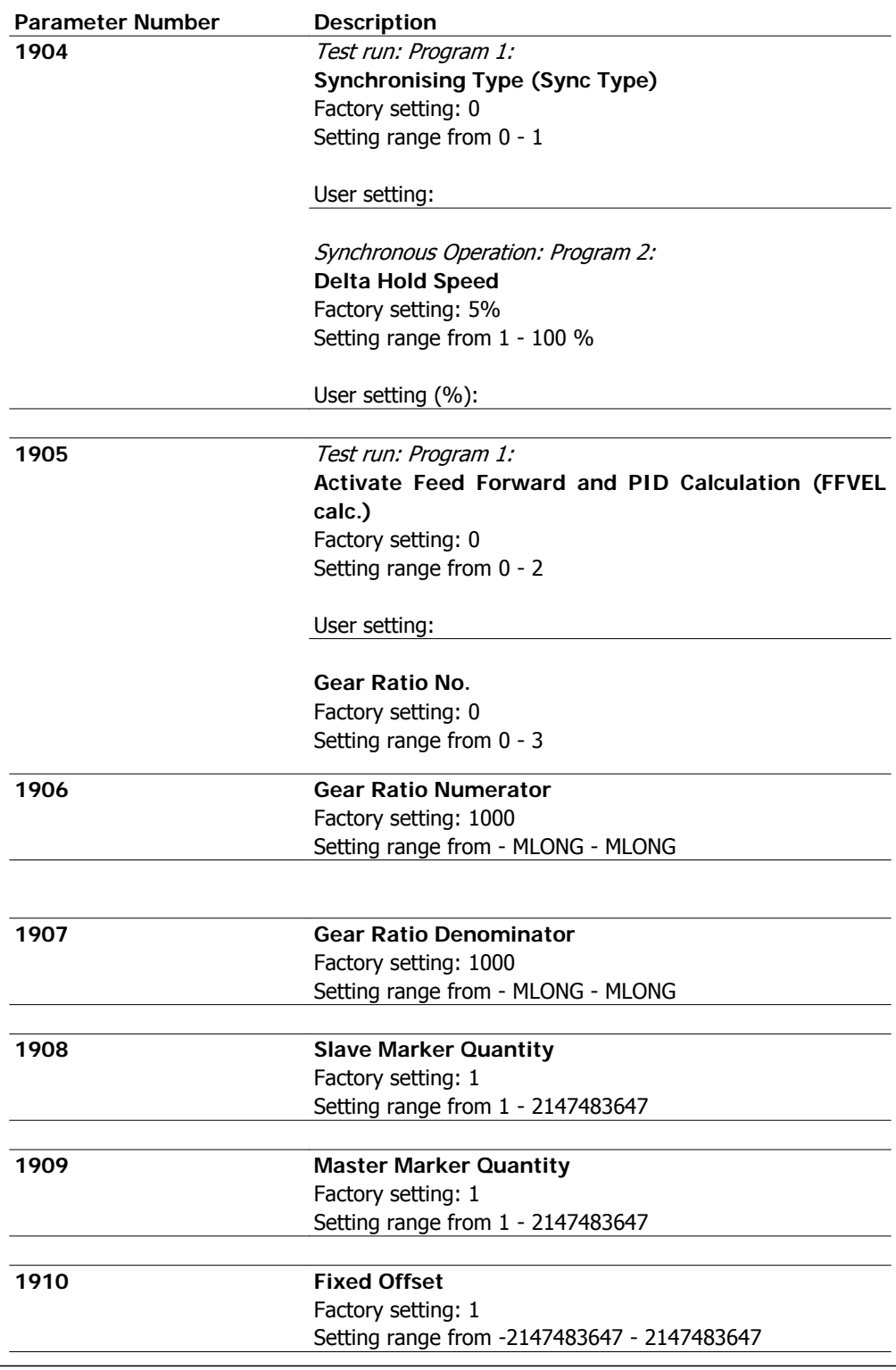

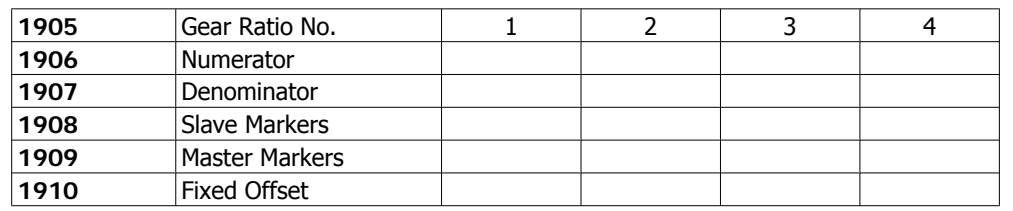

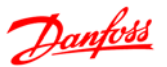

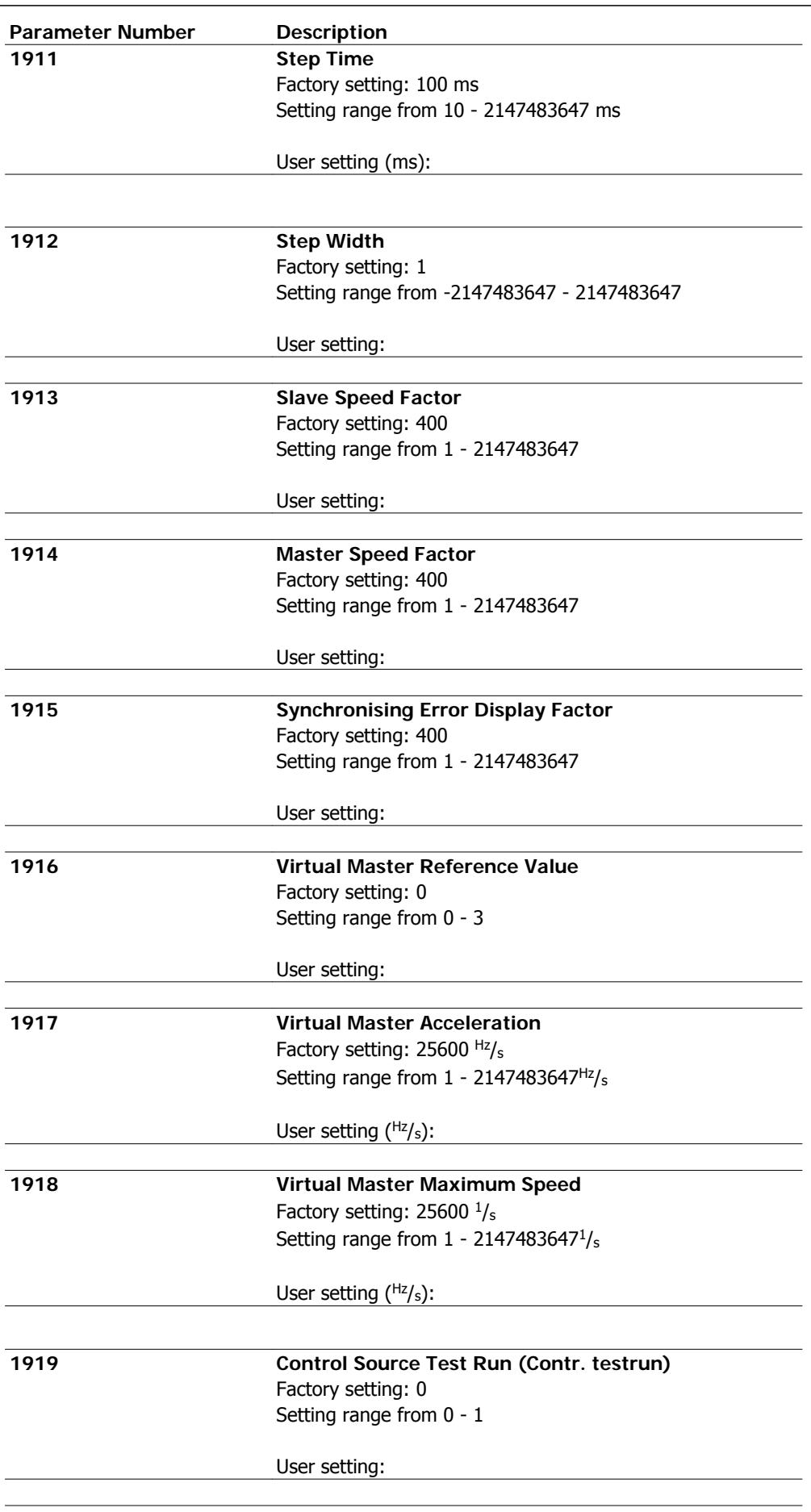

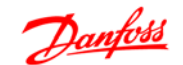

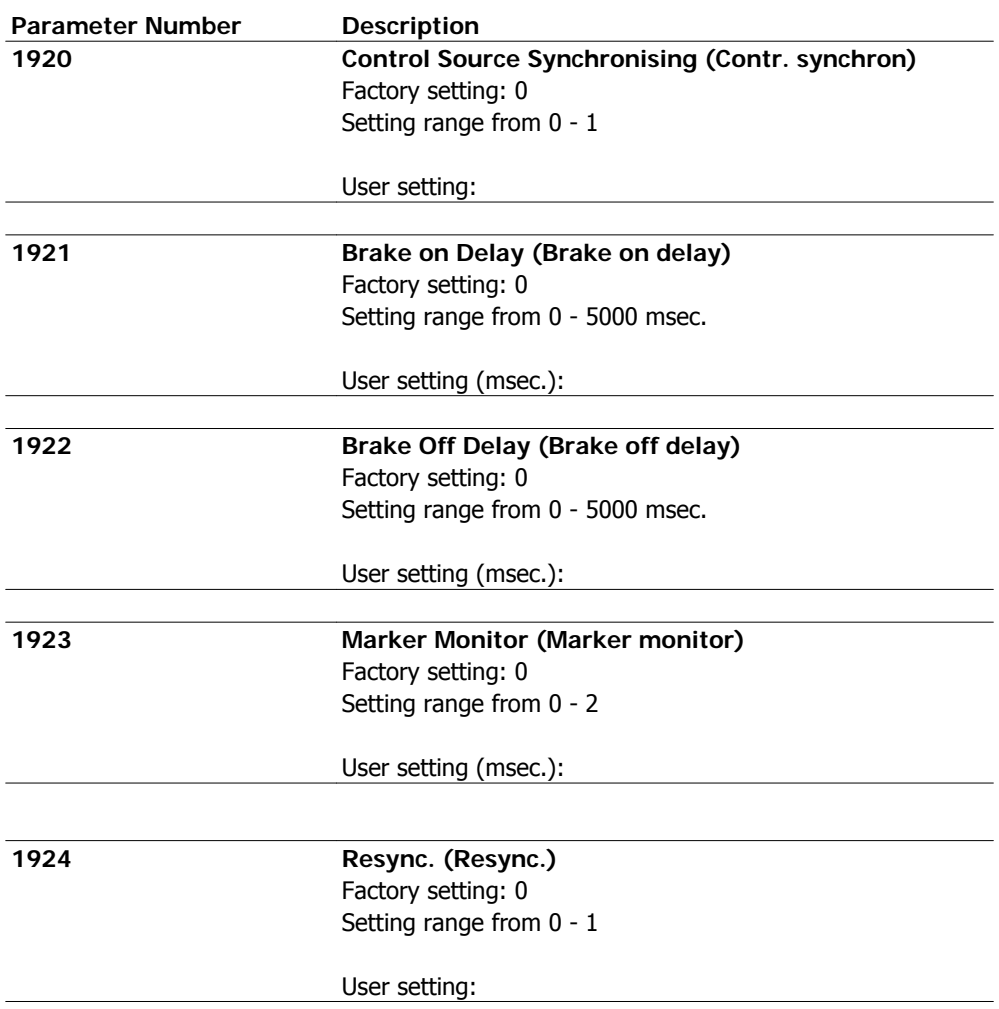

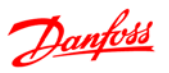

# **5.2.2. Parameter Overview: 3200**

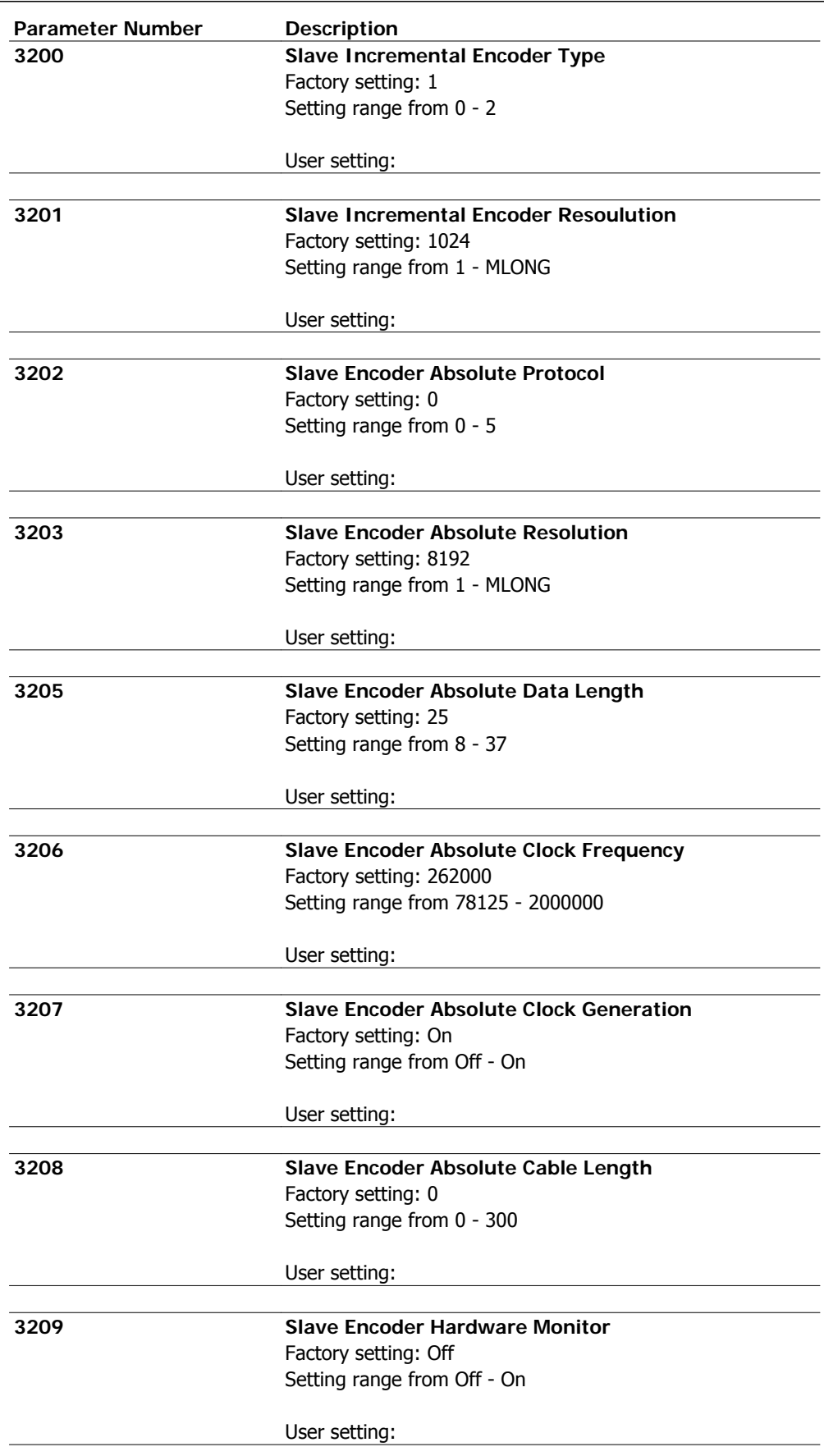

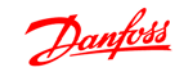

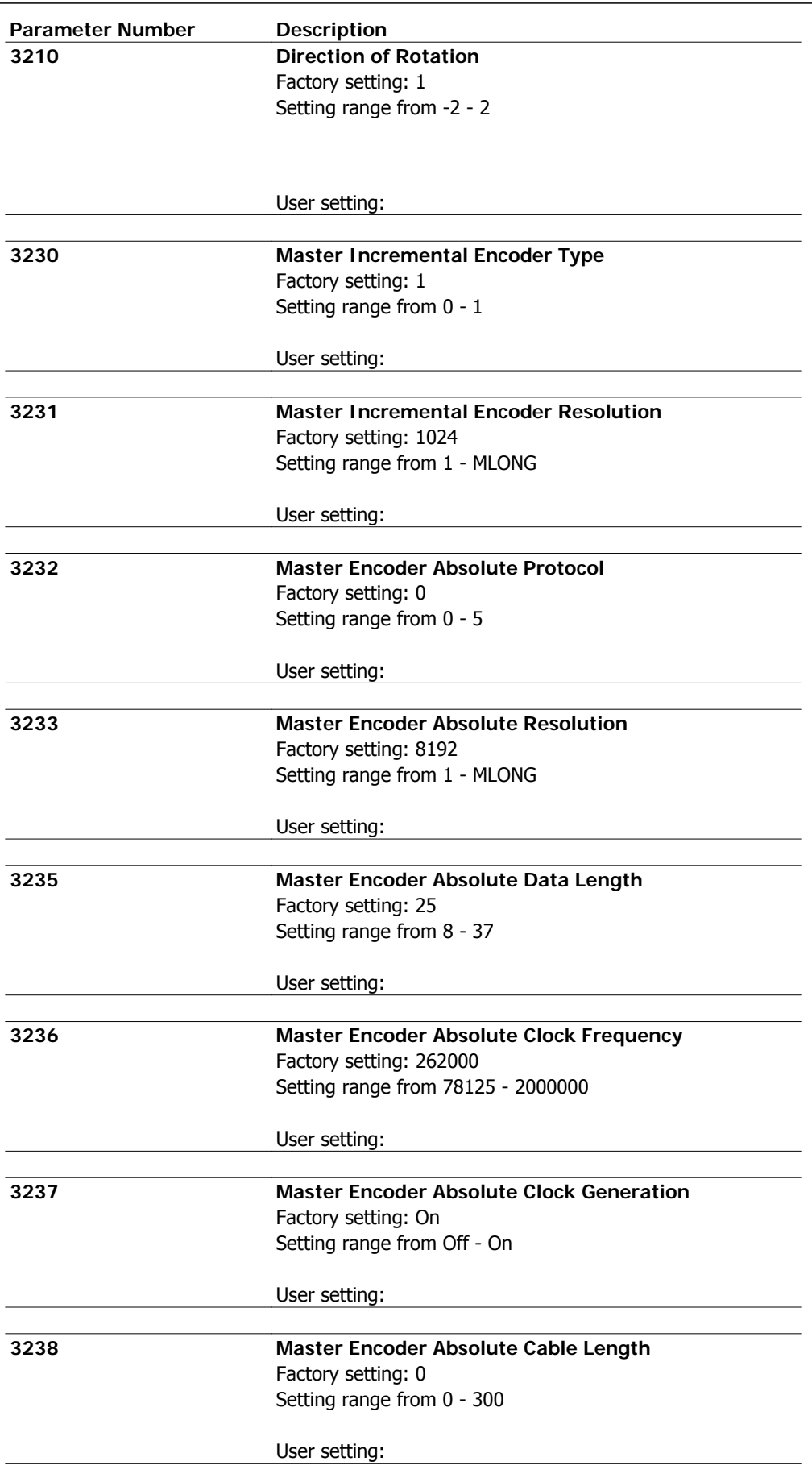

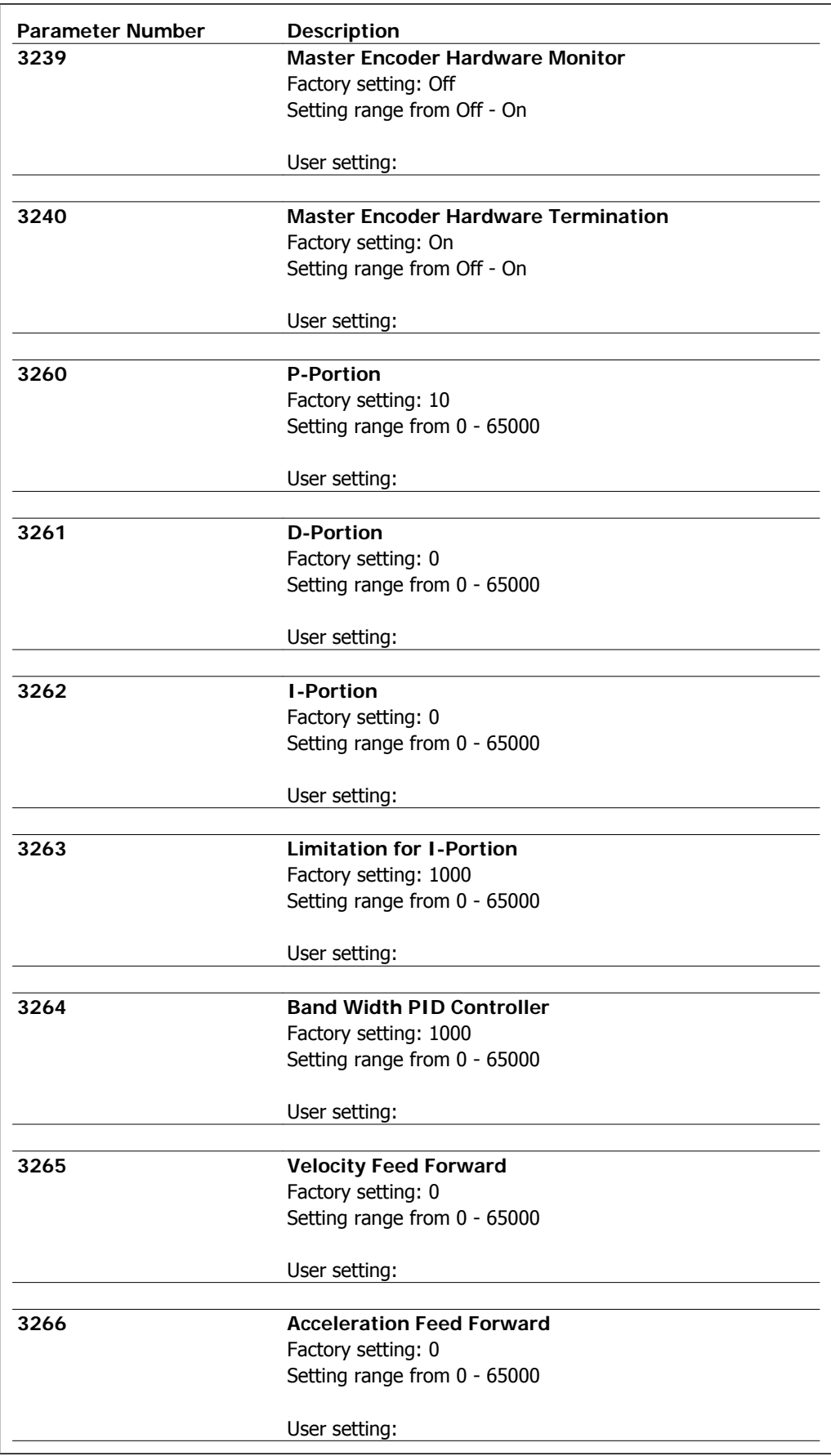

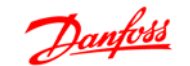

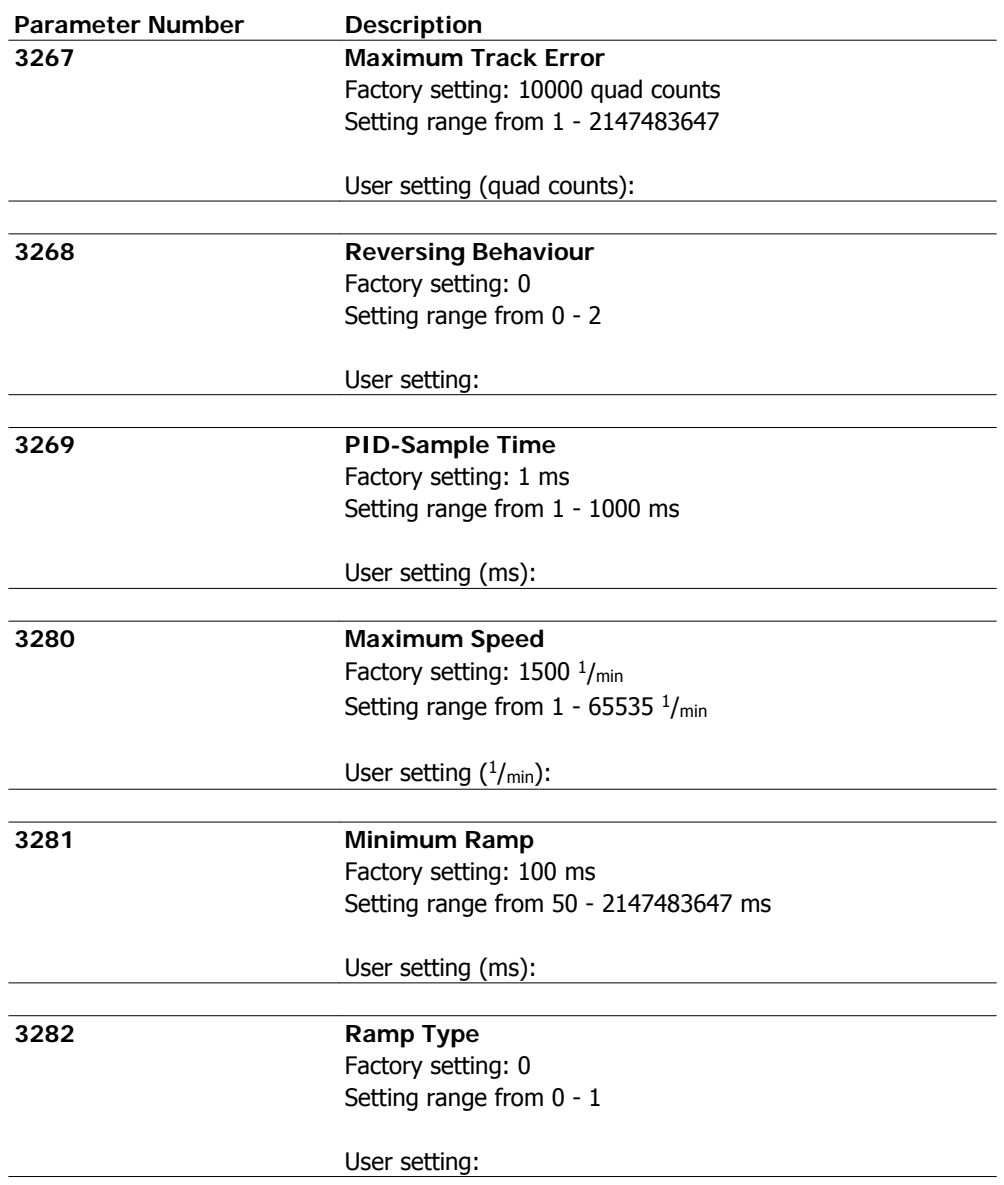

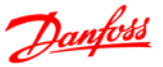

# **5.2.3. Parameter Overview: 3300**

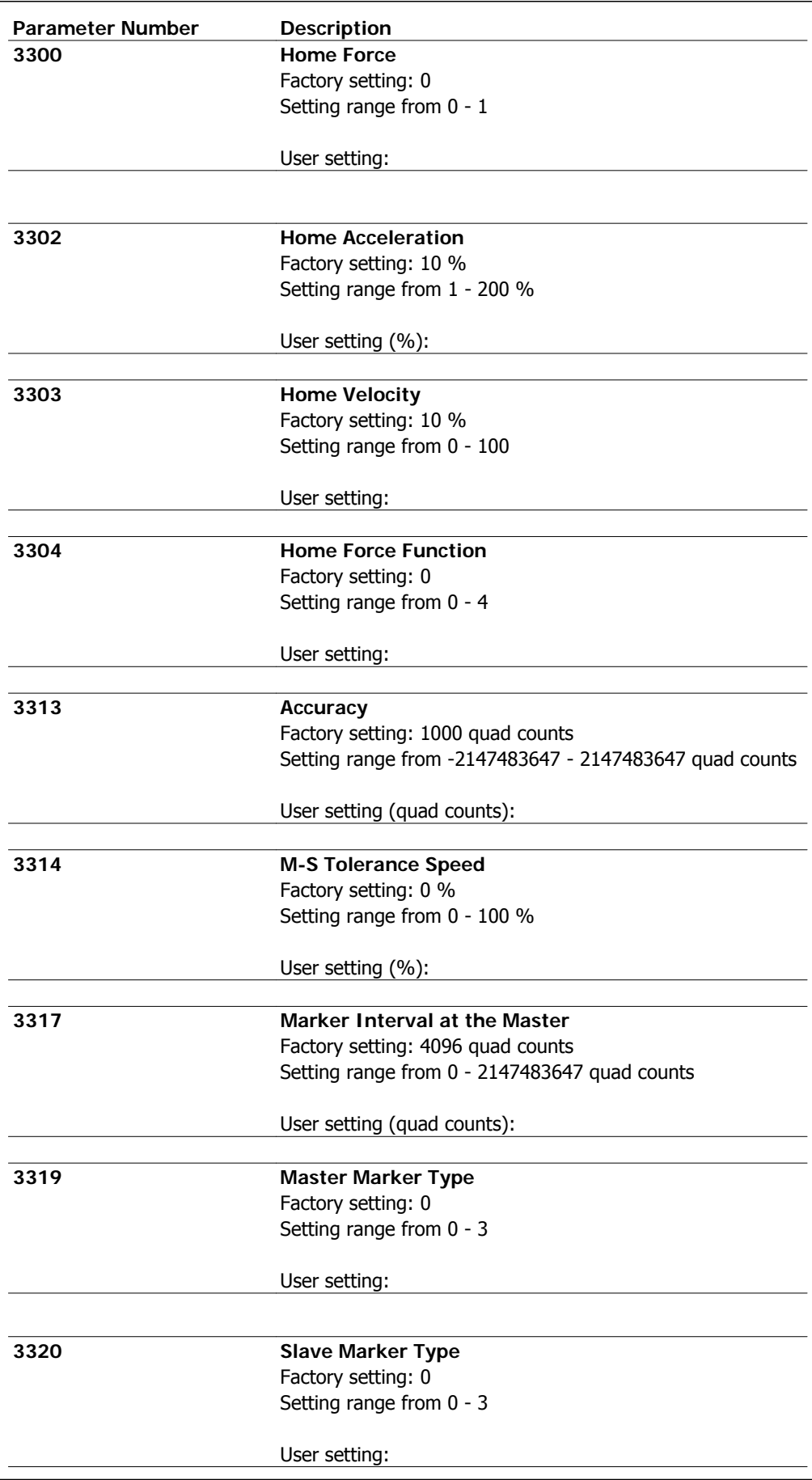

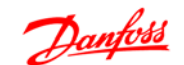

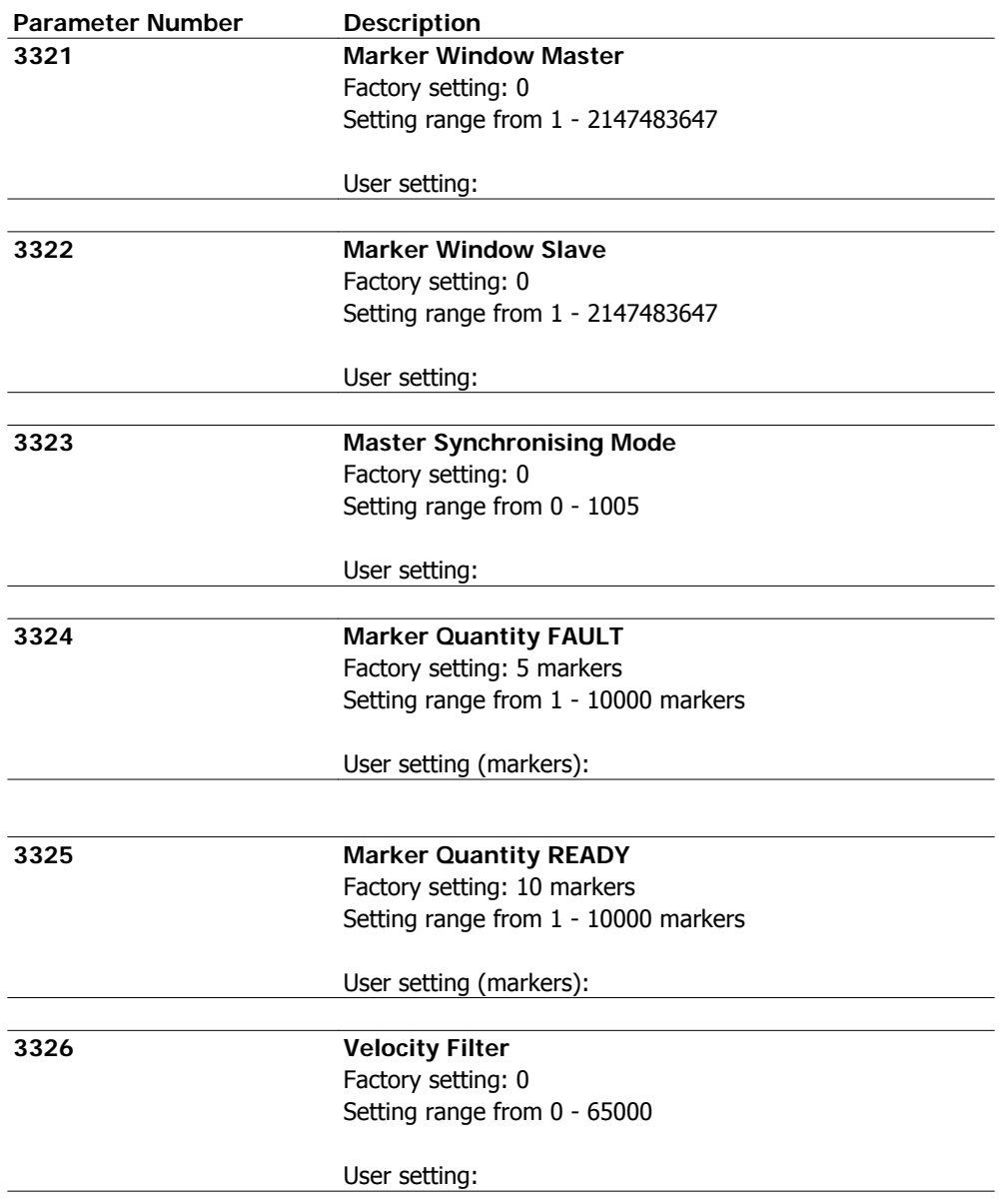

# **5.3. Glossary of Key Terms**

### **Master-Slave**

It means that a signal is taken from a master drive. The signal is then used to control a second "slave" drive that follows the master. The master drive does not have to be a drive; it can be any given part of a power transmission system.

### **Incremental Encoder**

This is an encoder system that picks up the speed and the direction of rotation and transmits on the appropriate configuration. The number of tracks, and thus the number of signals, indicate the properties of the encoder system. There are single-track systems that deliver a pulse signal dependent on the speed as well as a fixed direction signal. Dual-track systems deliver two pulse signals that are offset 90 degrees. By evaluating the two tracks, the direction signal is also obtained. Three-track encoders deliver, as well as the two tracks of the dual-track encoder, an additional "zero-track". This emits a signal when the zero transit is passed through.

### **Incremental Encoder Signals**

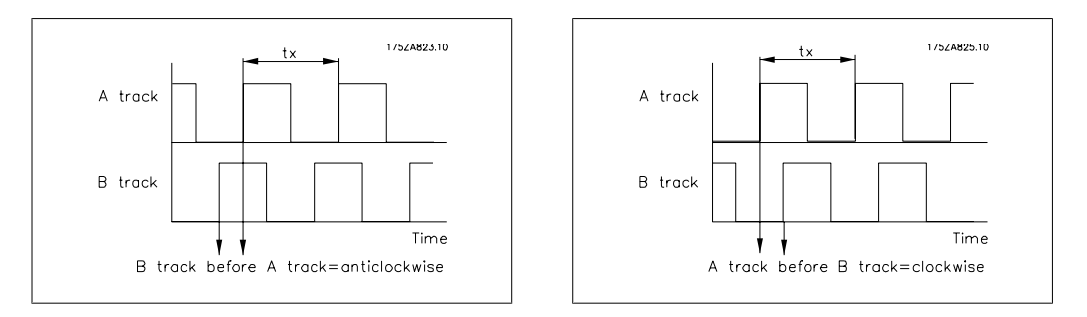

### **Quad Counts**

Through edge detection, a quadrupling of the increments is produced by both tracks (A/B) of the incremental encoder. This improves the resolution.

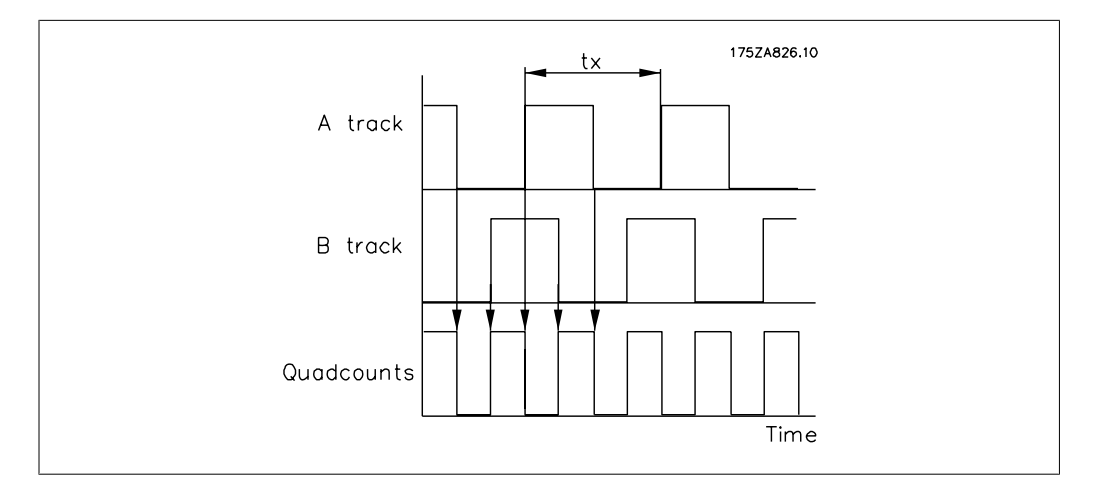

### **Absolute Encoder**

This is a special form of encoder, as it indicates the absolute physical position. This is communicated via transfer of the position in parallel form or in the form of a telegram in serial form. Absolute encoders also come in two versions: Single-Turn encoders supply an absolute position on a shaft rotation; Multi-Turn encoders can report the absolute position via a specific quantity, or via a freely definable number of rotations.

**5**

### **Track Error**

The synchronising controller of the slave drive uses the master drive signal and the gear ratio to calculate a reference position value for the slave drive. The deviation of the feedback position from the calculated position is known as the track error. This is specified in quad counts. The maximum track error is also a threshold value that defines the permitted operating area of the synchronising controller.

### **Accuracy**

This value specifies the permitted deviation between the master and slave at which synchronisation is still present.

### **PPR**

Pulses per revolution.

### **Virtual master**

If several axes are to travel in synchrony, or if the synchronisation error is so to be kept as small as possible, it is often more advantageous not to take the reference position from a drive, but to have a master that simulates the reference position. This has the advantage that the cycle times of the individual drives are not added. These differences are illustrated below for the synchronous control of three conveyor belts. First, we show the classic synchronisation procedure where the reference value signal is taken from the preceding drive in each case.

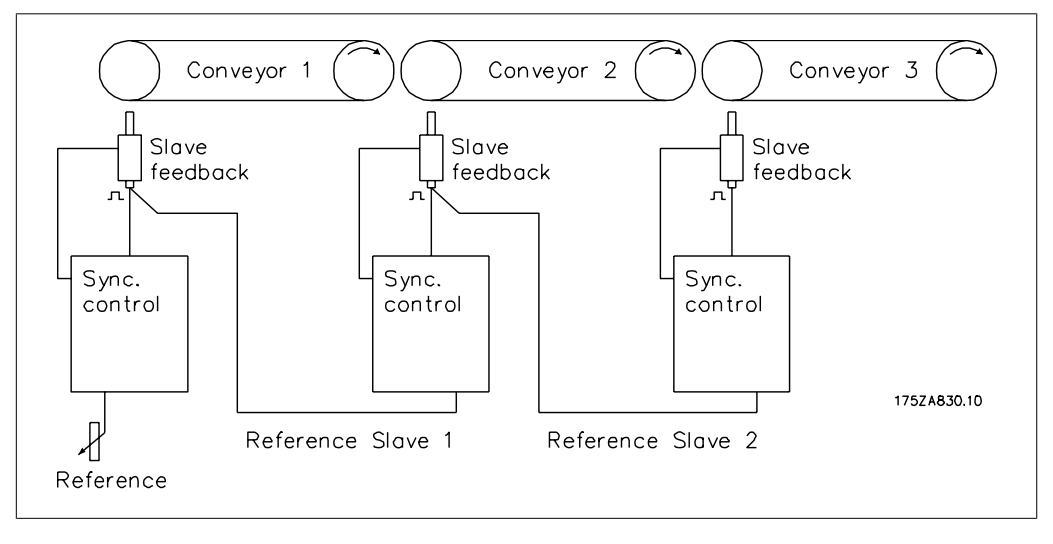

Illustration 5.1: **Synchronisation without Virtual Master**

As can be seen from the diagram below, at Start, as well as with every change in speed of the master drive, the cycle times are added. They are then compensated for again based on the control characteristics of the controller in question.

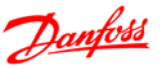

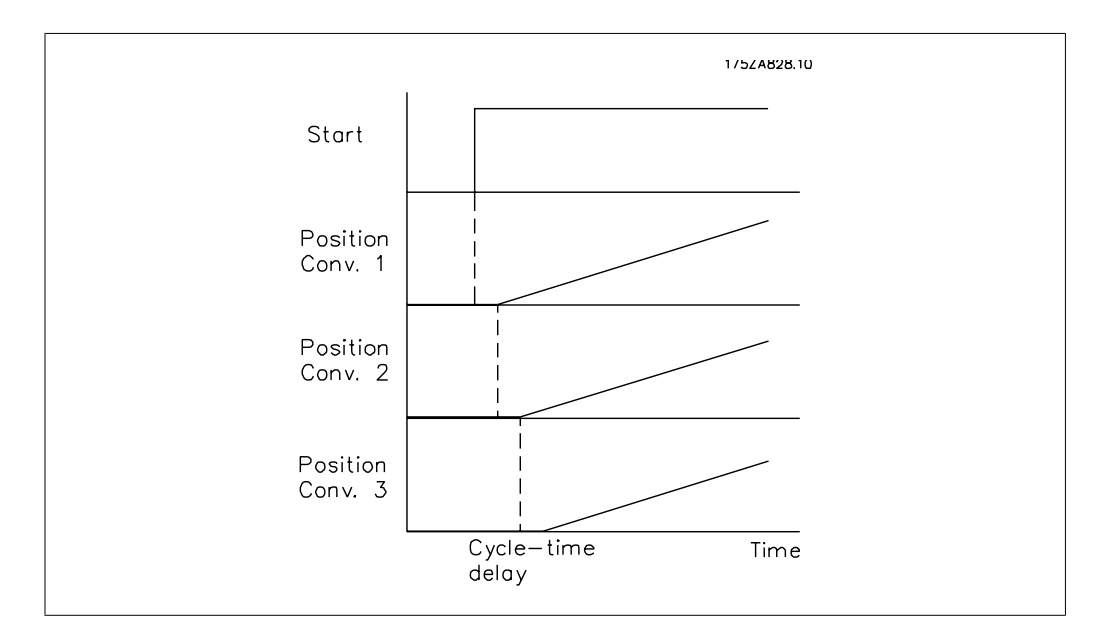

Illustration 5.2: **Addition of the Cycle Times**

In this case, the same application is realised by means of incorporating a virtual master. Although the way that the reference value is introduced at the first belt is analogous, the value is used to set the virtual master signals.

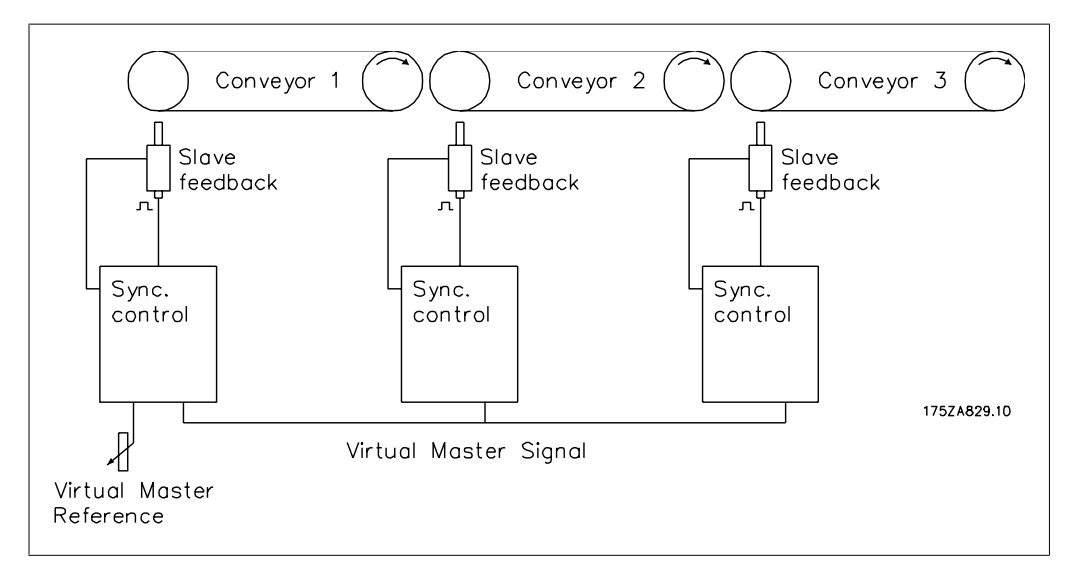

Illustration 5.3: **Synchronisation with Virtual Master**

It can be seen from the diagram below that the cycle time error is not added; instead, one cycle time applies for all the drives. The advantage of this is that the control has fewer errors to correct.

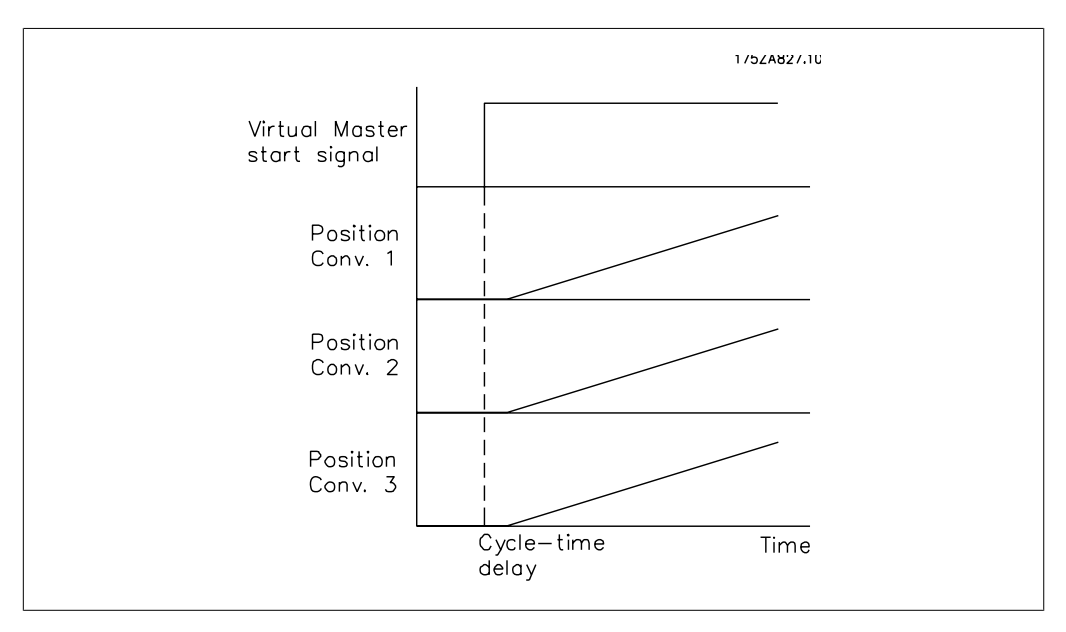

Illustration 5.4: **No Addition of the Cycle Times**

# **Index**

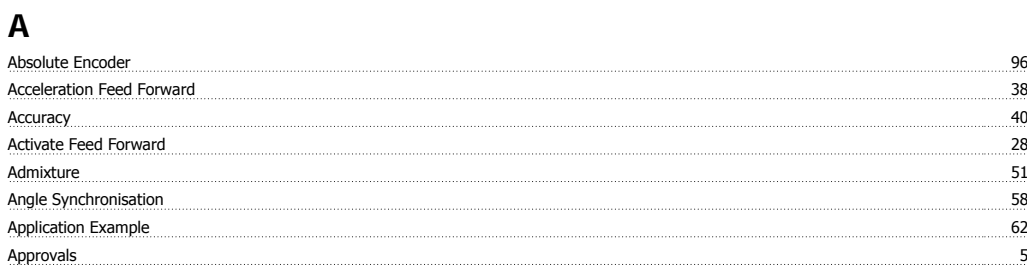

# **B**

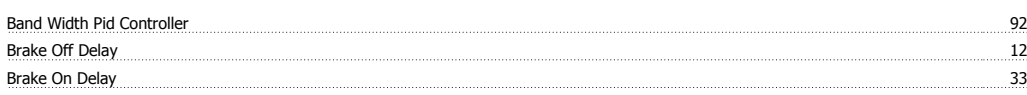

# **C**

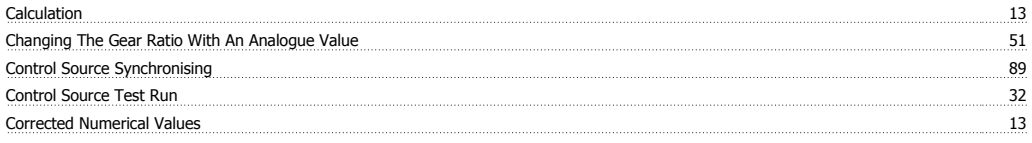

# **D**

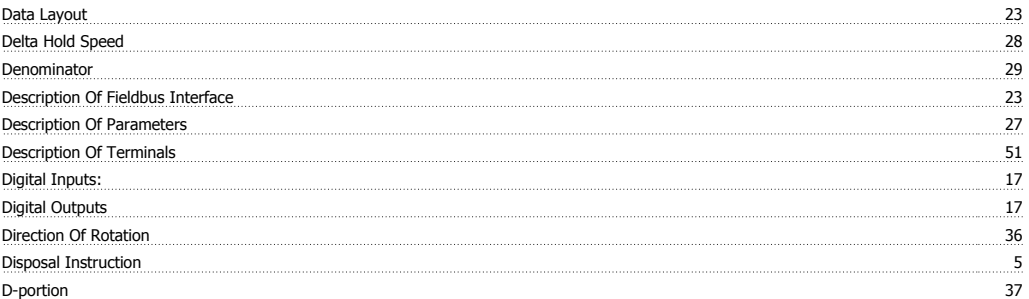

# **E**

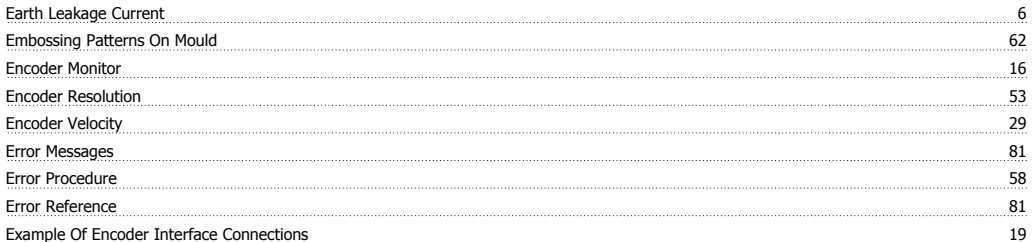

# **F**

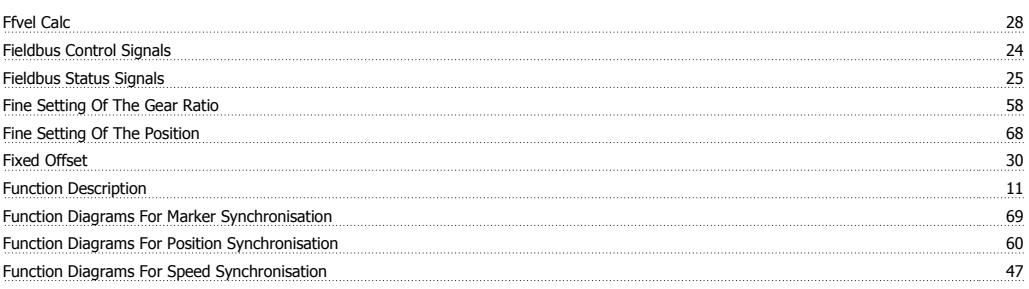

# **G**

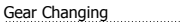

 $50$ 

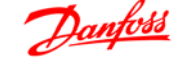

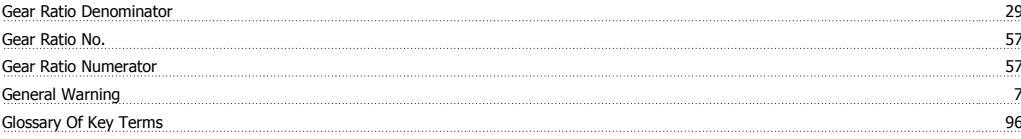

## **H**

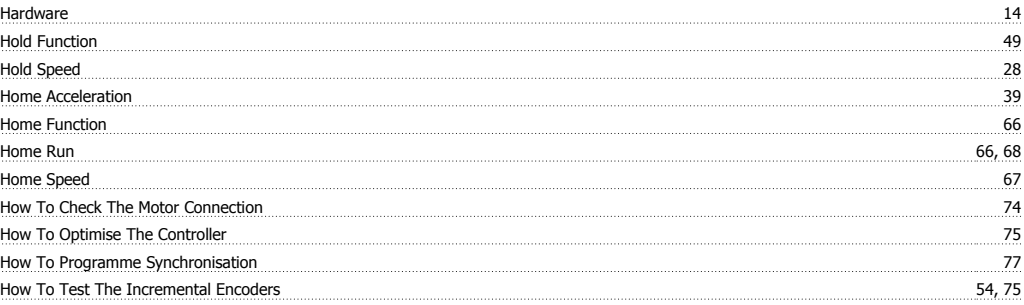

# **I**

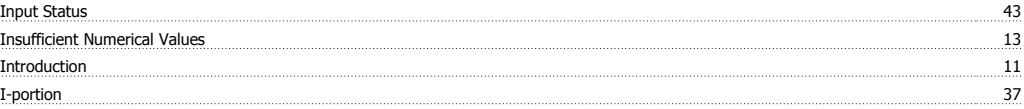

### **L**

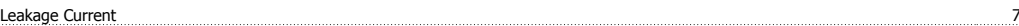

## **M**

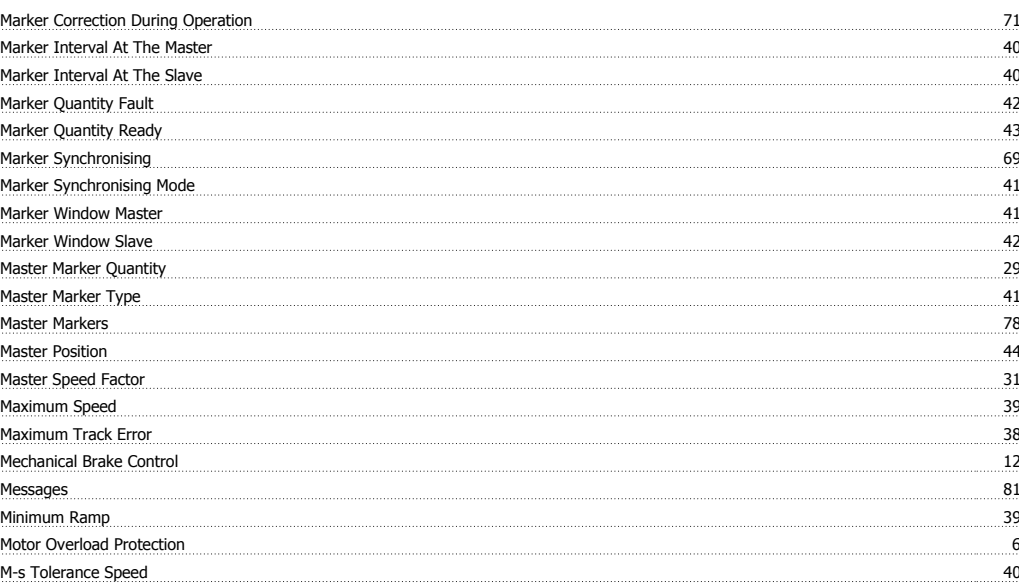

## **N**

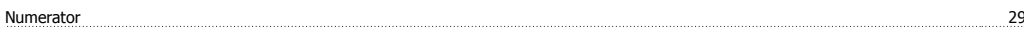

# **O**

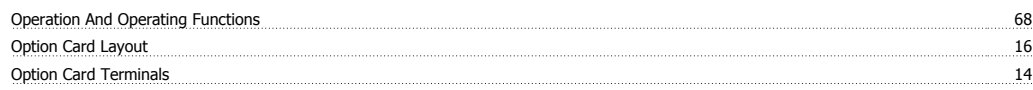

# **P**

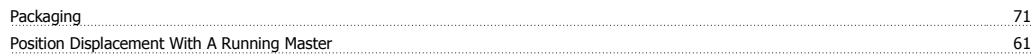

Index

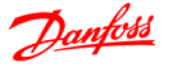

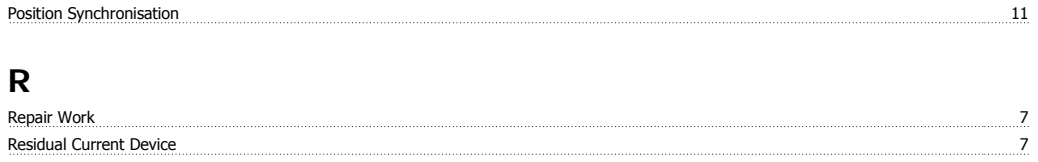

# **S**

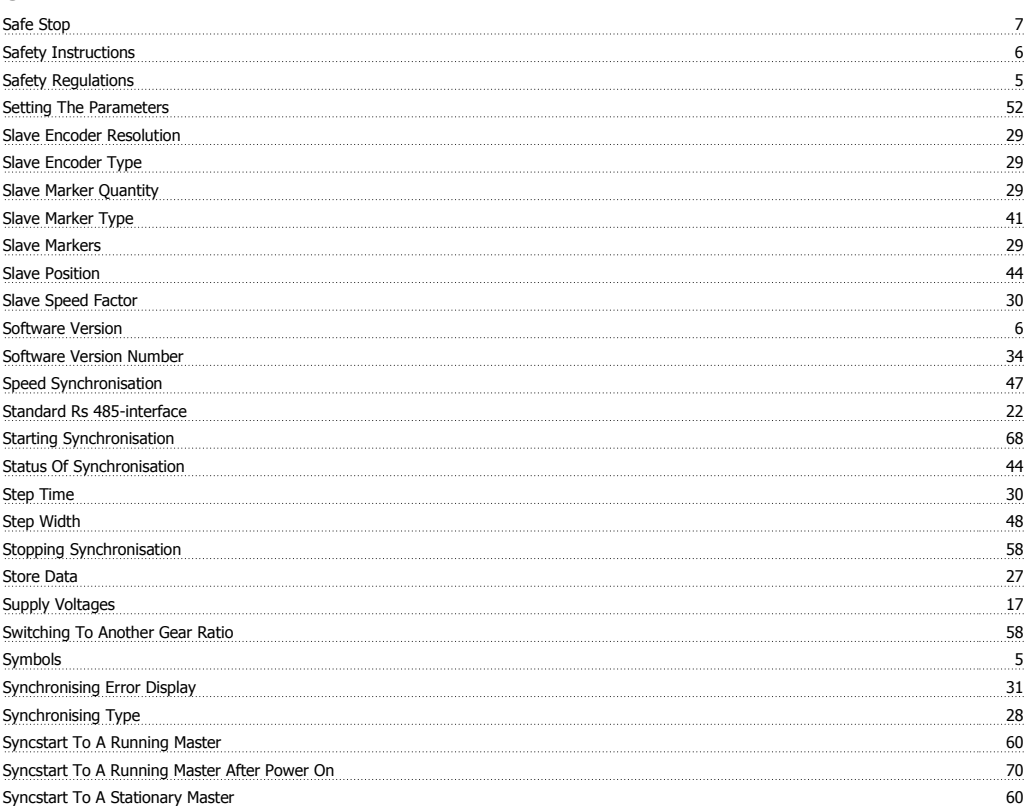

# **T**

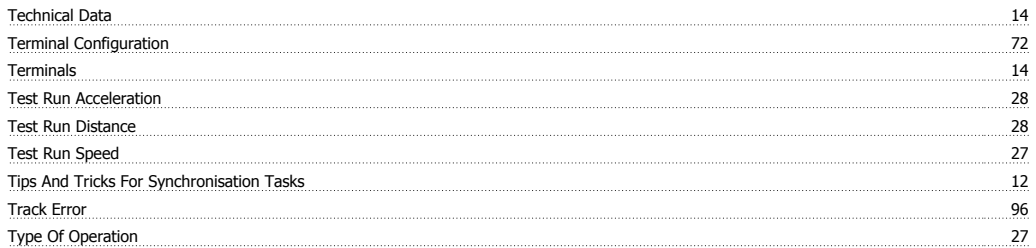

# **U**

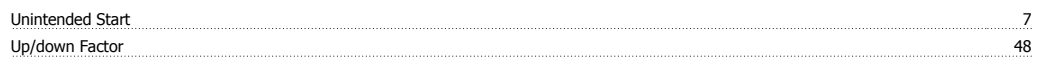

# **V**

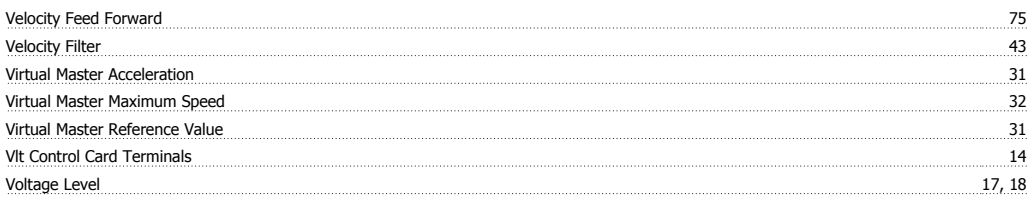